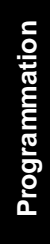

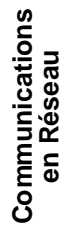

Liste, Accusé de<br>Réception et<br>Journal

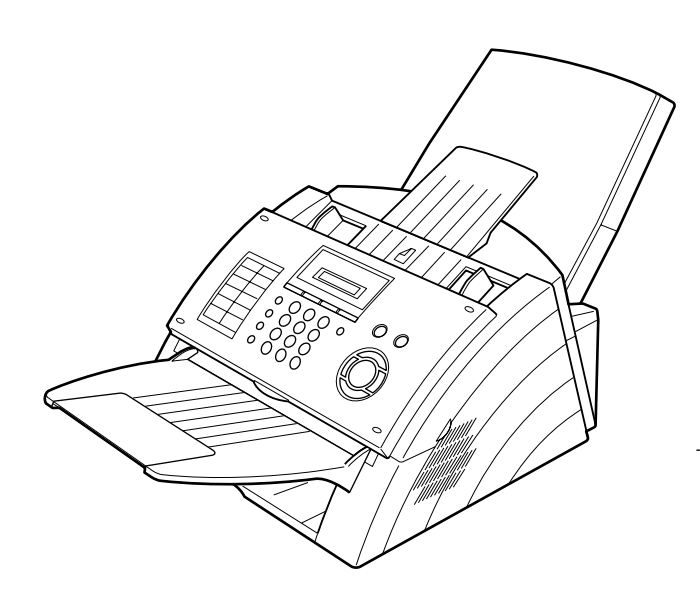

# **Panasonic**®

# **Manuel utilisateur Télécopieur (pour Télécopieur)**

Model No. UF-4100

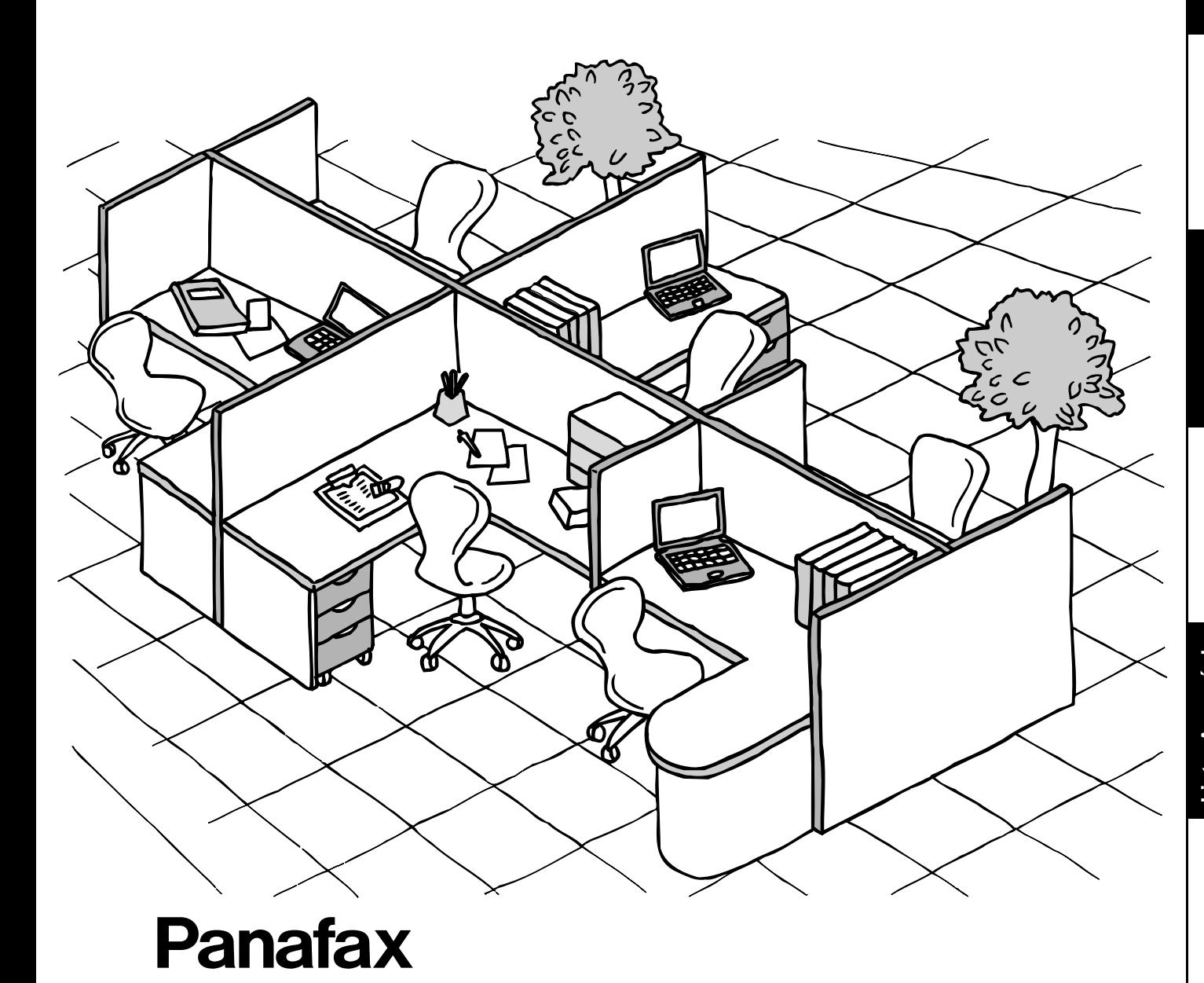

Avant d'utiliser cet appareil, veuillez lire l'ensemble de cette notice. Conservez cette dernière pour référence ultérieure.

**French**

#### **INFORMATION IMPORTANTE**

Si vous souhaitez des informations sur les fournitures ou les services, mentionnez toujours le modèle et le numéro de série de votre appareil. La plaque signalétique donnant ces renseignements est apposée sur l'appareil comme indiqué ci-dessous.

Pour plus de commodité, l'espace ci-dessous est réservé pour y inscrire les informations qui peuvent vous être utiles ultérieurement.

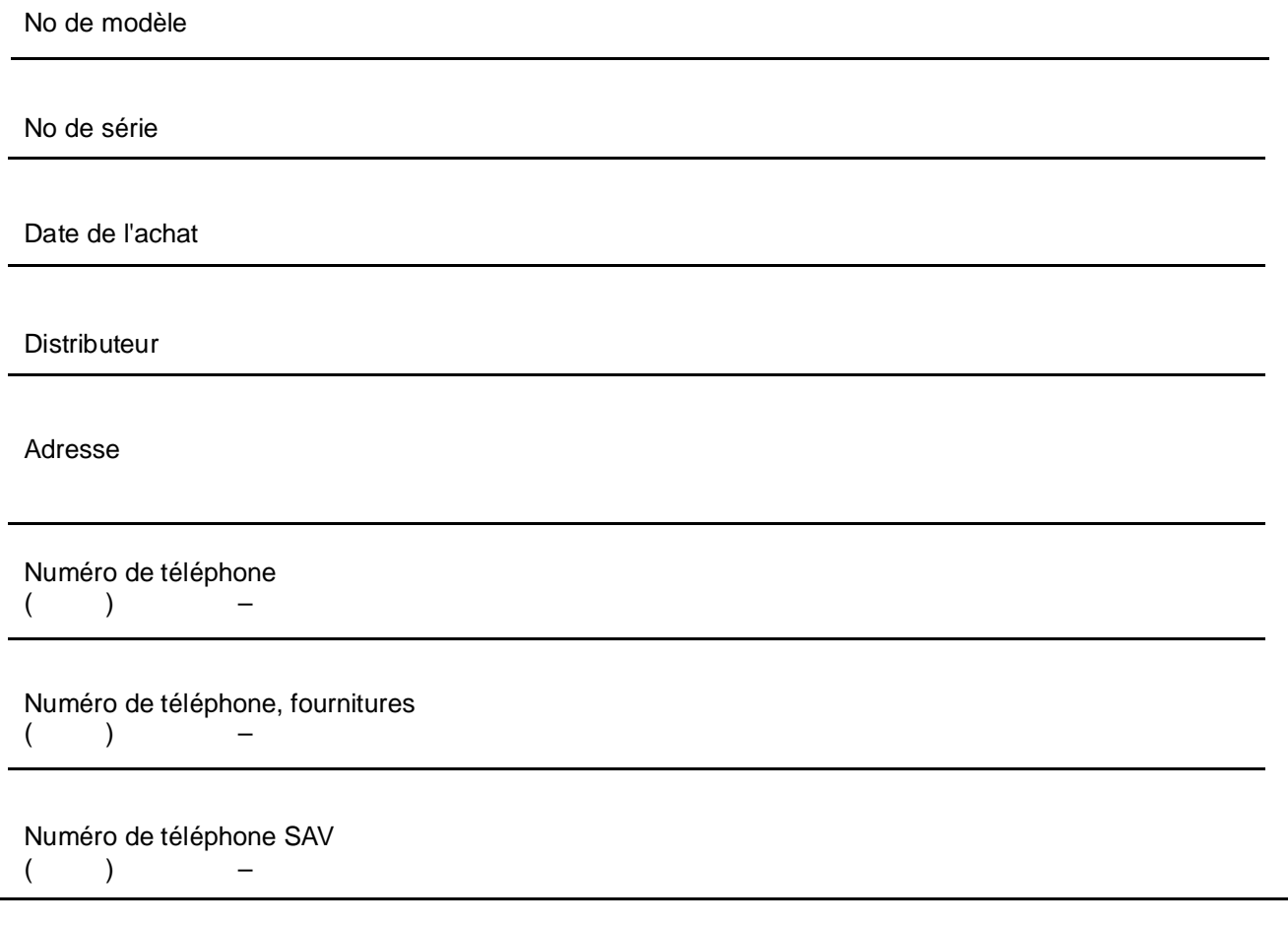

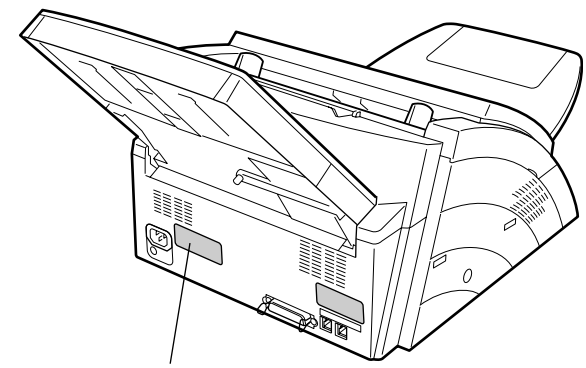

**Numéros de modèle et de série**

© 2005 par Panasonic Communications Co. Ltd. Tous droits réservés. La reproduction ou la communication de ce document sont formellement interdites. Le contenu de ce manuel peut être modifié sans préavis.

# Table des matières

# Nomenclature et Description du Télécopieur

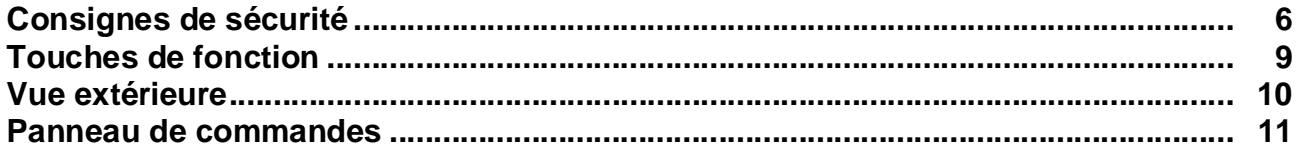

# **Installation**

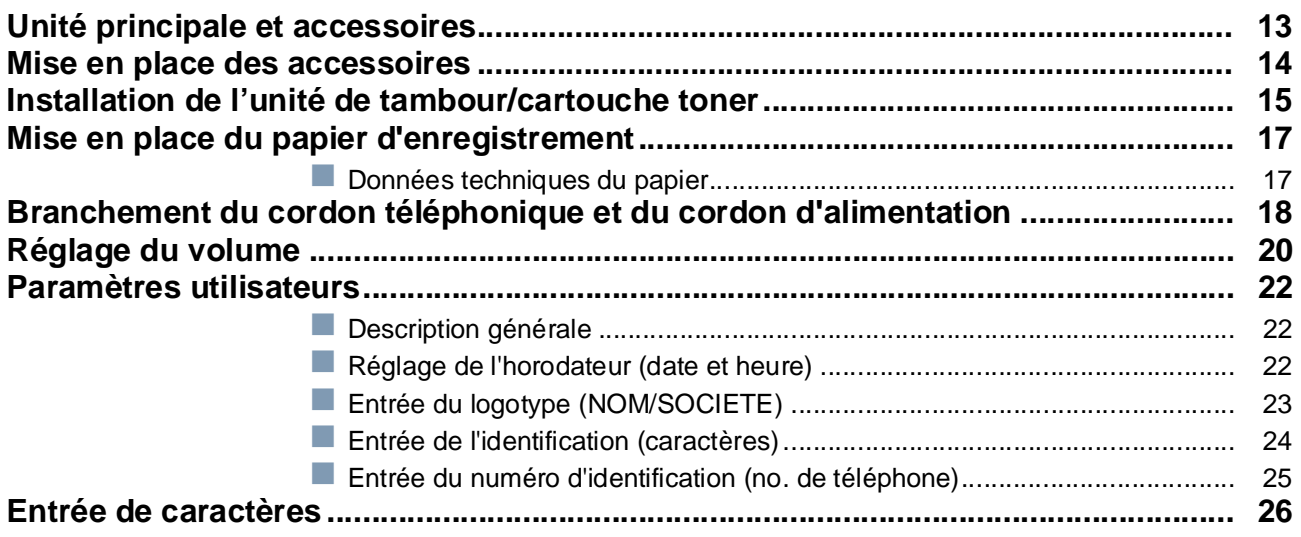

# **Programmation**

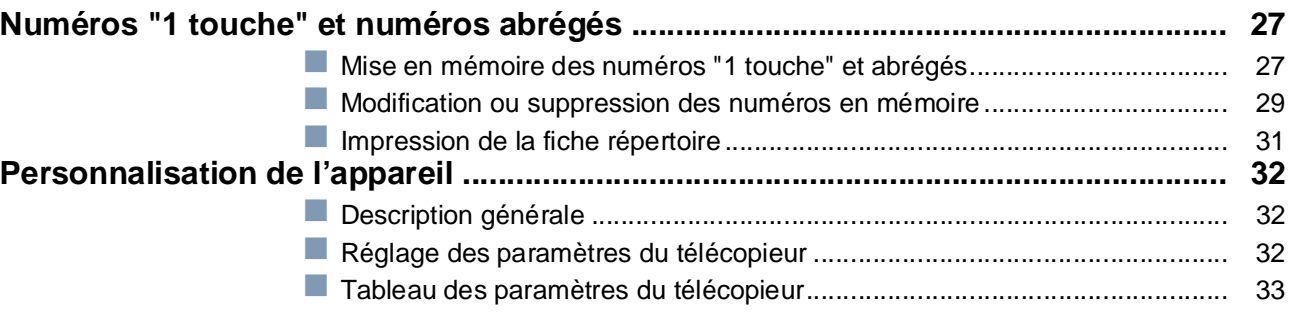

# **Fonction de Base**

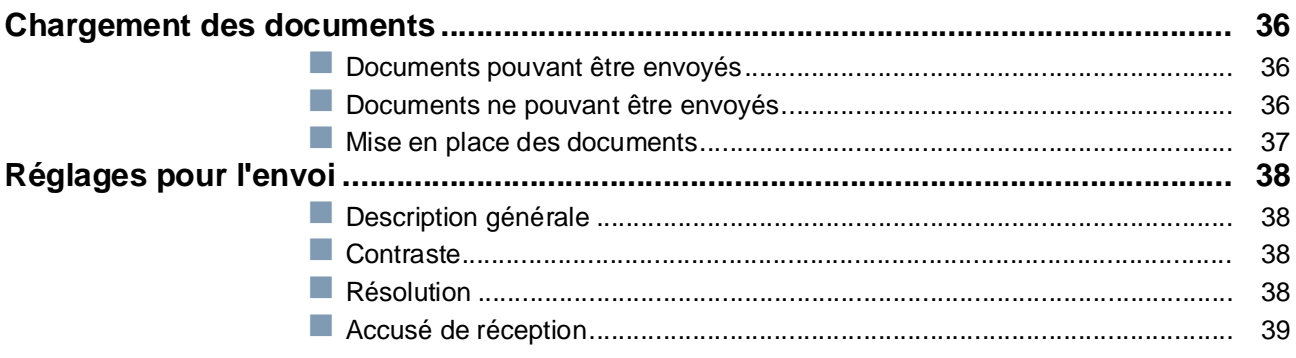

# Table des matières

# **Fonction de Base**

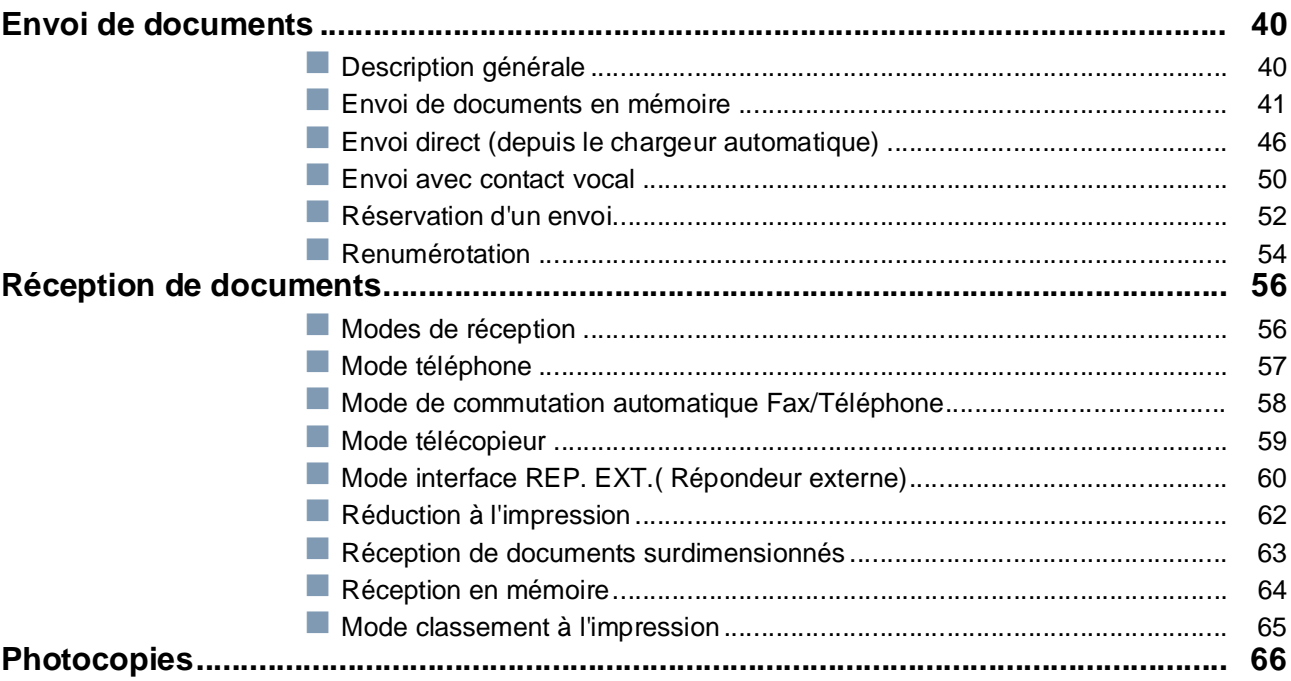

# **Fonctions Avancées**

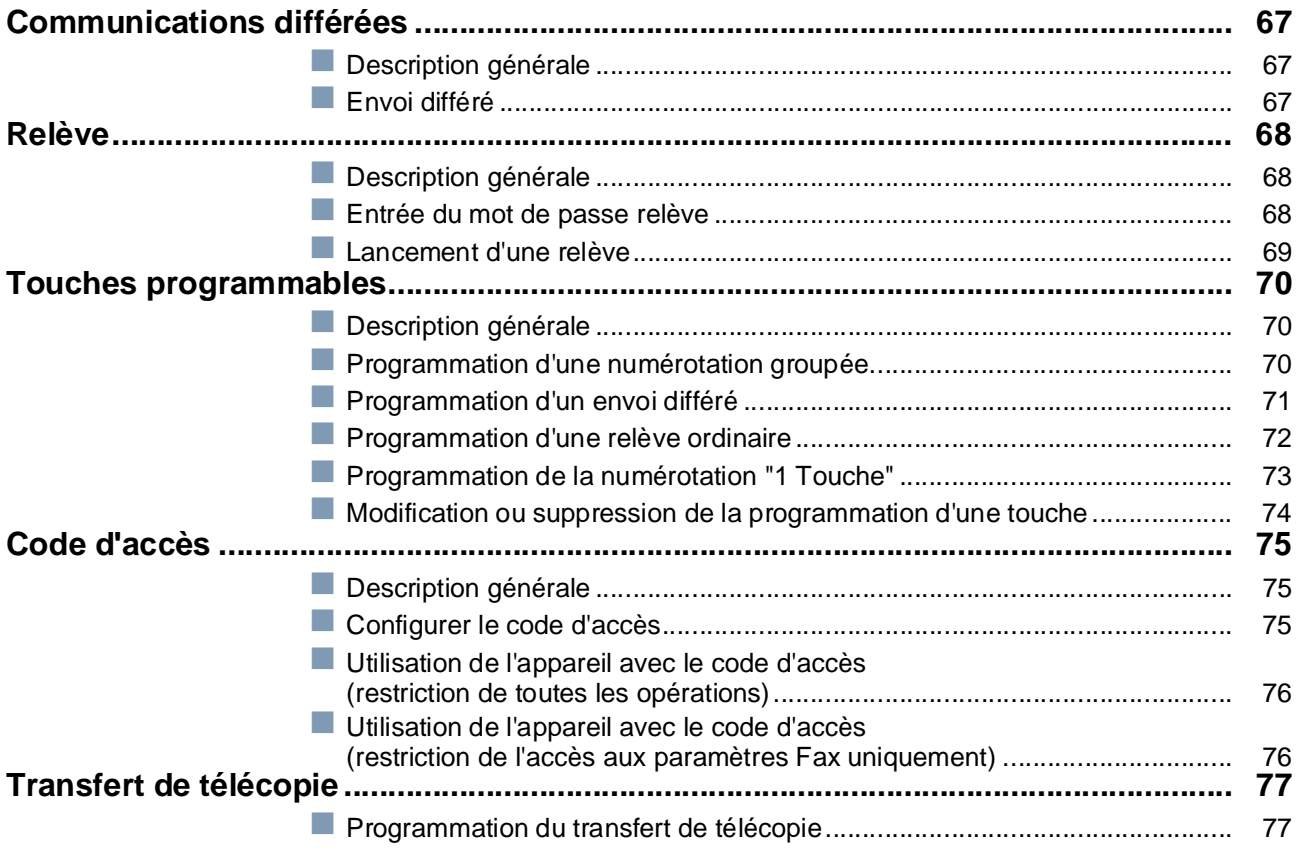

## Table des matières

### **Communications en Réseau**

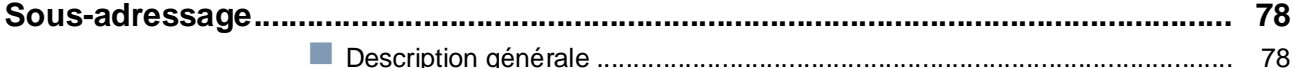

- Programmation d'une sous-adresse dans un numéro abrégé/1 touche ........ 79
- 80

## Liste, Accusé de Réception et Journal

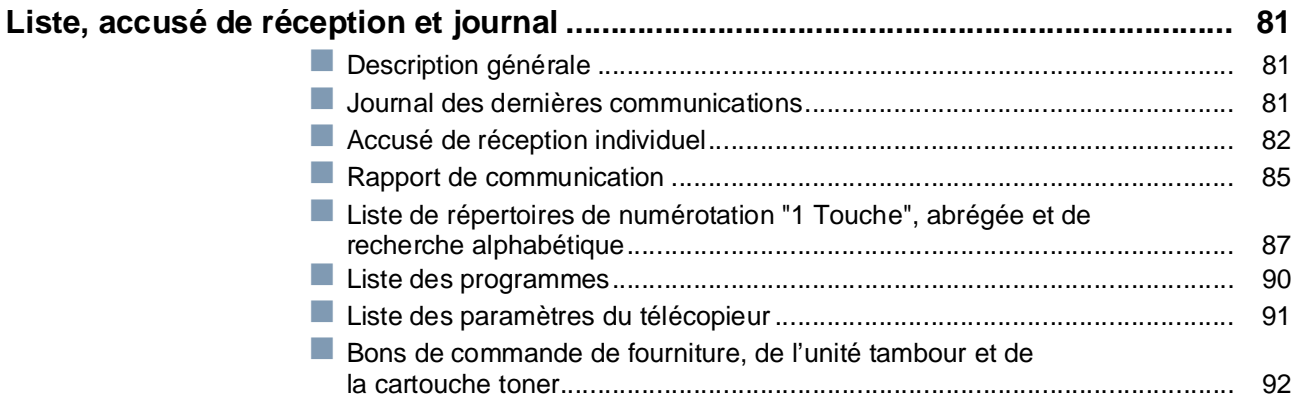

### Dépannage

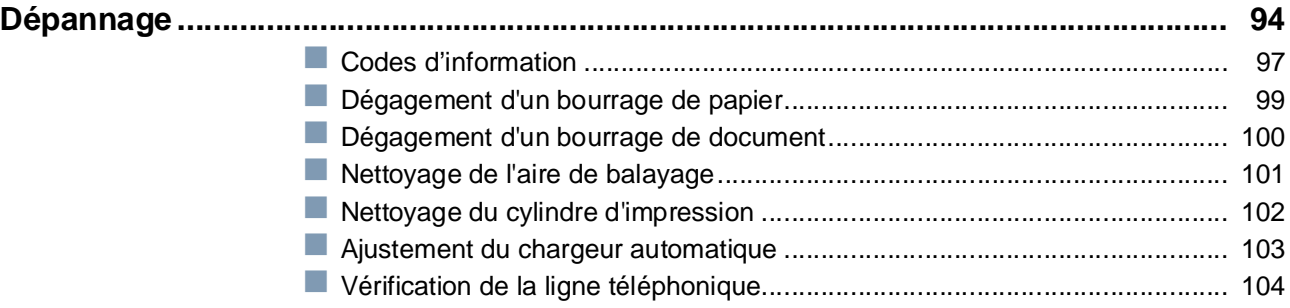

#### **Annexe**

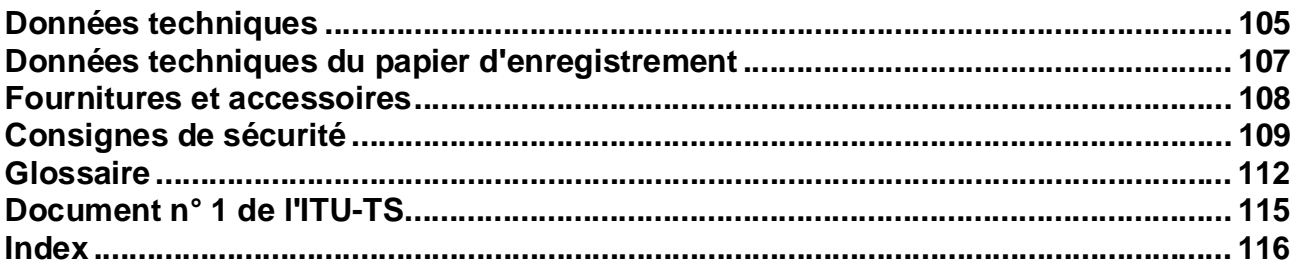

# <span id="page-5-1"></span><span id="page-5-0"></span>**Consignes de sécurité**

**AVERTISSEMENT** indique un danger pouvant entraîner des blessures graves ou un accident mortel.

- POUR EMPECHER UN INCENDIE OU UN CHOC, NE PAS EXPOSER CE PRODUIT A LA PLUIE OU TOUT AUTRE TYPE D'HUMIDITE.
- POUR REDUIRE LES RISQUES DE CHOC OU DE DOMMAGE, L'APPAREIL DOIT ETRE CORRECTEMENT MIS A LA TERRE.
- CE PRODUIT UTILISE UN LASER. EN RAISON DE POSSIBLES BLESSURES AUX YEUX, SEUL LE PERSONNEL D'ENTRETIEN QUALIFIE PEUT ENTRETENIR CE DISPOSITIF. CE PRODUIT CONTIENT UNE RADIATION DANGEREUSE. SI VOUS NE SUIVEZ PAS CES INSTRUCTIONS, FAITES DES REGLAGES ET SUIVEZ DES PROCEDURES AUTRES QUE CEUX SPECIFIES DANS CE MANUEL, VOUS COURREZ LE RISQUE DE VOUS EXPOSER A UNE RADIATION DANGEREUSE.

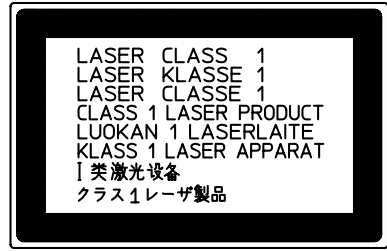

- LORSQUE VOUS UTILISEZ CET EQUIPEMENT, LA PRISE A DOUILLE DOIT ETRE PROCHE DE L'EQUIPEMENT ET FACILEMENT ACCESSIBLE.
- S'ASSURER QUE LA MACHINE EST INSTALLEE DANS UNE PIECE SPACIEUSE OU BIEN AEREE DE MANIERE A NE PAS AUGMENTER LA QUANTITE D'OZONE DANS L'AIR. L'OZONE ETANT PLUS LOURD QUE L'AIR, IL EST RECOMMANDE QUE L'ESPACE AU SOL SOIT BIEN AERE.
- DEBRANCHER CET APPAREIL DES PRISES DE COURANT S'IL EMET DE LA FUMEE, UNE ODEUR ANORMALE OU UN SON INHABITUEL. CES CONDITIONS PEUVENT CAUSER UN INCENDIE OU UNE ELECTROCUTION. S'ASSURER QUE LA FUMEE CESSE ET CONTACTER UN CENTRE DE SERVICE AGREE.
- GARDER LE TAMPON HORS DE PORTEE DES ENFANTS. SI UN TAMPON EST AVALE ACCIDENTELLEMENT, CONSULTER IMMEDIATEMENT UN MEDECIN.

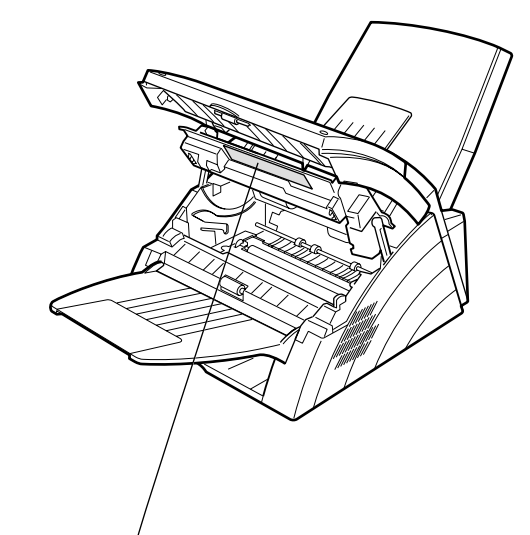

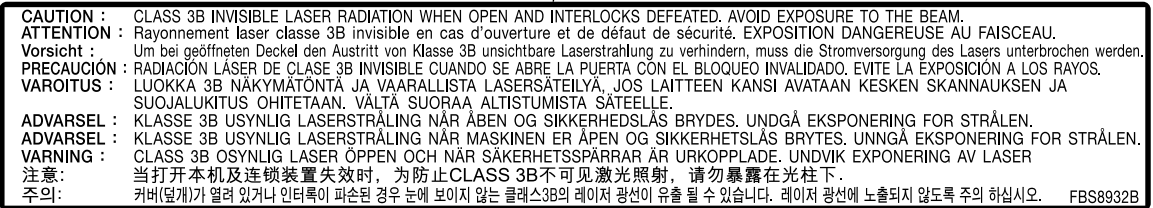

# **Consignes de sécurité**

**A ATTENTION** indique un danger pouvant entraîner des blessures mineures ou des dommages sur l'appareil.

- POUR REDUIRE LES RISQUES DE COURT CIRCUIT OU D'INCENDIE, N'UTILISER QUE LE CABLE AWG N°26 OU UN CORDON TELEPHONIQUE PLUS LARGE.
- DECONNECTER L'APPAREIL AVANT DE RETIRER LE(S) CAPOT(S). REMETTRE LE(S) CAPOT(S) EN PLACE AVANT DE REACTIVER L'UNITE

#### **! INSTRUCTIONS DE SECURITE IMPORTANTES**

Lors de l'utilisation de votre équipement téléphonique, des précautions de sécurité de base doivent toujours être observées pour réduire les risques d'incendie, de choc électrique et de blessures aux personnes, y compris les points suivants:

- NE PAS UTILISER CE PRODUIT A PROXIMITE D'EAU, PAR EXEMPLE, PRES D'UNE BAIGNOIRE, D'UNE CUVETTE, D'UN EVIER DE CUISINE OU D'UNE CUVE DE BLANCHISSERIE, DANS UNE CAVE HUMIDE OU PRES D'UNE PISCINE.
- EVITER D'UTILISER UN TELEPHONE (AUTRE QU'UN TYPE SANS FIL) PENDANT UN ORAGE. CECI AFIN D'EVITER TOUT RISQUE DE COURT CIRCUIT DÛ A LA FOUDRE.
- NE PAS UTILISER LE TELEPHONE POUR DECLARER UNE FUITE DE GAZ SI VOUS ETES SITUE A PROXIMITE DE CETTE FUITE.

• CONSERVER CES INSTRUCTIONS.

# **Consignes de sécurité**

**A ATTENTION** indique un danger pouvant entraîner des blessures mineures ou des dommages sur l'appareil.

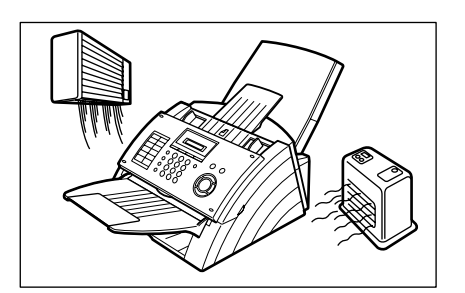

N'installez pas l'appareil à proximité d'une source de chaleur ou d'un climatiseur.

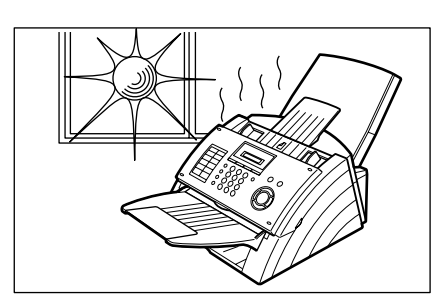

Éviter de l'exposer aux rayons du soleil.

Installer l'appareil sur une surface plane. S'assurer qu'un espace d'au moins 10 cm sépare l'appareil de tout objet.

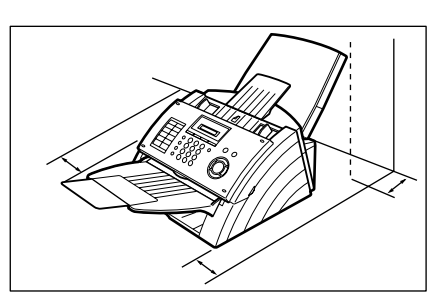

Ne pas obstruer les orifices de ventilation.

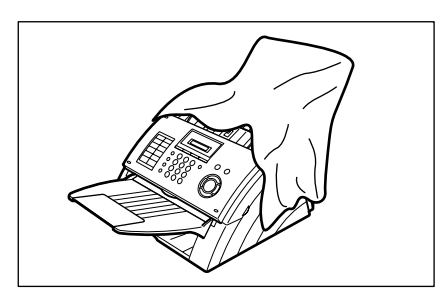

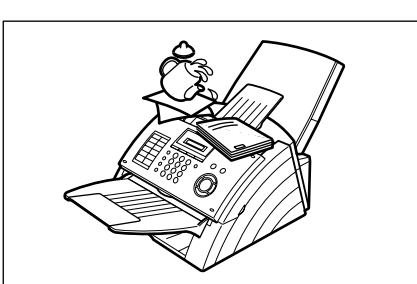

Ne placer aucun objet lourd sur l'appareil ni y verser de liquide.

# <span id="page-8-0"></span>**Touches de fonction**

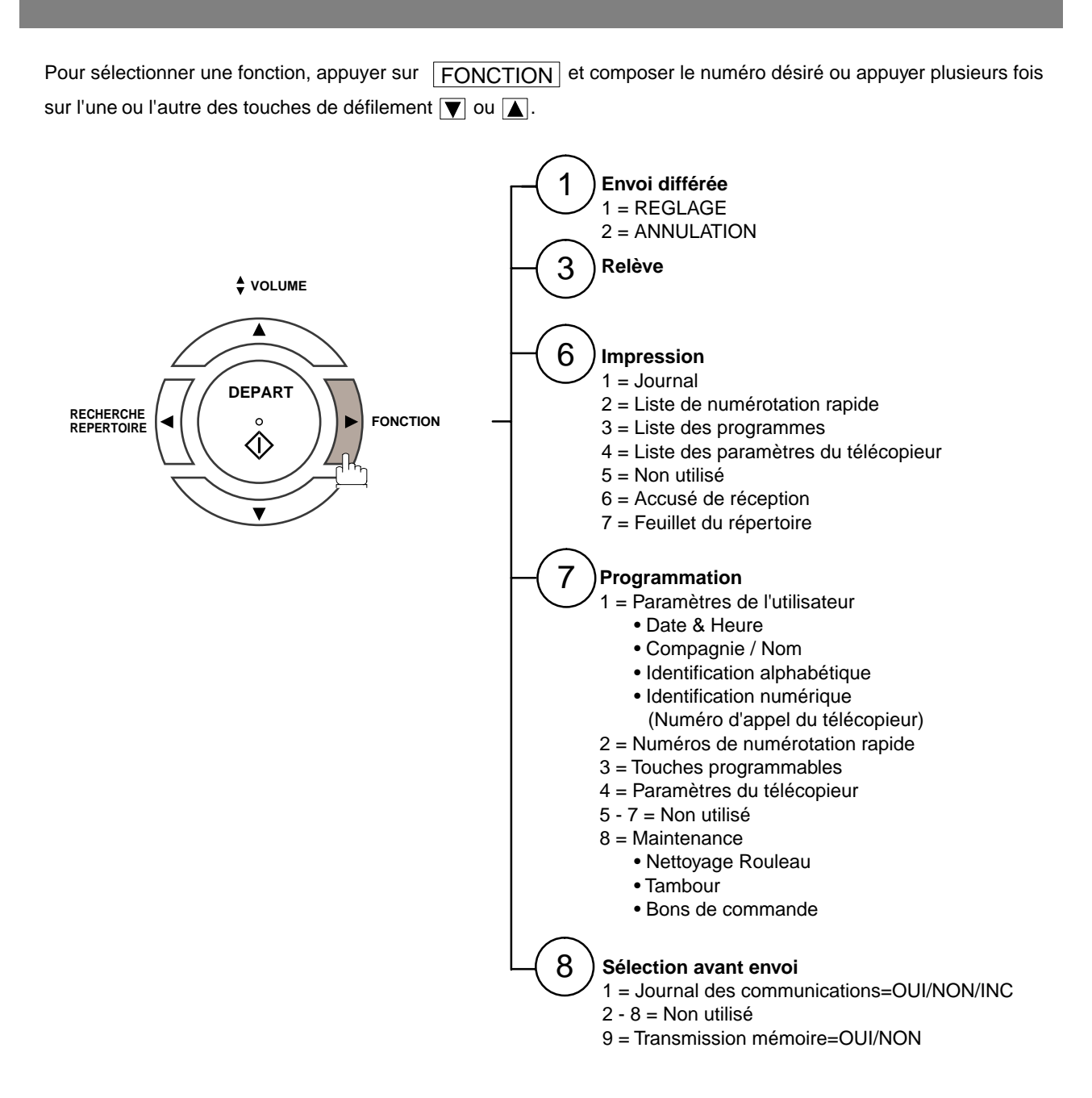

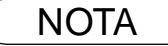

NOTA *1 Si le paramètre fax n'est pas implicitement validé, la fonction n'apparaît pas à l'écran.*

# <span id="page-9-0"></span>**Vue extérieure**

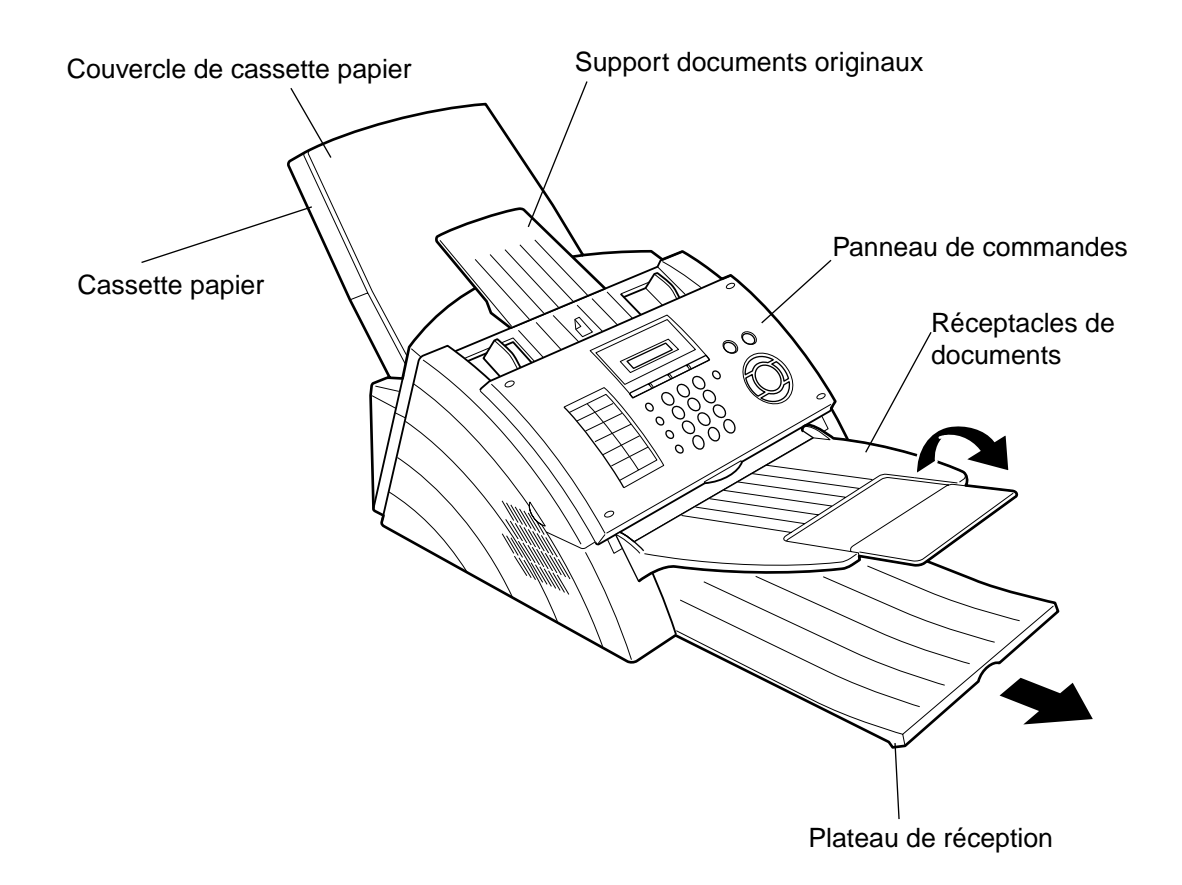

# <span id="page-10-0"></span>**Panneau de commandes**

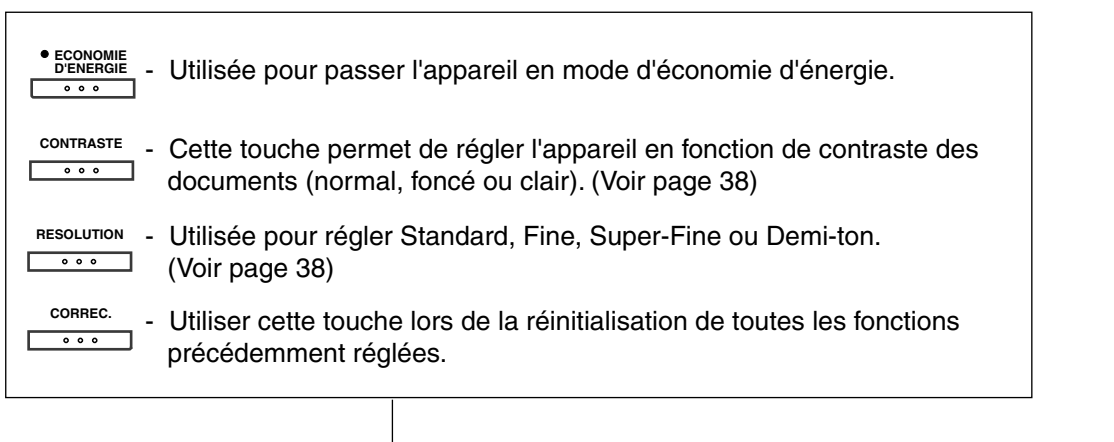

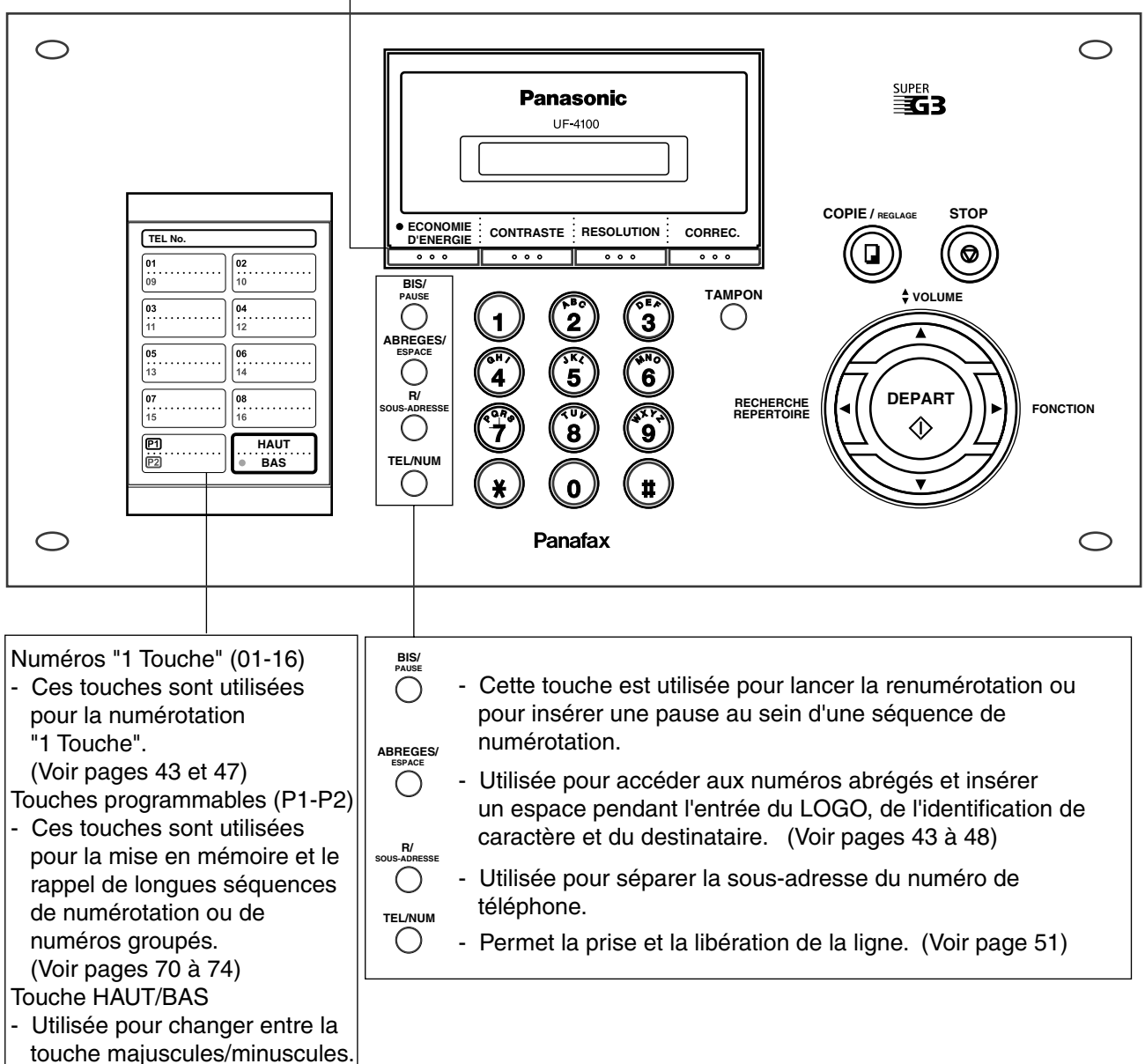

11

## **Panneau de commandes**

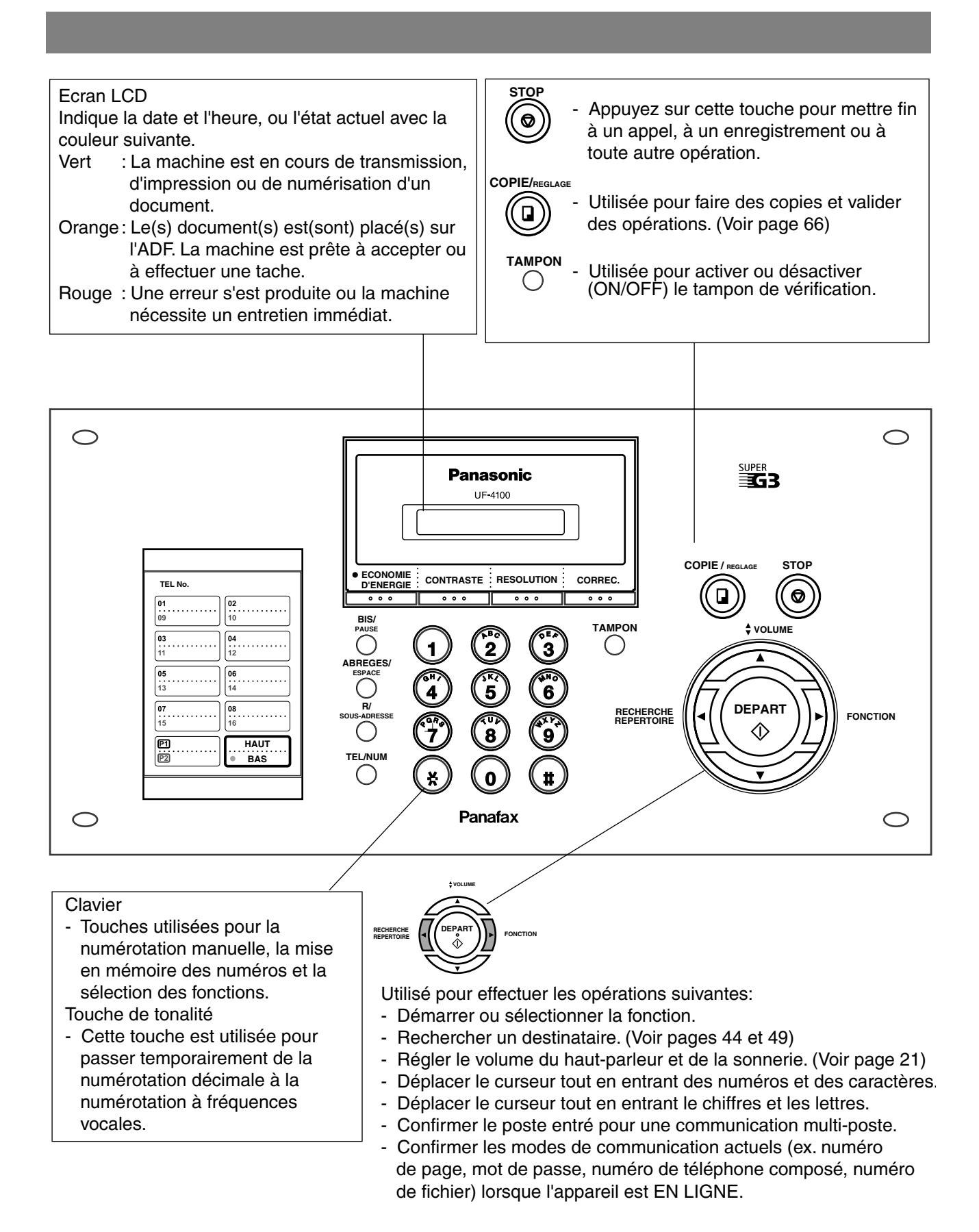

# <span id="page-12-1"></span><span id="page-12-0"></span>**Unité principale et accessoires**

Déballer le carton et vérifier qu'il ne manque aucun des accessoires illustrés ci-dessous

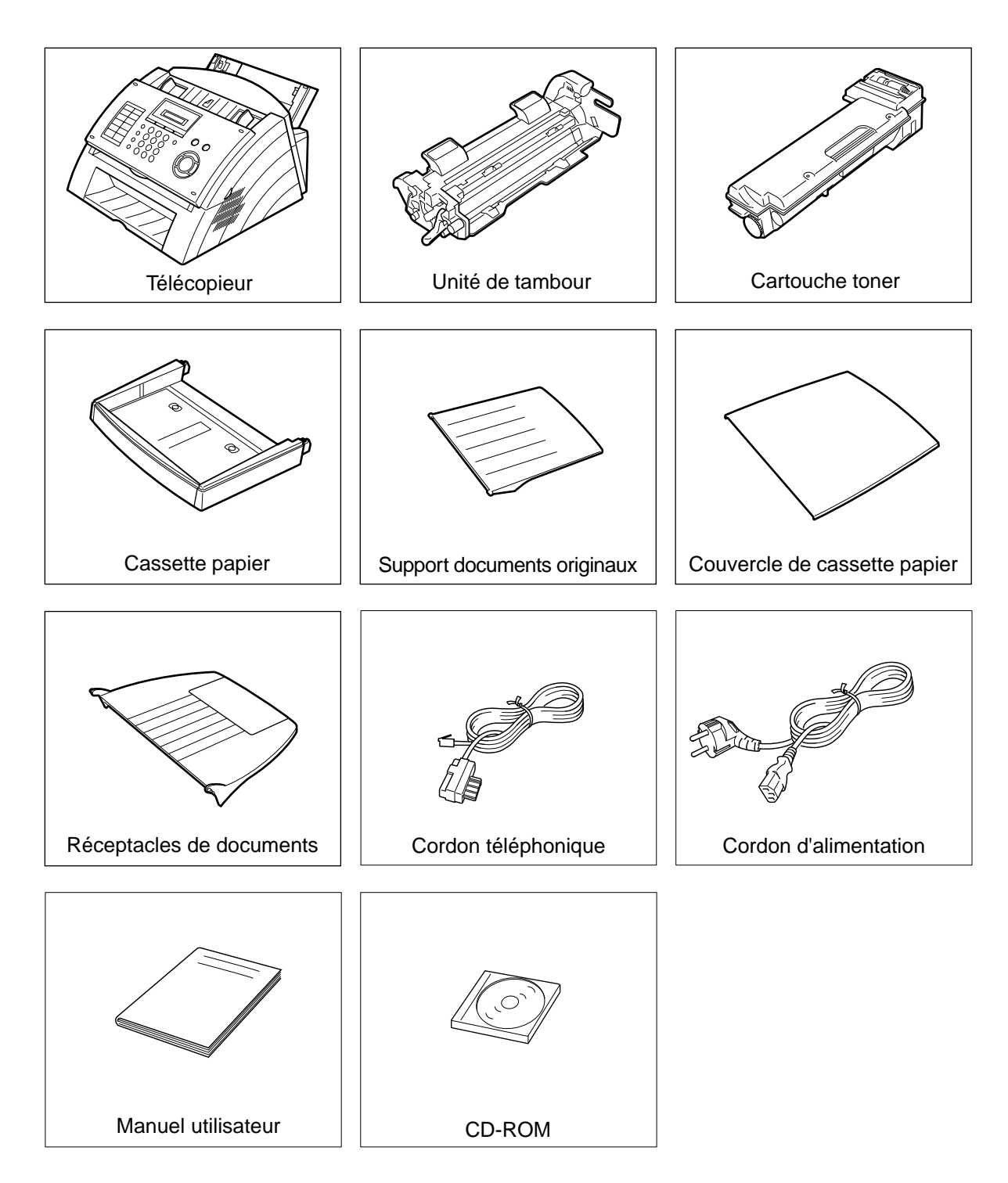

# <span id="page-13-0"></span>**Mise en place des accessoires**

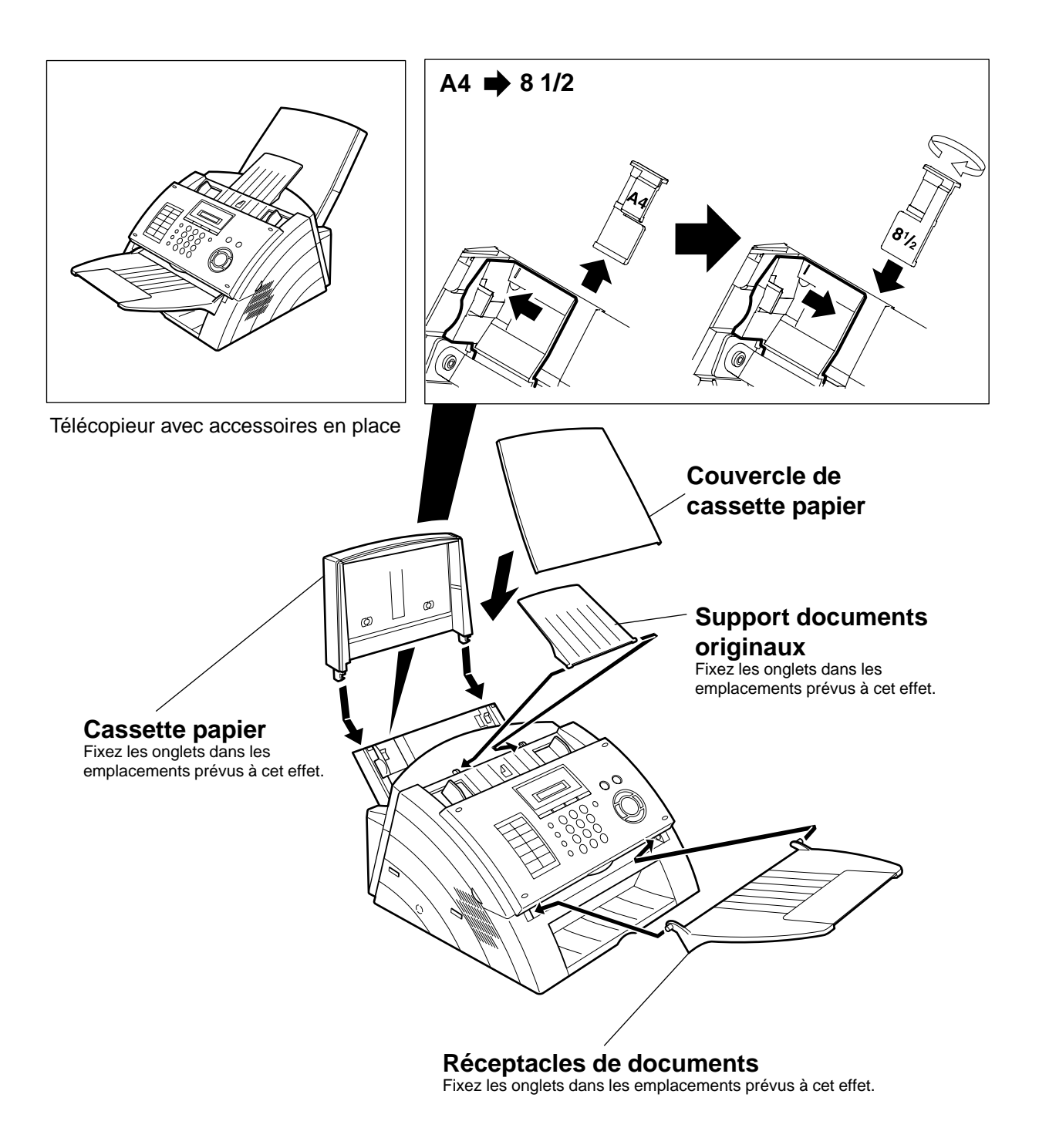

# <span id="page-14-0"></span>**Installation de l'unité de tambour/cartouche toner**

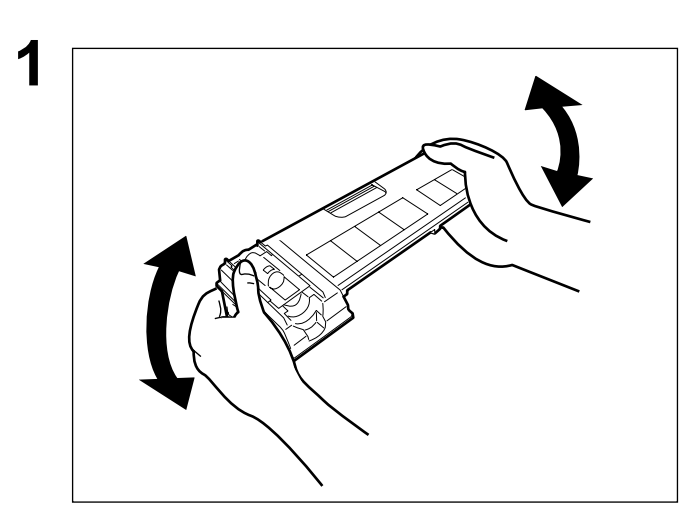

**1** Retirer la cartouche de son sac protecteur et la secouer légèrement de gauche à droite à 5 ou 6 reprises afin de distribuer le toner uniformément.

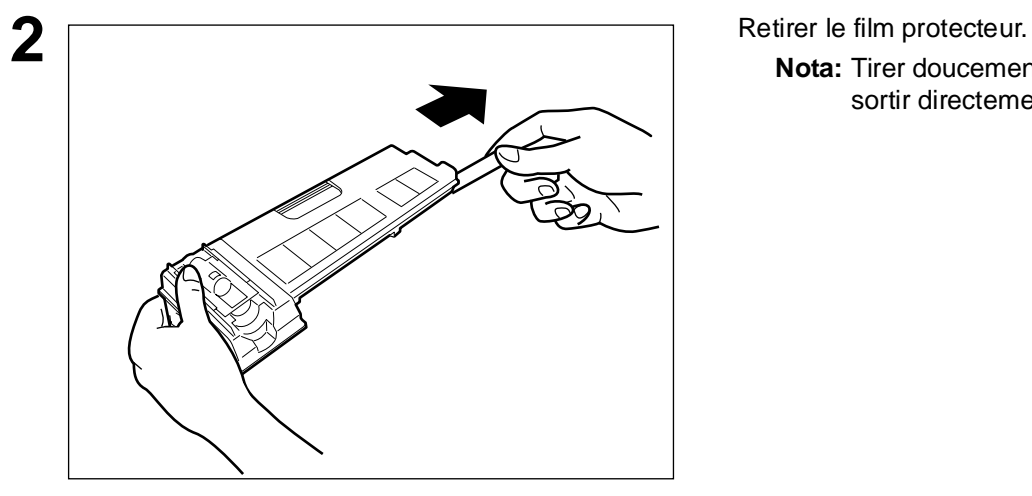

**Nota:** Tirer doucement sur le joint et le

sortir directement.

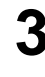

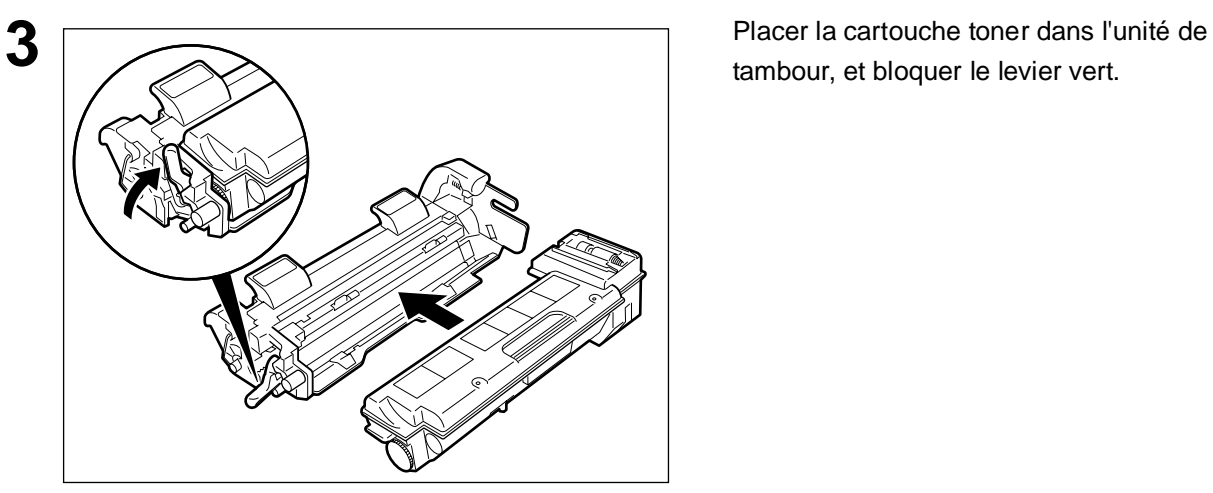

tambour, et bloquer le levier vert.

# 15

# **Installation de l'unité de tambour/cartouche toner**

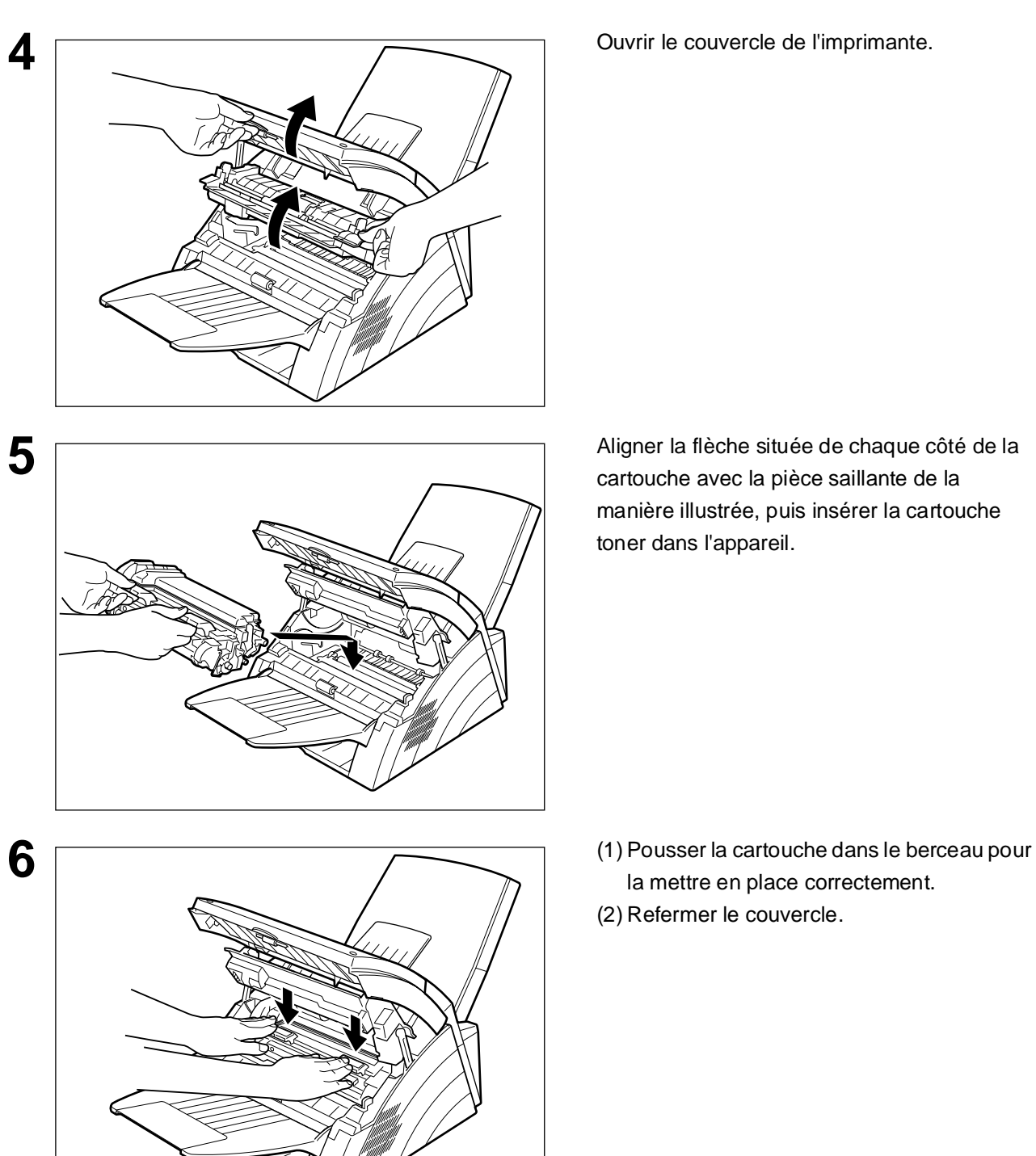

cartouche avec la pièce saillante de la manière illustrée, puis insérer la cartouche toner dans l'appareil.

la mettre en place correctement.

(2) Refermer le couvercle.

NOTA *1 Si vous remplacez la cartouche toner, il est conseillé de nettoyer le rouleau de l'imprimante afin de garder une bonne qualité d'impression. Pour nettoyer le rouleau de l'imprimante, suivre les procédures à la page [102](#page-101-0).*

2 Lors du remplacement de l'unité de tambour, appuyer sur  $\mid$  FONCTION  $\mid$   $\mid$   $\mid$   $\mid$   $\mid$   $\mid$   $\mid$ 

**REGLAGE** | (2) **REGLAGE** | (1) (1) pour réinitialiser le compteur tambour.

# <span id="page-16-1"></span><span id="page-16-0"></span>**Mise en place du papier d'enregistrement**

## **Données techniques du papier**

En règle générale, la plupart des papiers ordinaires permettent l'obtention d'excellents résultats. De plus, la plupart des papiers pour photocopieurs donnent aussi de bons résultats. Il existe plusieurs marques de papier dans le commerce. Il est recommandé de faire l'essai de plusieurs jusqu'à obtention des résultats désirés. Pour plus de détails[, \(voir page 107\)](#page-106-0)

#### **Mise en place du papier d'enregistrement**

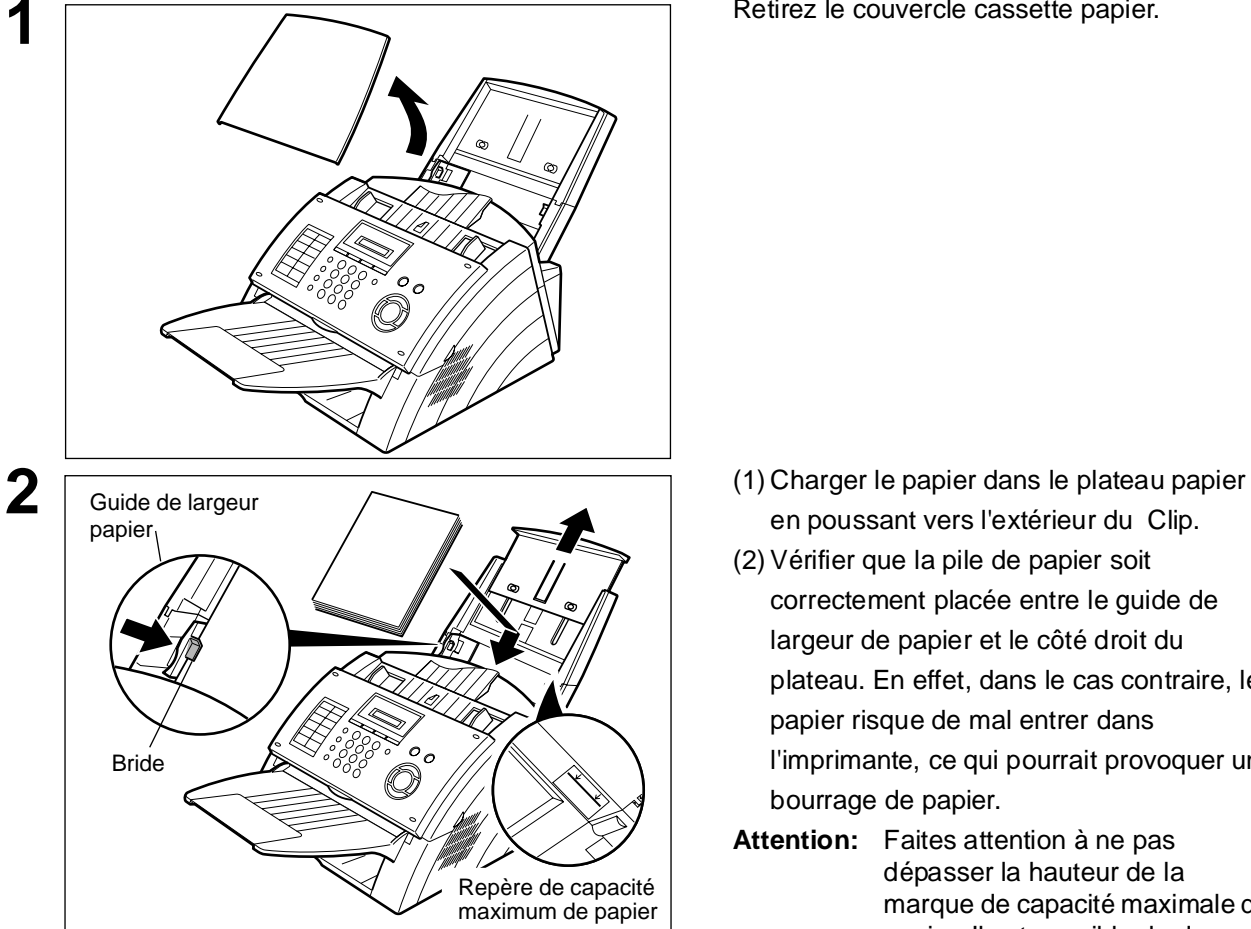

**1** Retirez le couvercle cassette papier.

- en poussant vers l'extérieur du Clip.
- (2) Vérifier que la pile de papier soit correctement placée entre le guide de largeur de papier et le côté droit du plateau. En effet, dans le cas contraire, le papier risque de mal entrer dans l'imprimante, ce qui pourrait provoquer un bourrage de papier.
- **Attention:** Faites attention à ne pas dépasser la hauteur de la marque de capacité maximale de papier. Il est possible de de charger jusqu'à 150 feuilles (de grammage  $80g/m<sup>2</sup>$ ).

place.

Le réglage du format du papier d'enregistrement du paramètre de télécopie d'enregistrement N° 23 doit correspondre au papier chargé dans la cassette. Si l'on modifie le format du papier d'enregistrement, le réglage doit être modifié en fonction [\(voir page](#page-33-0)  [34\)](#page-33-0).

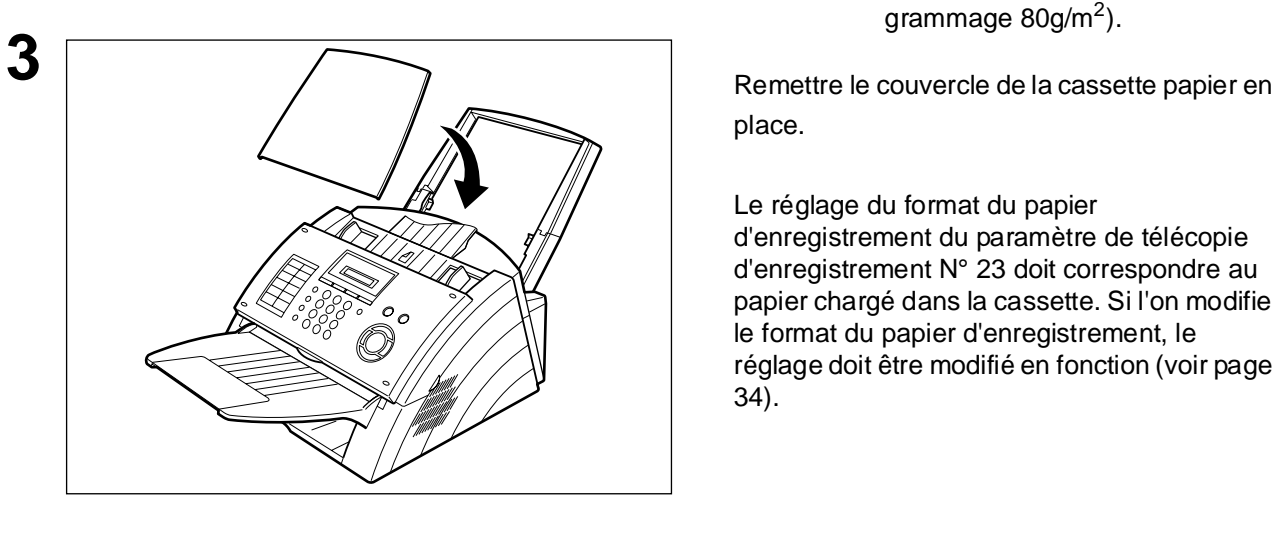

# <span id="page-17-0"></span>**Branchement du cordon téléphonique et du cordon d'alimentation**

#### **Cordon d'alimentation**

Branchez une extrémité du cordon d'alimentation dans la prise secteur et l'autre extrémité dans une prise située à l'arrière de l'appareil.

#### **Avertissement : Cet appareil doit être branché à une prise de terre.**

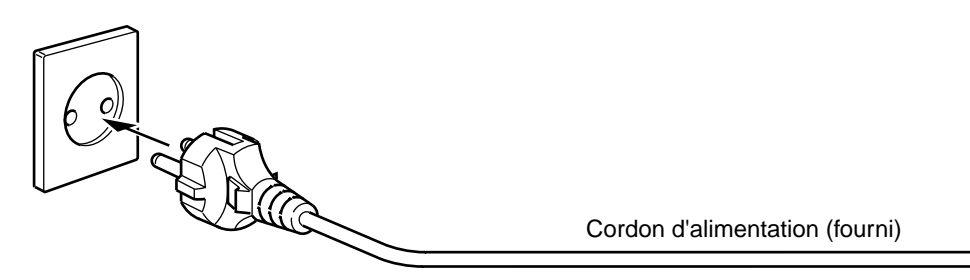

#### **Fil de téléphone**

Branchez une extrémité du câble de ligne téléphonique dans la prise de téléphone fournie par France Télécom et l'autre extrémité dans la prise LINE située à l'arrière de la machine.

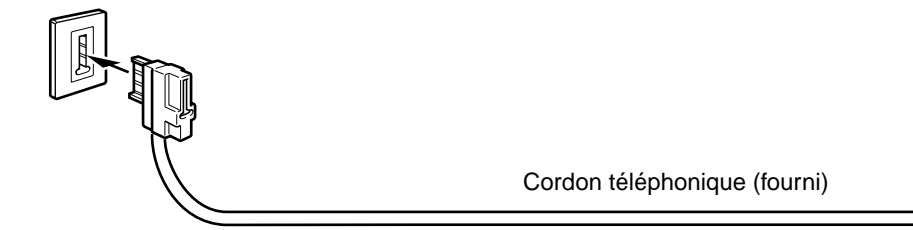

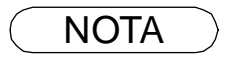

NOTA *1 Le télécopieur consomme peu d'énergie et devrait toujours être laissé sous tension. Si la machine reste trop longtemps hors tension (OFF), le réglage de l'heure peut être perdu.*

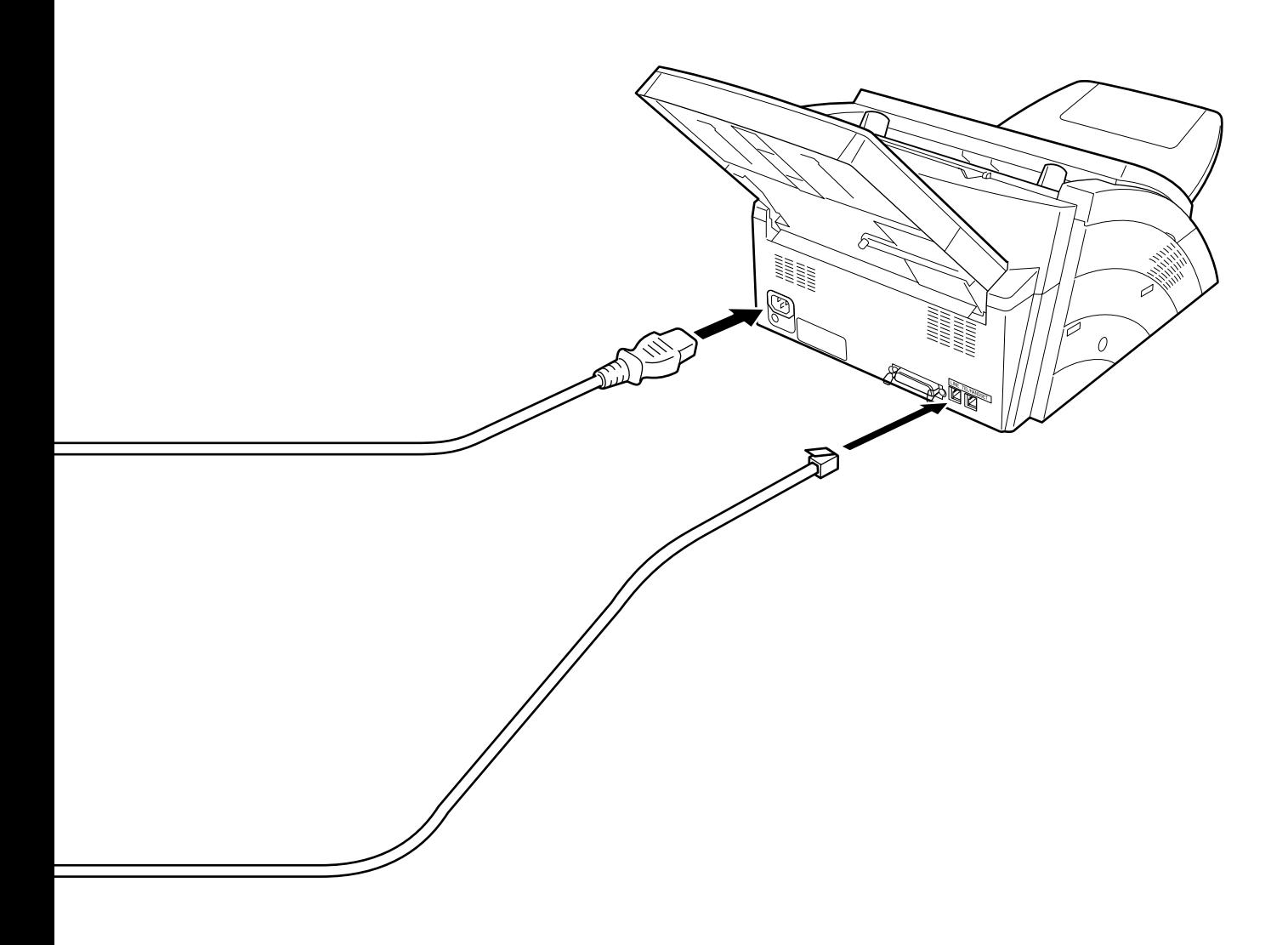

# <span id="page-19-0"></span>**Réglage du volume**

Il est possible de régler le volume du haut-parleur. Le haut-parleur incorporé permet d'entendre la tonalité d'invitation à numéroter, les signaux de numérotation ainsi que la tonalité d'occupation.

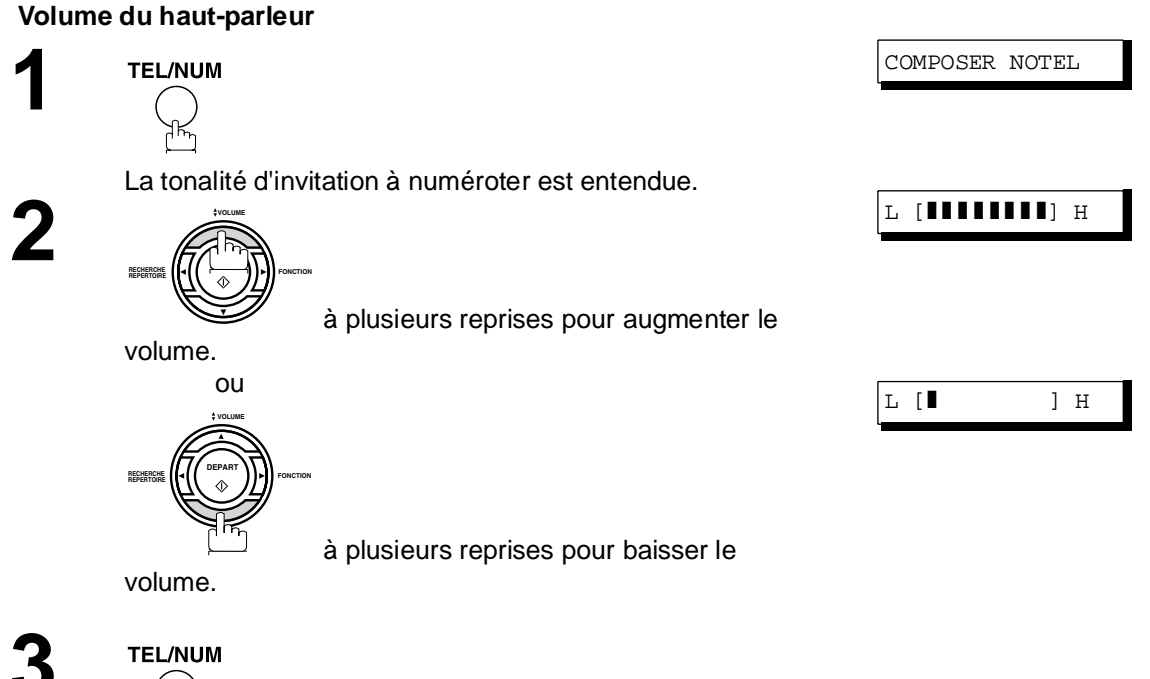

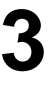

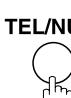

# **Réglage du volume**

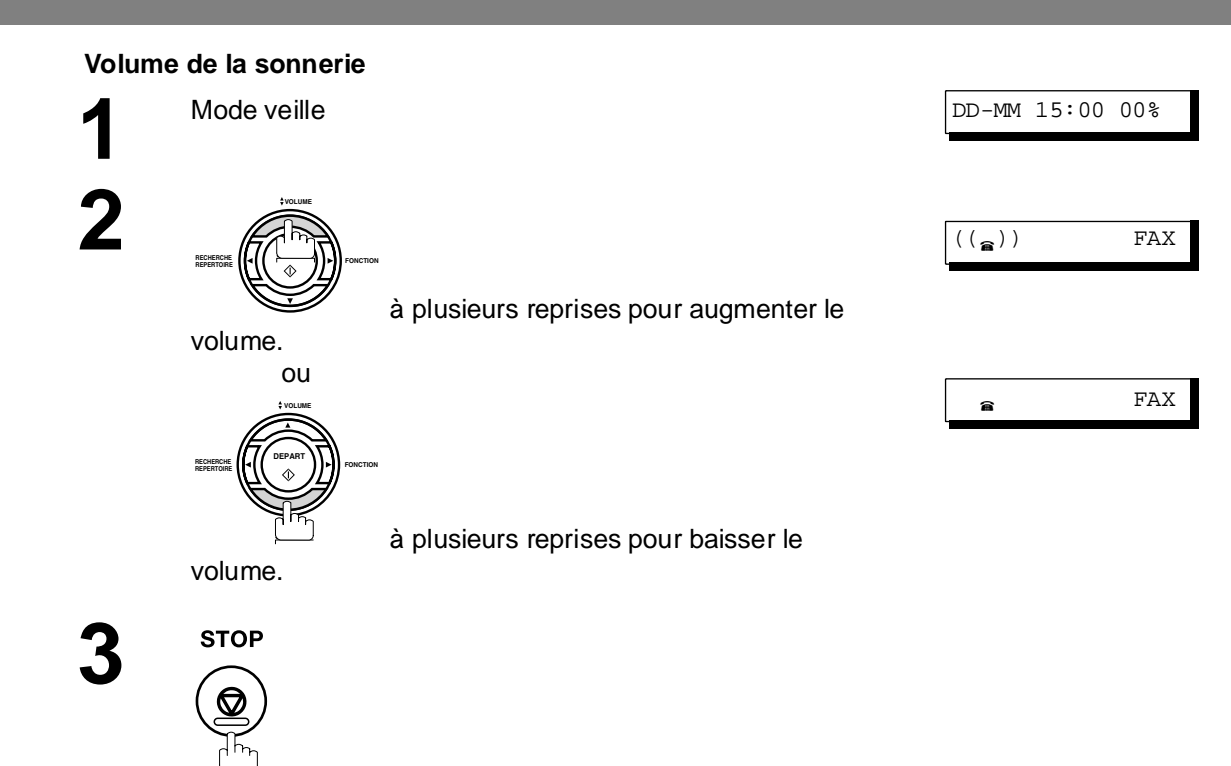

**Installation**

**Installation** 

NOTA *1 Il est également possible de régler le volume de la tonalité de la tonalité d'invitation à numéroter avec le paramètre n°10 du télécopieur. [\(voir page 33\)](#page-32-1)*

# <span id="page-21-1"></span><span id="page-21-0"></span>**Paramètres utilisateurs**

#### **Description générale**

<span id="page-21-2"></span>Le télécopieur est doté de plusieurs réglages de base (paramètres utilisateur) qui aident l'utilisateur à conserver un journal des documents reçus ou envoyés. Par exemple, l'horodateur incorporé indique la date et l'heure tandis que le logotype et le numéro d'identification permettent d'identifier les documents reçus ou envoyés.

# **Réglage de l'horodateur (date et heure)**

En mode attente, la date et l'heure sont indiquées. Une fois l'heure programmée, la mise à jour de l'horodateur se fait automatiquement.

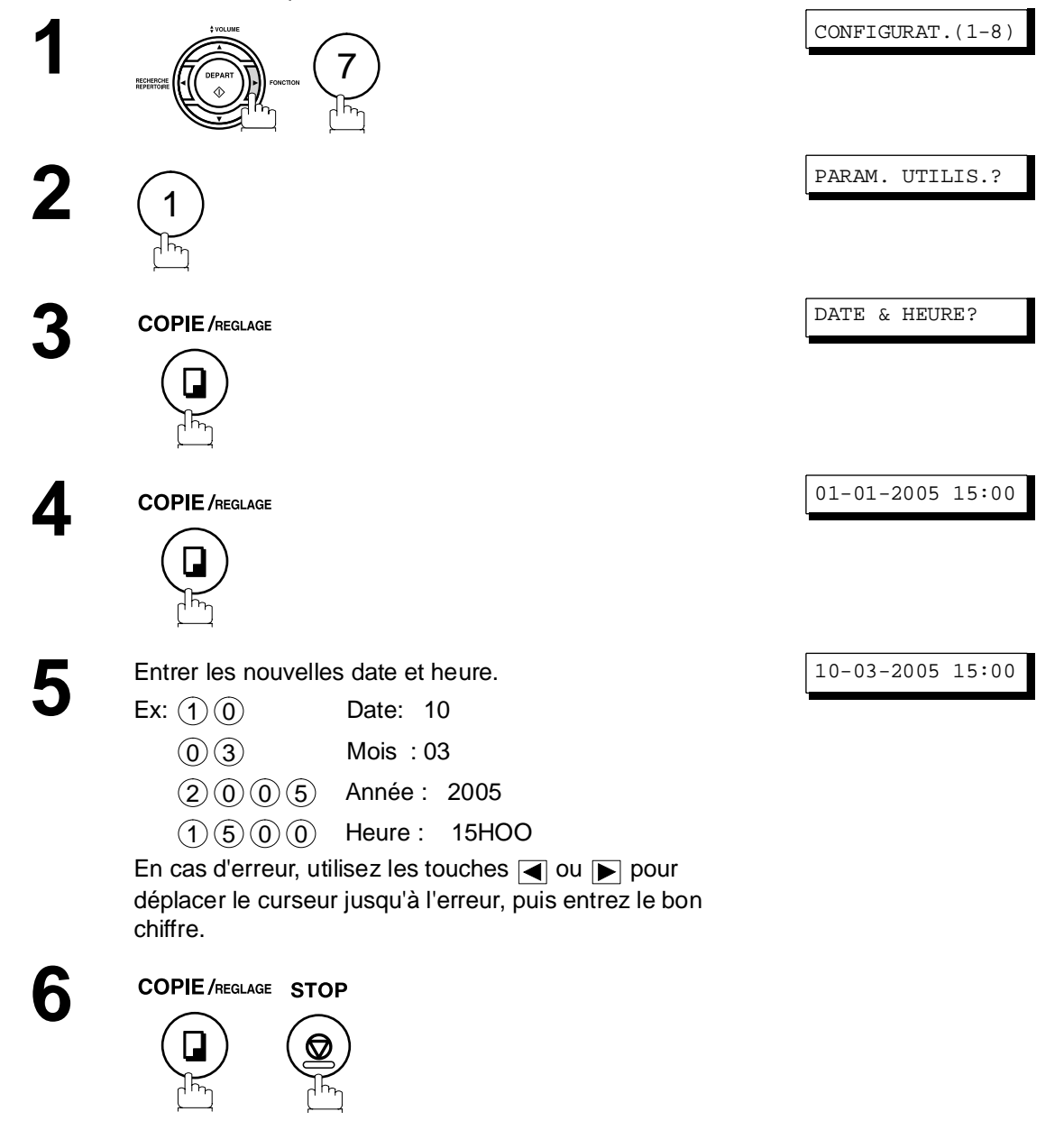

# **Paramètres utilisateurs**

## <span id="page-22-0"></span>**Entrée du logotype (NOM/SOCIETE)**

Le logotype identifie le poste émetteur auprès des destinataires des envois. Il apparaît en haut des copies reçues par le poste destinataire.

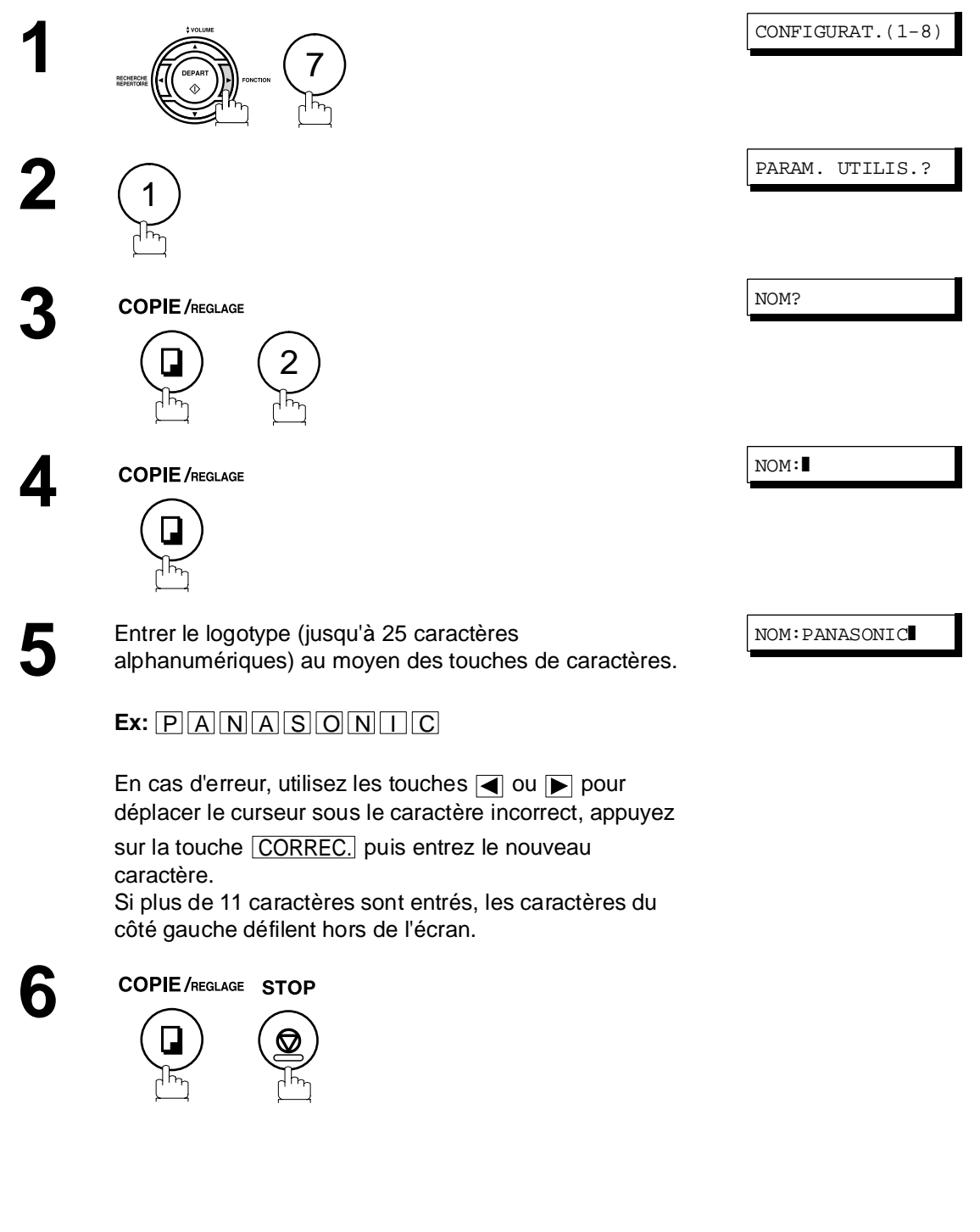

# <span id="page-23-0"></span>**Entrée de l'identification (caractères)**

Si le poste distant est compatible avec la fonction d'identification, l'identification alphabétique apparaît tant à la réception qu'à l'envoi de documents sur l'écran du poste distant. De plus, l'identification de ce dernier apparaît sur l'écran des fac-similé.

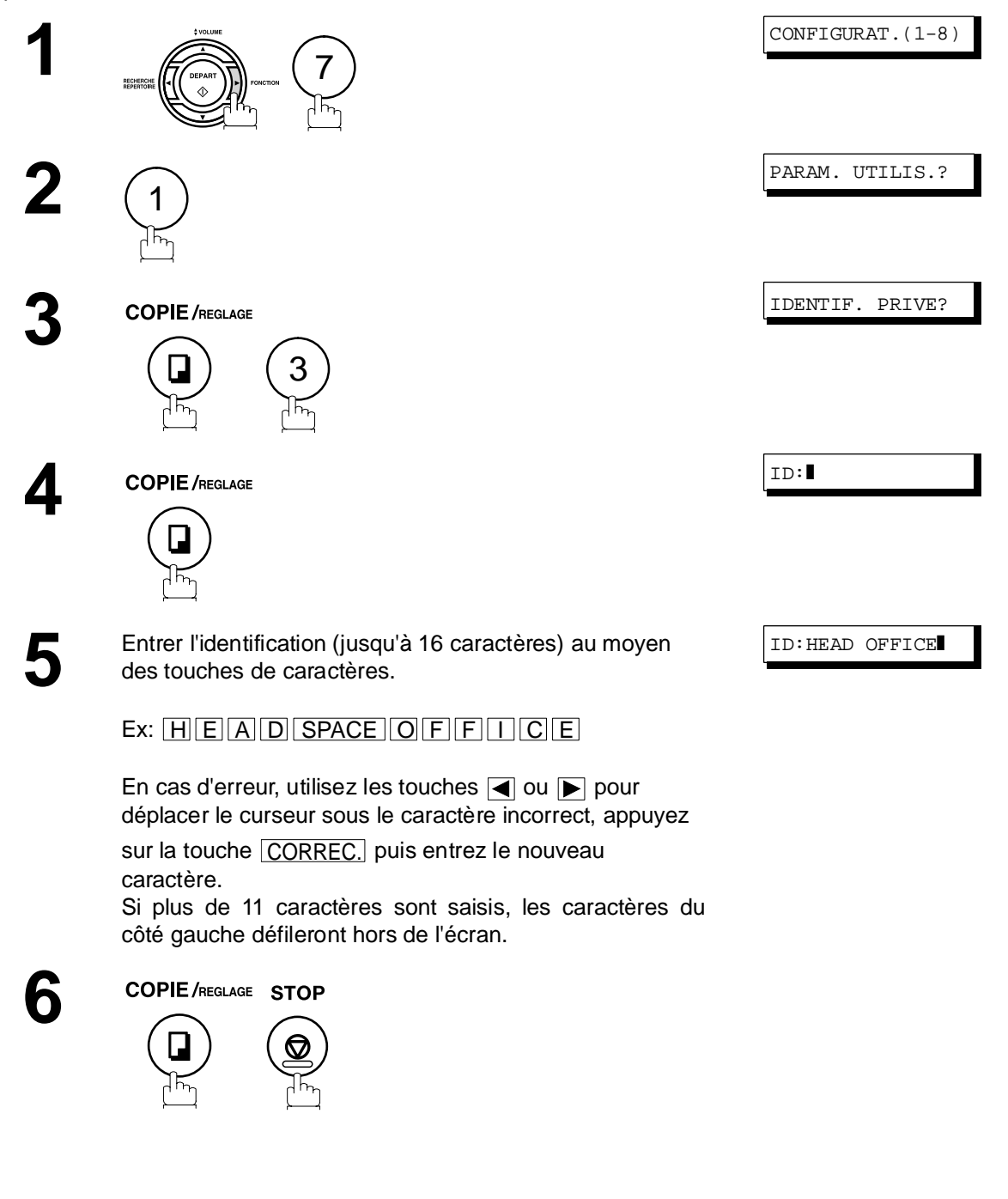

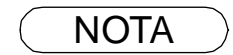

NOTA *1 Les caractères accentués ( Å, Ä, Ö, Ü, Æ, è et é ) ne peuvent être utilisés pour l'identification.*

## **Paramètres utilisateurs**

### <span id="page-24-0"></span>**Entrée du numéro d'identification (no. de téléphone)**

Si l'appareil distant n'a pas d'identification alphabétique mais une identification numérique, lors d'une émission ou d'une réception votre identification numérique apparaîtra à l'écran de l'appareil distant et vice versa.

Nous vous recommandons de mémoriser votre numéro de fax en tant qu'identification numérique (20 chiffres maximum).

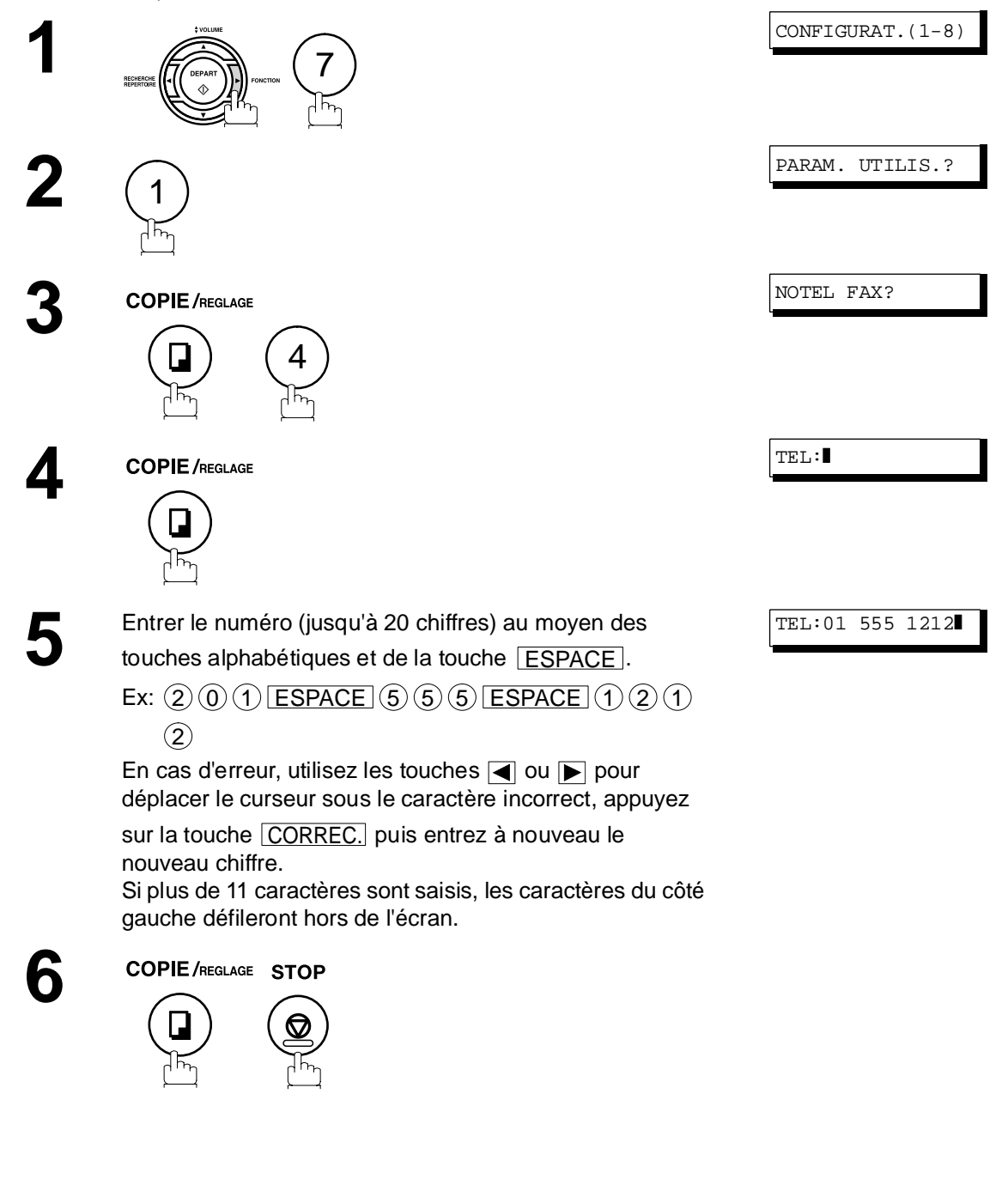

NOTA  $\rightarrow$  1 II est possible d'utiliser la touche  $\circledast$  pour entrer un caractère "+" au début du numéro pour *indiquer les chiffres suivants de l'indicatif du pays. Ex :+1 201 555 1212+1 pour l'indicatif des États-Unis. +81 3 111 2345+81 pour l'indicatif du Japon.*

# <span id="page-25-0"></span>**Entrée de caractères**

Le clavier sert également de touche d'entrée de caractères et de symboles lors de l'enregistrement de l'identification alphabétique et du nom des destinataires. Sélectionner les caractères désirés en fonction du tableau suivant:

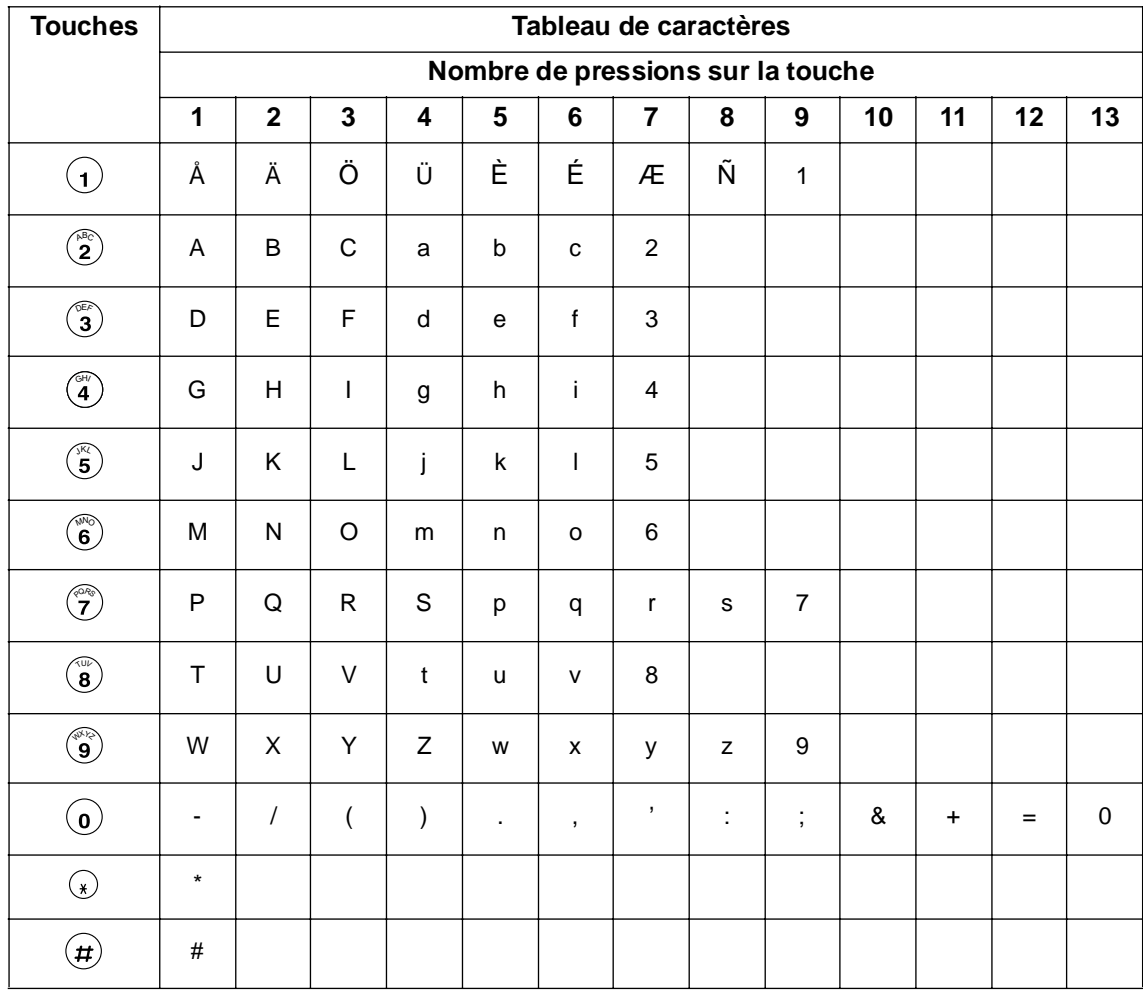

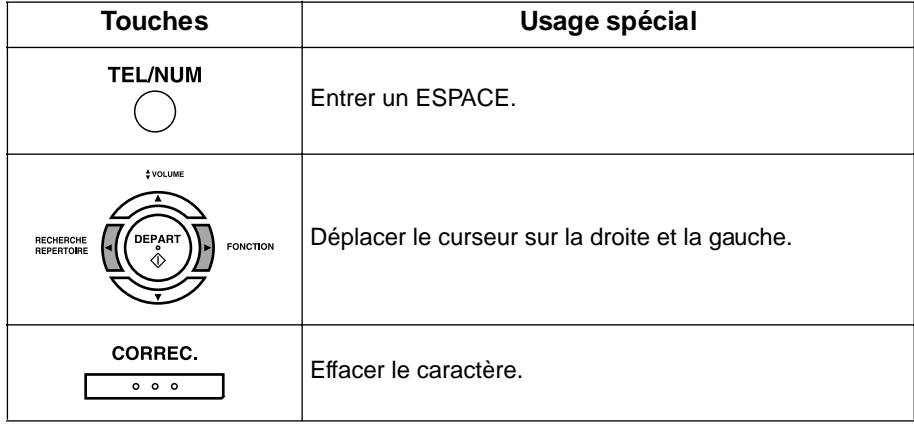

# <span id="page-26-2"></span><span id="page-26-1"></span><span id="page-26-0"></span>**Numéros "1 touche" et numéros abrégés**

#### **Mise en mémoire des numéros "1 touche" et abrégés**

Les numéros "1 Touche" et abrégés constituent deux méthodes de numérotation rapide. Pour utiliser ces méthodes de numérotation, il est nécessaire dans un premier temps de mettre les numéros de téléphone en mémoire.

#### **Pour enregistrer un numéro dans le répertoire des numéros "1 Touche", suivre les instructions ci-dessous**

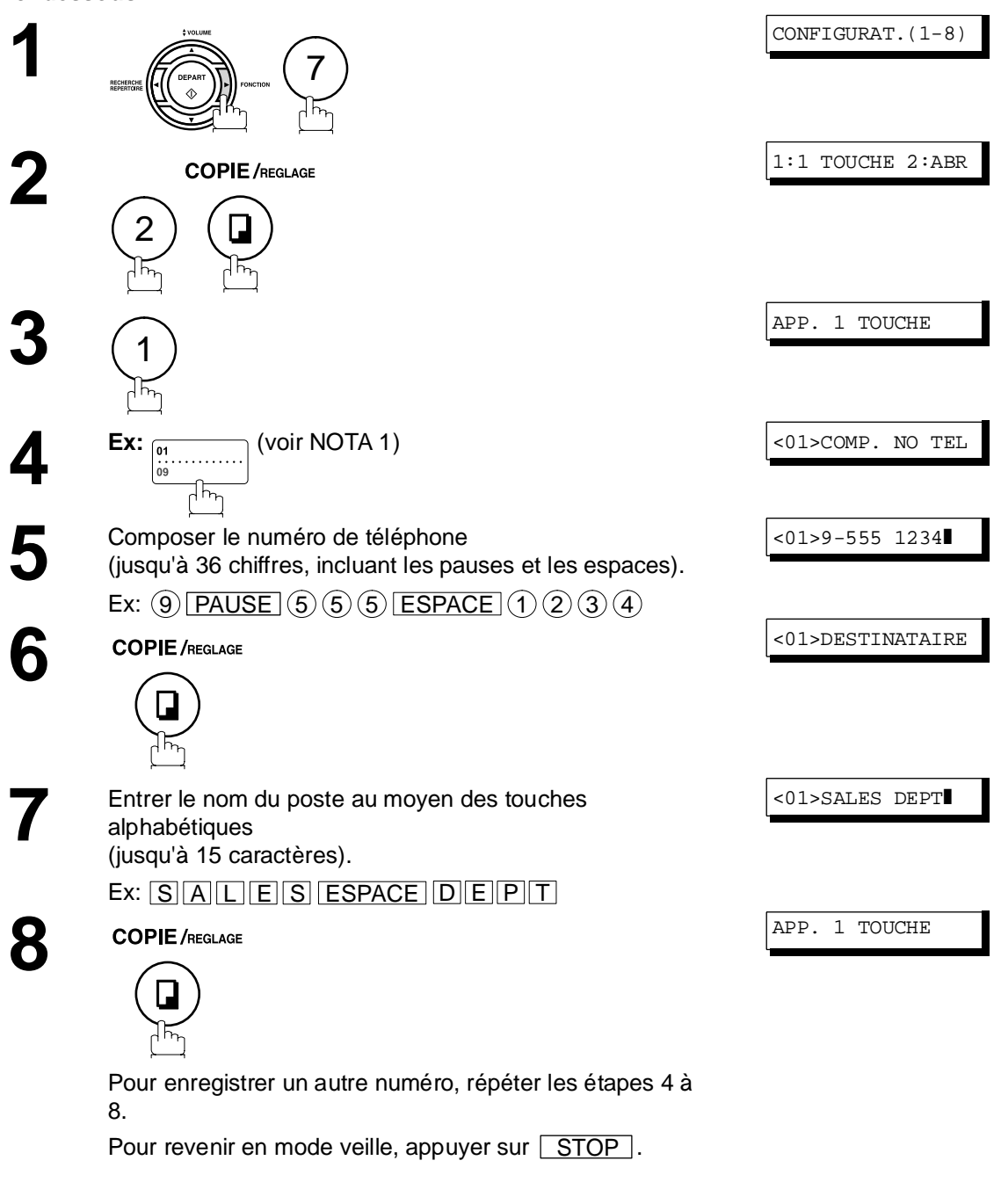

NOTA ) 1 Utiliser **HAUT/BAS** pour sélectionner une touche supérieure ou inférieure.

#### **Mise en mémoire des numéros "1 touche" et abrégés**

**Pour enregistrer un numéro dans le répertoire de numérotation abrégée, suivre les instructions ci-dessous**

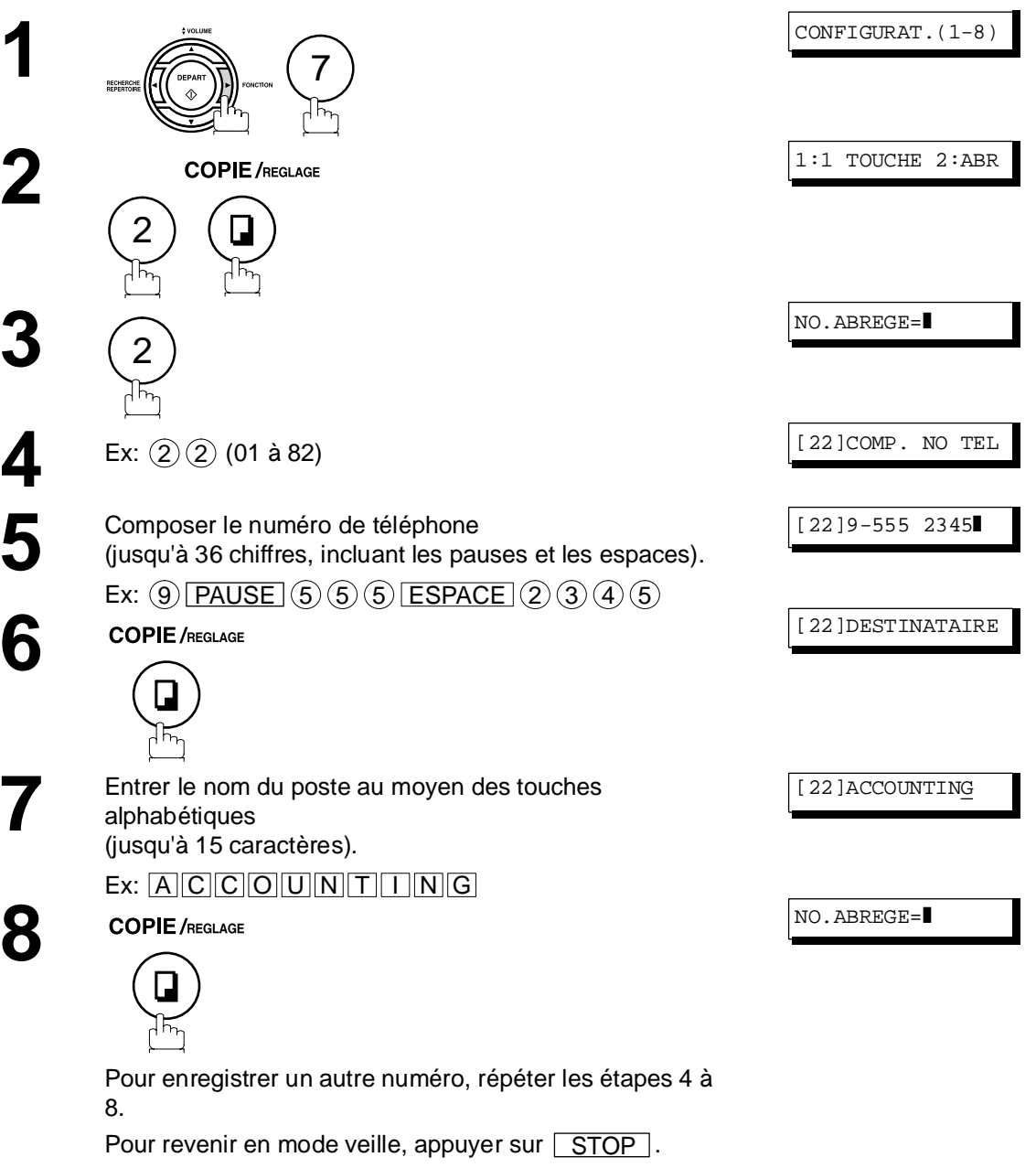

- NOTA *1 Si un numéro doit être composé pour accéder à une ligne réseau, le composer, puis appuyer sur* | **PAUSE** | .
	- *Un trait d'union "-" apparaît entre les numéros pour en faciliter la lecture.*
	- *2 Pour passer de la numérotation décimale à la numérotation en fréquences vocales lors de la composition du numéro, appuyez sur*  $\binom{n}{k}$  (représenté par un "/"). L'appareil passe en *fréquences vocales dès l'appui sur la touche \*. Ex: 9 PAUSE \* 5551234*
	- 3 Pour rechercher un numéro "1 Touche" ou abrégé, utiliser les touches  $\Box$  ou  $\overline{\blacktriangledown}$  à l'étape 3 *ou 4.*

#### <span id="page-28-0"></span>**Modification ou suppression des numéros en mémoire**

Pour modifier ou supprimer un numéro en mémoire, suivre les instructions ci-dessous.

#### **Modification d'un numéro en mémoire**

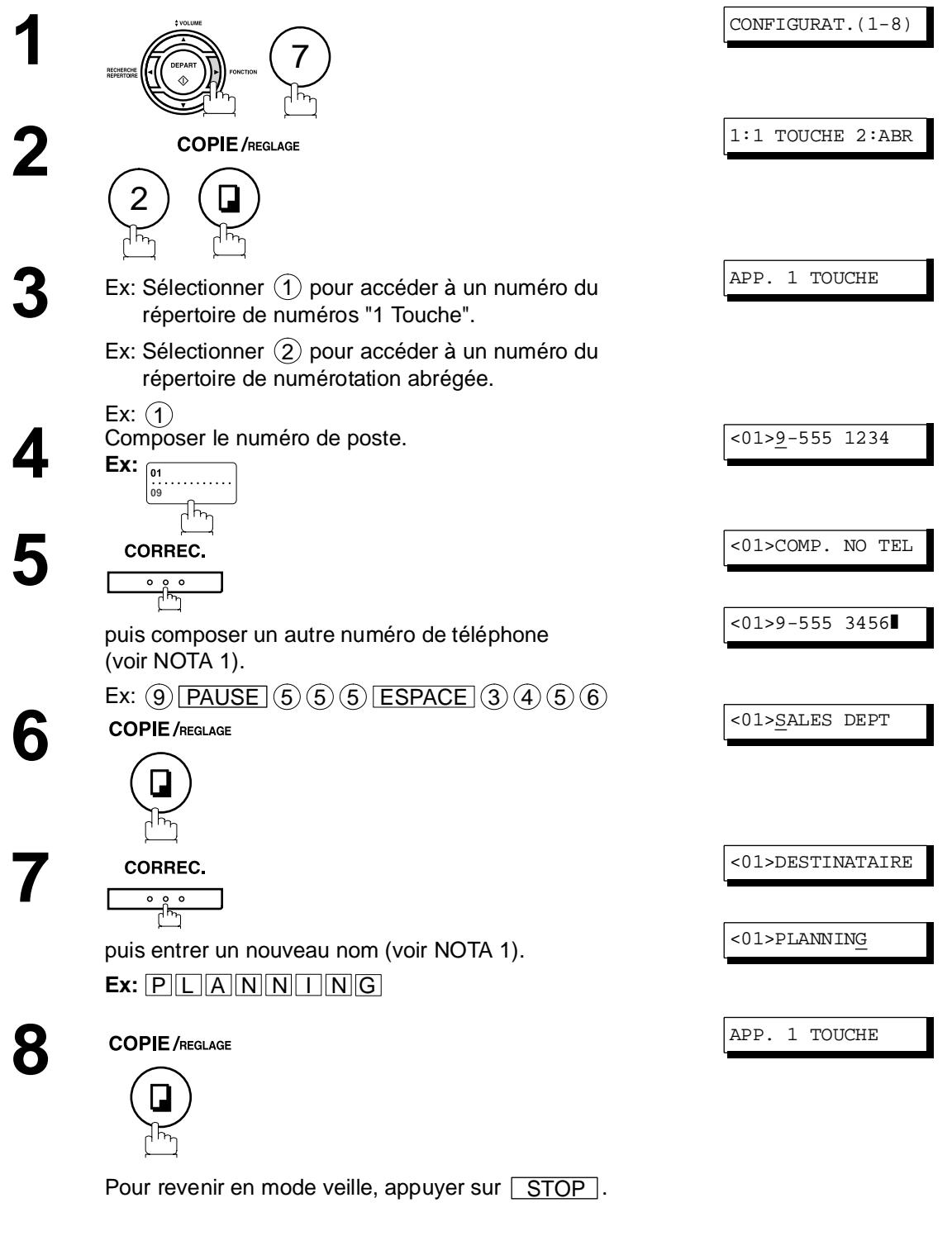

NOTA  $1$  En cas d'erreur, utilisez les touches  $\blacksquare$  ou  $\blacksquare$  pour déplacer le curseur sous le caractère incorrect, appuyez sur la touche **CORREC.** puis entrez à nouveau le nouveau chiffre.

# **Numéros "1 touche" et numéros abrégés**

# **Modification ou suppression des numéros en mémoire**

**Suppression d'un numéro en mémoire**

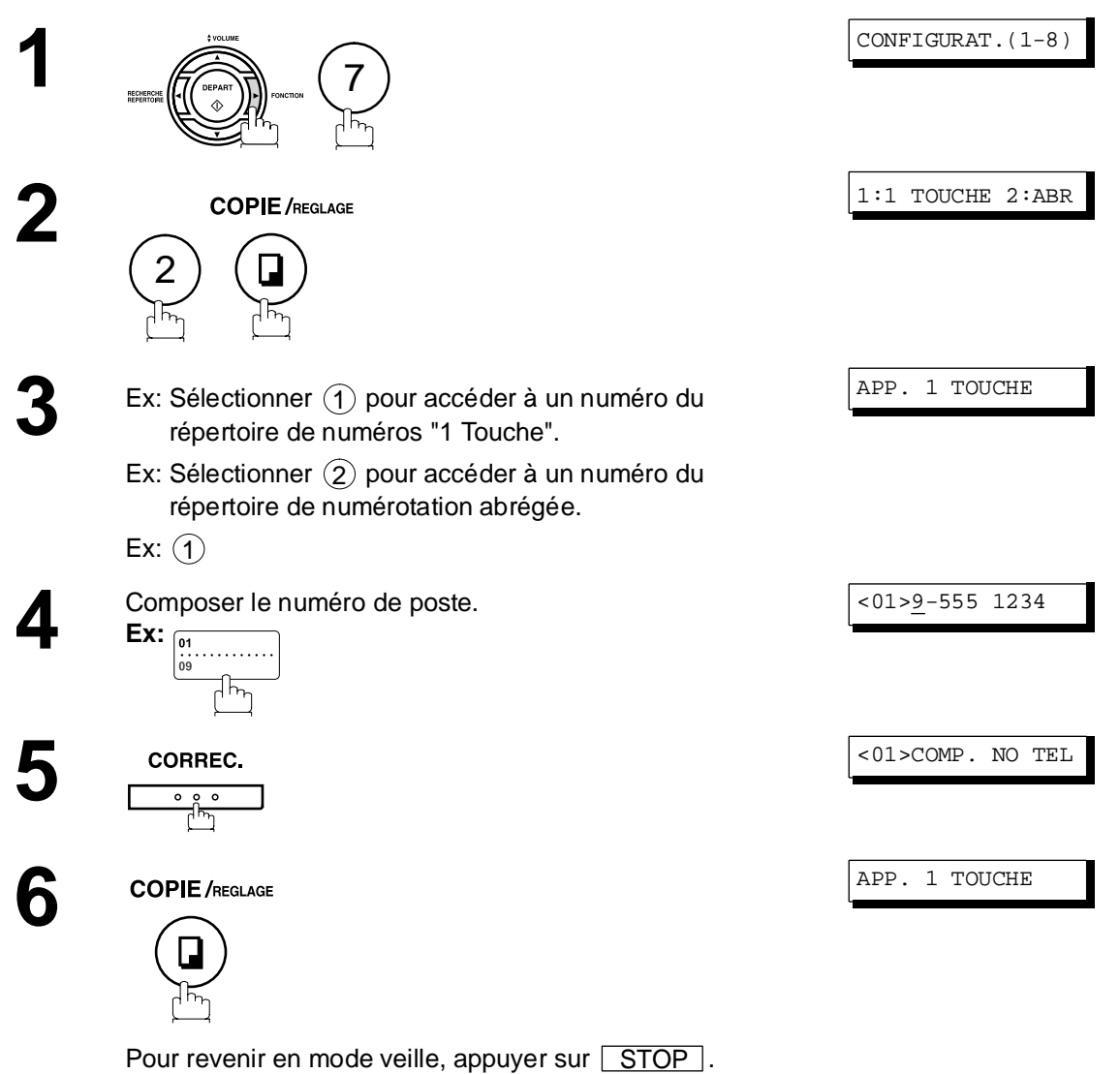

#### <span id="page-30-0"></span>**Impression de la fiche répertoire**

Suite à la mise en mémoire des numéros "1 Touche", il est possible de lancer l'impression de la fiche répertoire sur laquelle apparaissent les 12 premiers caractères du nom de chaque poste. Découper cet imprimé en suivant les pointillés et le placer sur le clavier de numérotation "1 touche". Pour imprimer une liste de tous les numéros inscrits dans les répertoires, suivre les instructions ci-dessous.

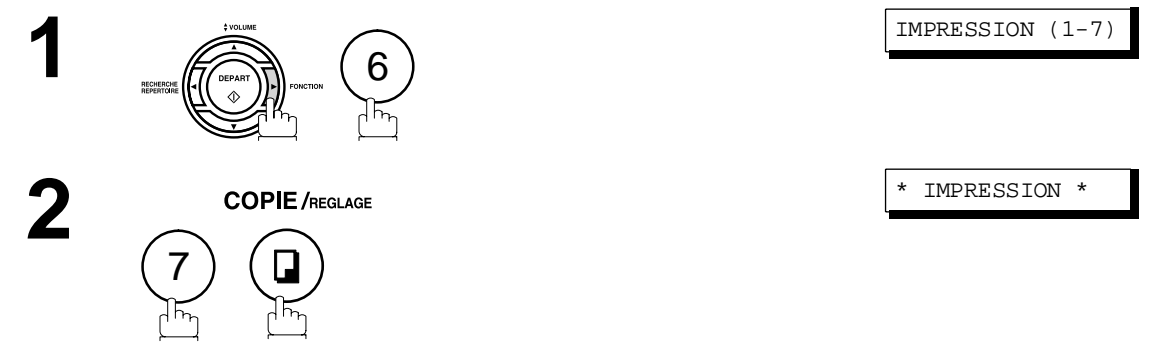

L'impression du répertoire débute.

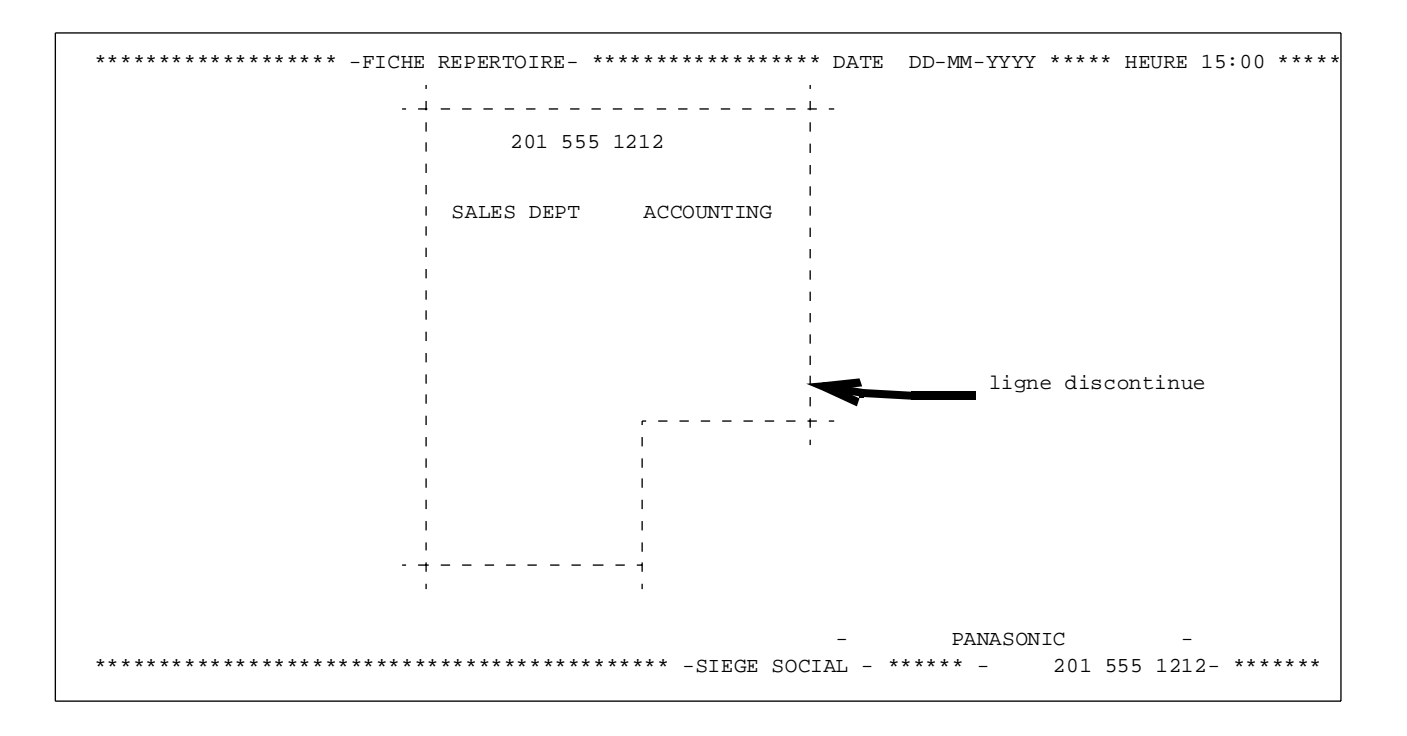

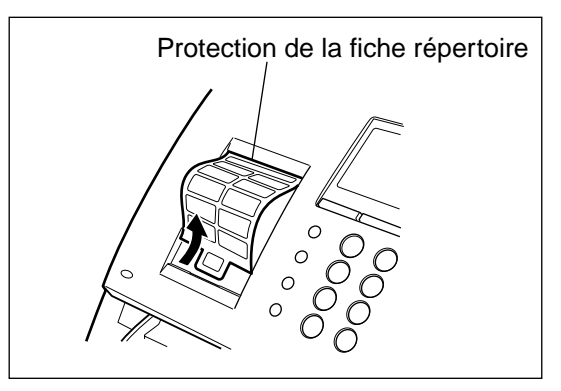

#### <span id="page-31-1"></span><span id="page-31-0"></span>**Description générale**

<span id="page-31-2"></span>L'appareil possède de nombreux paramètres réglables. La liste de ces paramètres est donnée dans la table des paramètres; ils sont préréglés et n'ont normalement pas à d'être modififés. Si vous souhaitez les modifier, étudiez préalablement la table des paramètres. Certains paramètres, tels que la résolution, le contraste et le tampon de vérification peuvent être momentanément modifiés juste avant un envoi. L'envoi terminé, les réglages implicites de ces paramètres sont automatiquement rétablis. Les autres paramètres ne peuvent être modifiés qu'en procédant comme suit.

### **Réglage des paramètres du télécopieur**

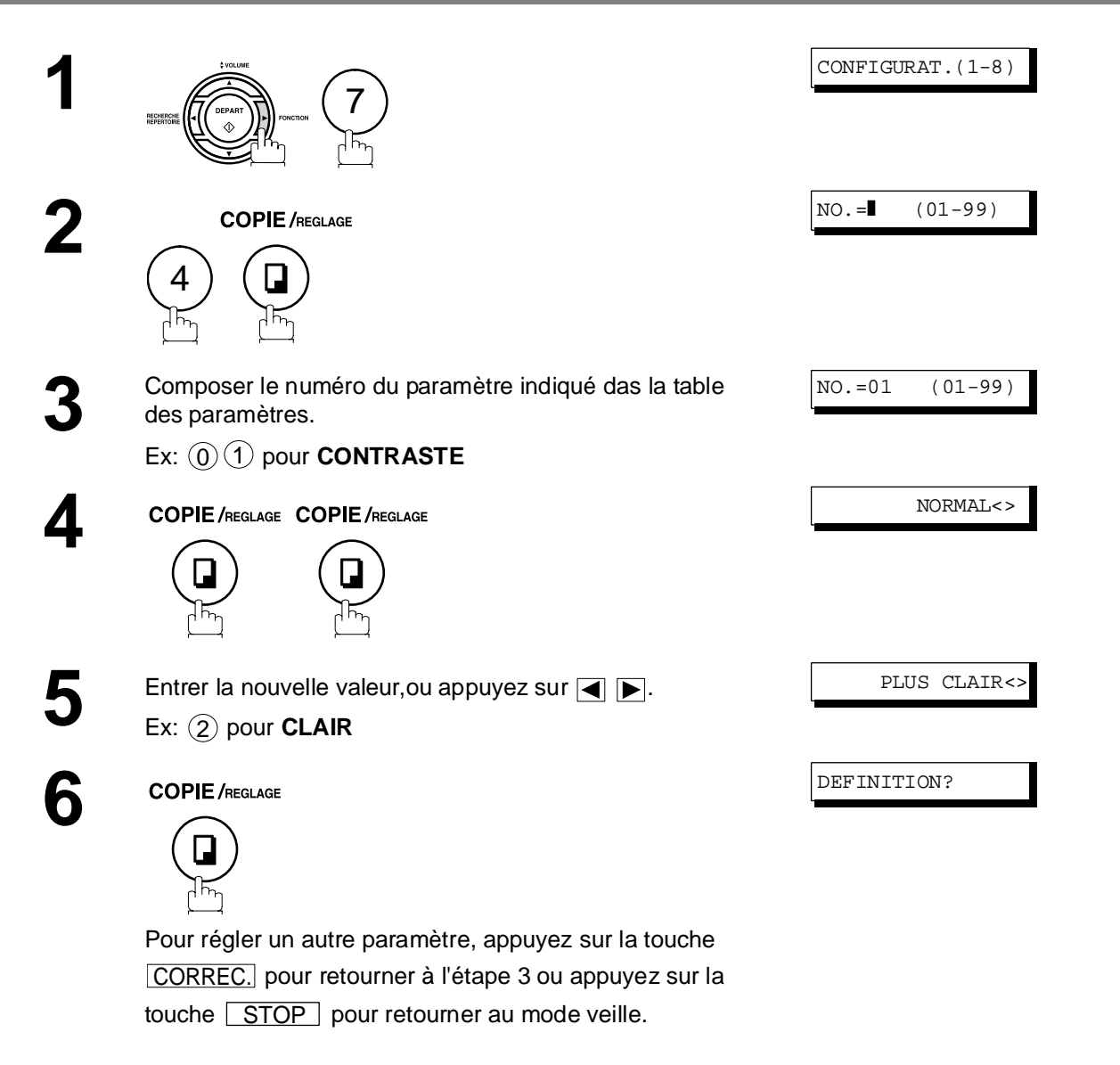

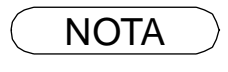

 $\text{NOTA}$   $\longrightarrow$  1 Pour faire défiler les paramètres aux étapes 2 ou , appuyer  $\boxed{\blacktriangledown}$  ou  $\boxed{\blacktriangle}$ . *2 Pour imprimer la liste des paramètres, voir page [91.](#page-90-0)*

# <span id="page-32-0"></span>**Tableau des paramètres du télécopieur**

<span id="page-32-1"></span>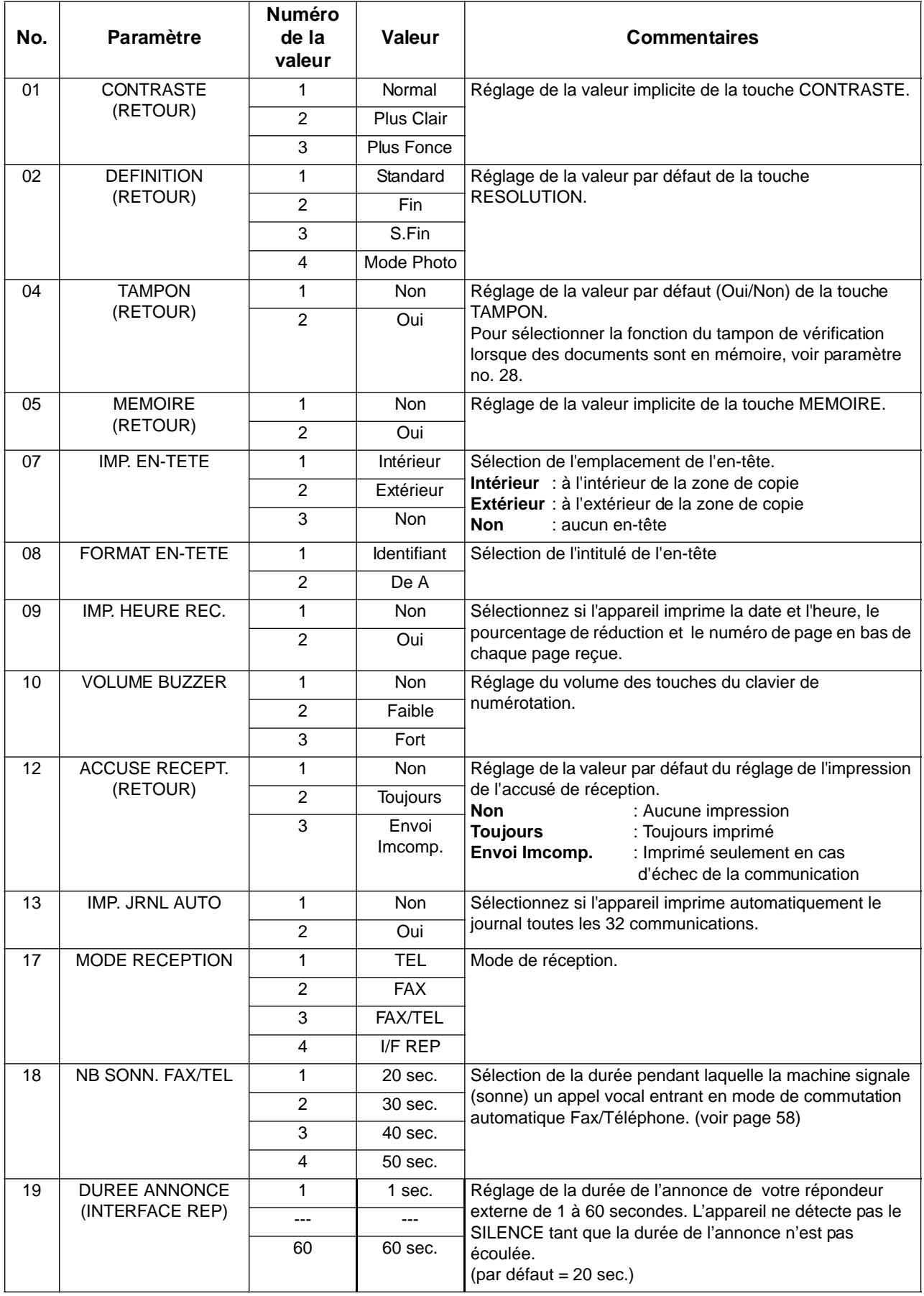

# **Tableau des paramètres du télécopieur**

<span id="page-33-0"></span>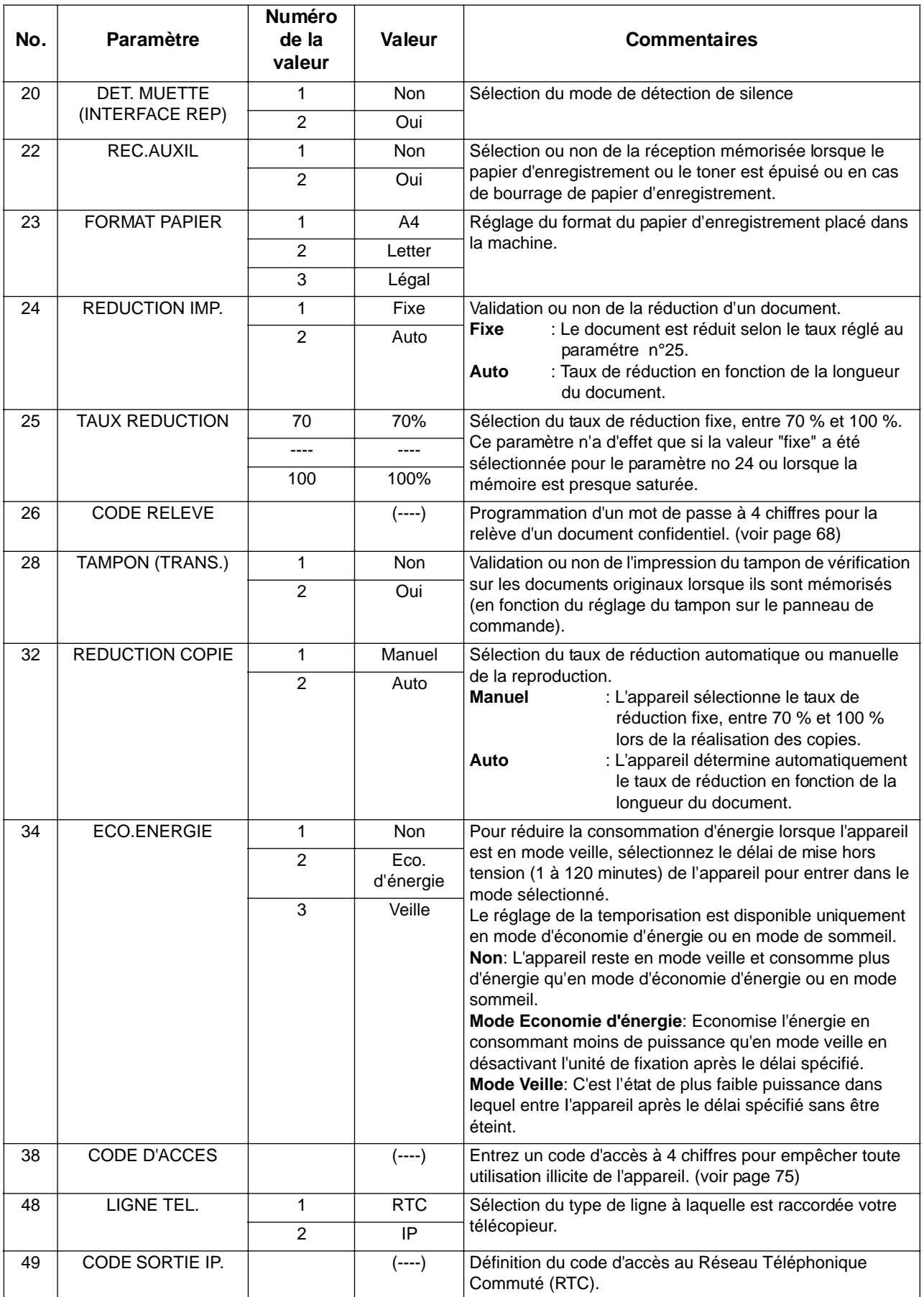

# **Tableau des paramètres du télécopieur**

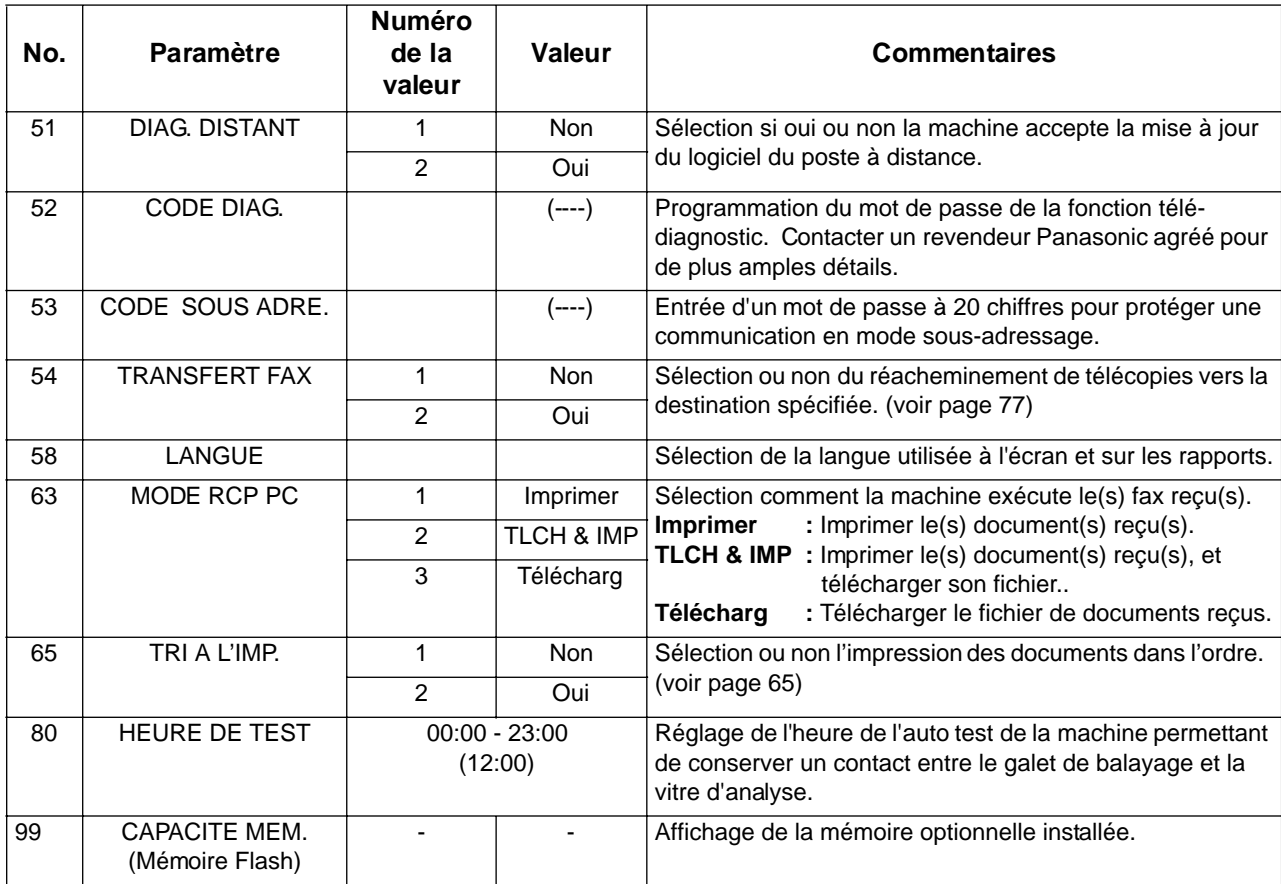

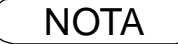

- NOTA *1 Les réglages standards sont repris sur la liste des paramètres du télécopieur dont la procédure d'impression est décrite page [91](#page-90-0)*
	- *2 Ce paramètre est uniquement disponible lorsque l'option interface port parallèle est installée.*

# <span id="page-35-2"></span><span id="page-35-1"></span><span id="page-35-0"></span>**Chargement des documents**

### **Documents pouvant être envoyés**

En générale, l'appareil va envoyer tout document imprimé sur du papier de format A4.

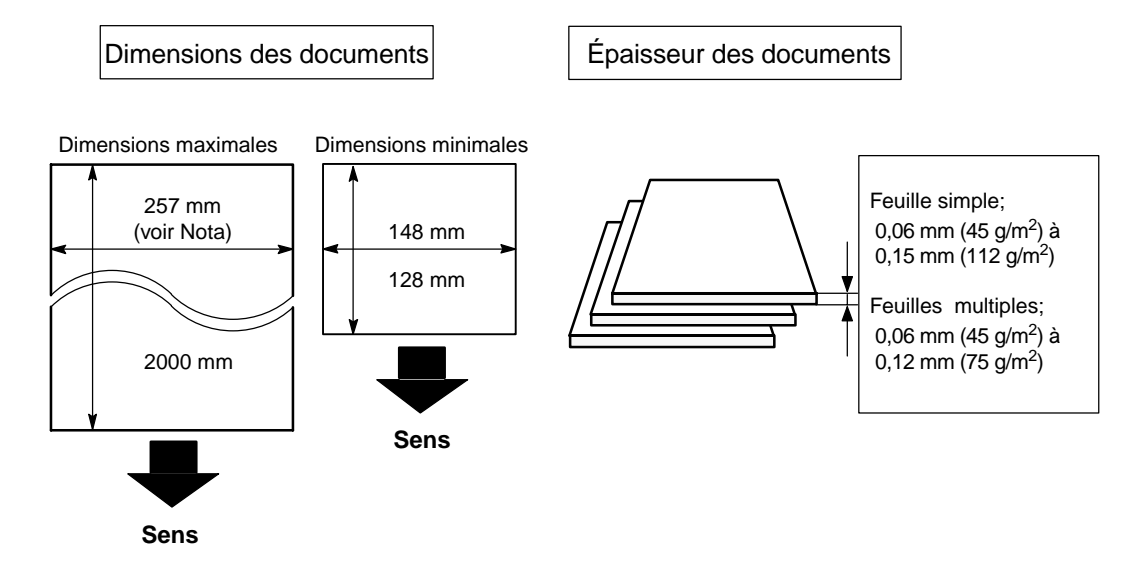

<span id="page-35-3"></span>NOTA : La largeur de document maximum qui peut être envoyée par la machine est de 257 mm. Cependant, la largeur d'analyse effective est de 208 mm.

## **Documents ne pouvant être envoyés**

Ne jamais tenter d'envoyer des documents qui sont :

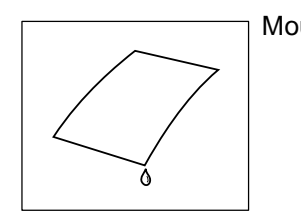

Trop minces (papier pelure,avion, pages de revues etc.)

Mouillés **Couverts d'encre humide ou de**  $AB_C$ 

pâte

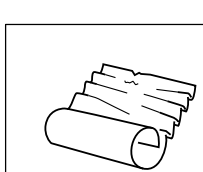

Froissés, courbés ou pliés

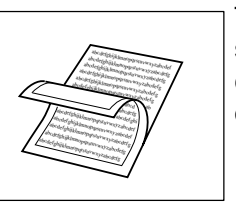

Papier glacé, etc. Traités chimiquement (papier sensible à la pression, papier carbone,etc.) ou faits de tissu ou de métal

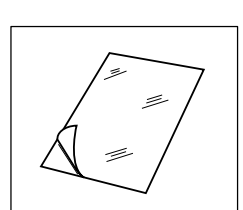

Pour envoyer ce genre de documents, faire d'abord une photocopie et envoyer cette dernière.
#### **Mise en place des documents**

- 1. Enlever d'abord toutes les agrafes et trombones. S'assurer que le document n'est ni déchiré, ni recouvert de matières grasses.
- 2. Placer le document **face cachée** dans le chargeur automatique de documents. Si l'envoi comporte plusieurs pages, s'assurer que la première page soit sur le dessous de la pile. La capacité du Chargeur Automatique de documents est de **20 pages maximum**. Pour envoyer plus de 20 pages, attendre que l'envoi ou la mise en mémoire aient commencé, puis placer les pages restantes sur le dessus.
- 3. Ajuster les guides afin de centrer le document dans le chargeur automatique.

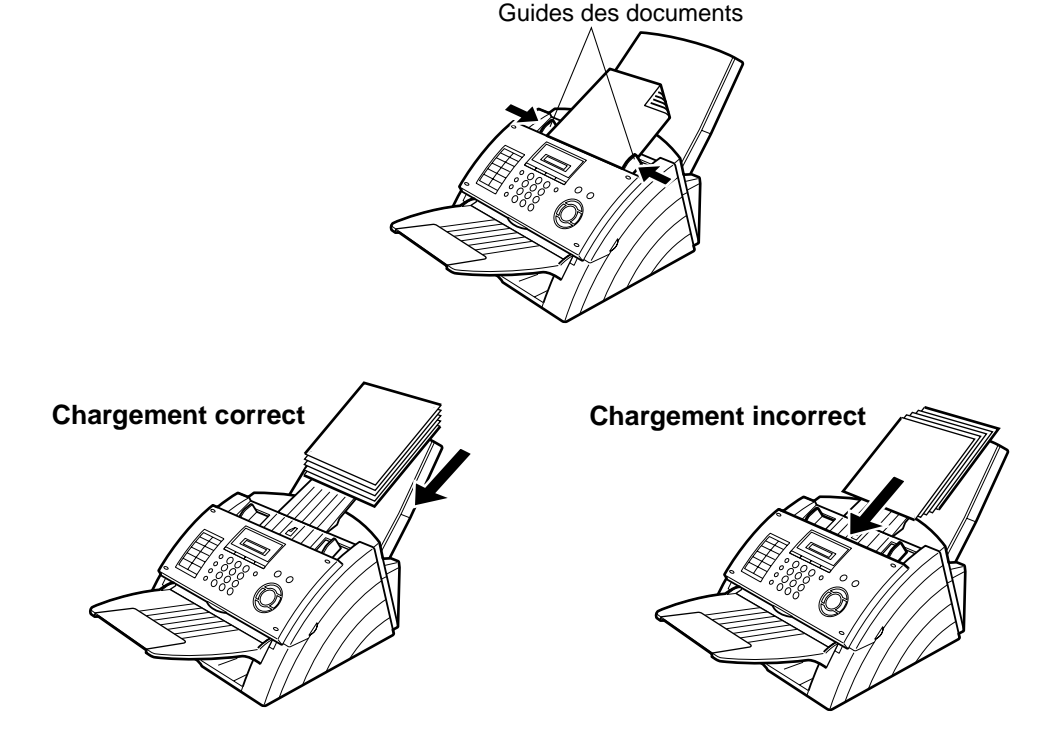

Lorsqu'un document est placé sur le chargeur, l'affichage de la date et l'heure (veille) fera place au message suivant. Il sera alors possible de modifier les réglages de base de l'envoi ou de composer le numéro.

DOCUMENT PRET

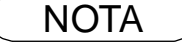

# **Réglages pour l'envoi**

#### **Description générale**

Il est possible de modifier temporairement avant ou après la mise en place des documents.

- La programmation des fonctions de base suivantes:
- Contraste
- Résolution
- Accusé de réception

L'envoi terminé, les réglages implicites sont automatiquement rétablis.

#### **Contraste**

Par défaut, le contraste est réglé sur **Normal.** Si le document à envoyer est foncé, réglez le contraste sur **PLUS CLAIR.** Si le document à envoyer est clair, réglez le contraste sur **PLUS FONCE**. Appuyer sur la touche CONTRASTE pour:

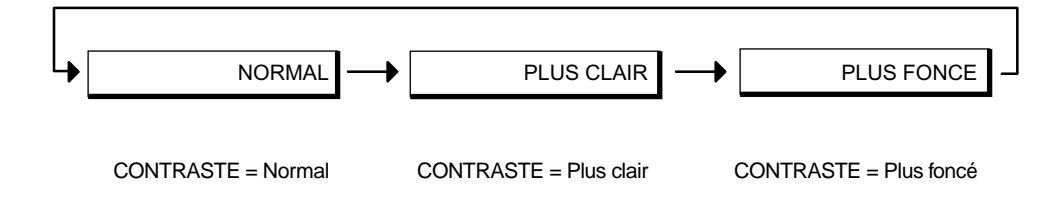

### **Résolution**

Par défaut, la résolution est réglée sur **Standard**, ce qui convient aux documents ordinaires. Cependant, pour les documents comportant des traits fins ou des petits caractères, il est préférable d'utiliser la résolution **FINE** , **SUPER-FINE** ou **MODE PHOTO**.

Appuyer sur la touche | RESOLUTION | pour:

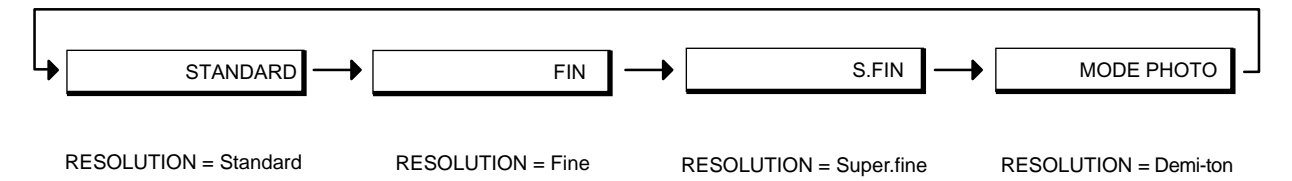

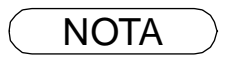

- NOTA *1 Pour modifier le réglage par défaut du contraste, changer le paramètre 01 du télécopieur.  [\(voir page 33\)](#page-32-0)* 
	- *2 Pour modifier le réglage par défaut de la résolution, changer le paramètre 02 du télécopieur.  [\(voir page 33\)](#page-32-1)*

### **Réglages pour l'envoi**

### **Accusé de réception**

Un accusé de réception permet de vérifier si l'envoi a réussi ou non. Il est possible de sélectionner l'impression de l'accusé de réception de la manière suivante :

Lorsque la fonction est réglée sur ACCUSE DE RECEPTION **= NON**

Lorsque la fonction est réglée sur ACCUSE DE RECEPTION **= OUI**

Lorsque la fonction est réglée sur ACCUSE DE RECEPTION **= ENVOI INCOMPLET**

- : Aucun imprimé.
- : Un accusé est imprimé automatiquement après chaque envoi.

: Un accusé n'est imprimé automatiquement que si la communication a échoué.

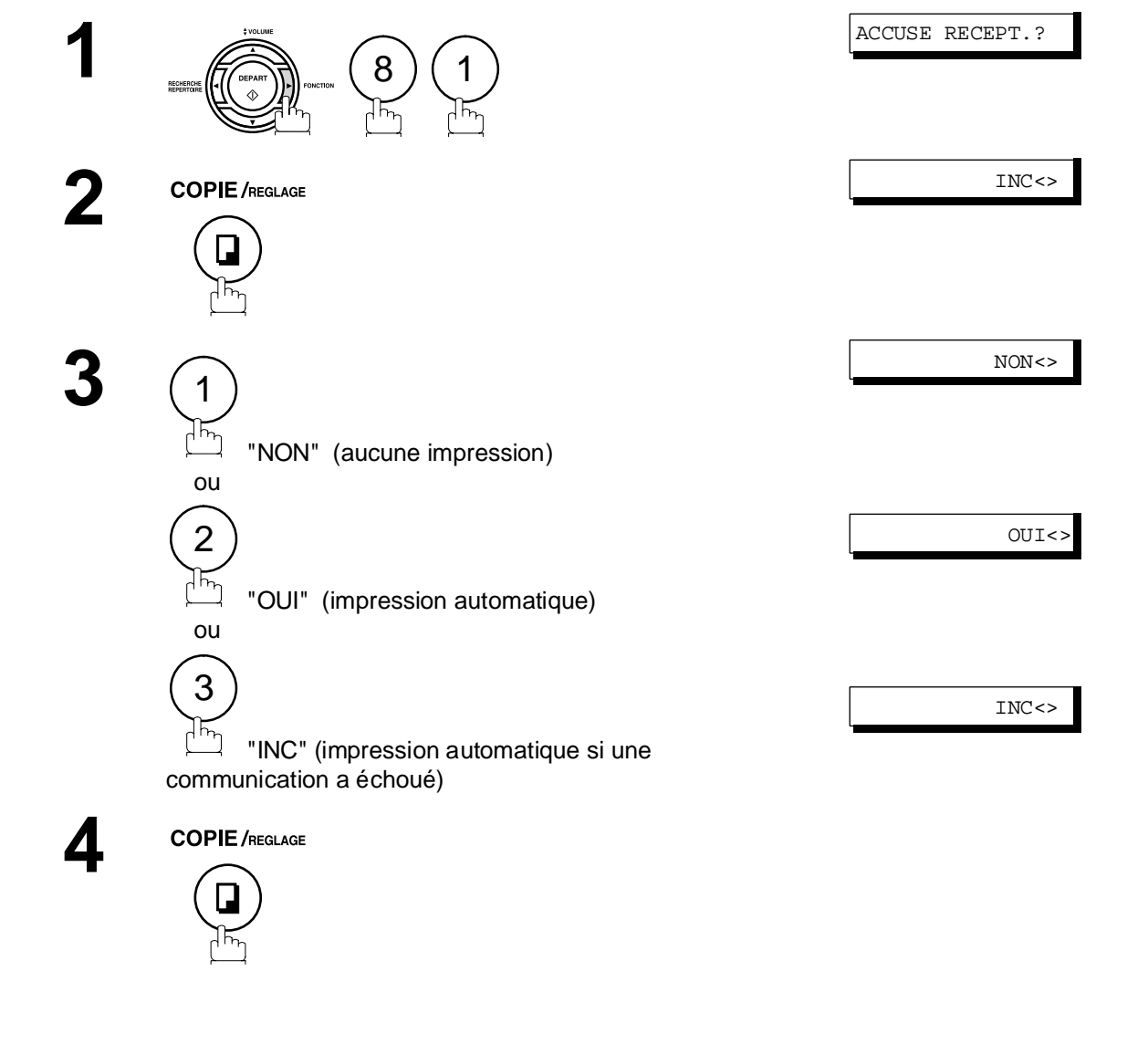

NOTA *1 Pour modifier le réglage par défaut de l'impression de l'accusé de réception, changer le paramètre 12 du télécopieur. [\(voir page 33\)](#page-32-2)*

### **Description générale**

Il existe deux modes d'envoi : direct ou mémoire.

Utiliser l'envoi de documents en mémoire pour :

- Transmettre un (des) document(s) à plusieurs postes.
- Récupérer le (s) document(s) immédiatement.
- Vous voulez utiliser l'appareil en mode multi-tâches.

Utiliser l'envoi direct si:

- La mémoire est saturée.
- Vous voulez envoyer immédiatement le document.

Utiliser l'envoi avec contact vocal si:

- Vous voulez envoyer un document après avoir parlé à votre correspondant.
- Vous voulez envoyer un document après dialogue avec un système d'accueil vocal.

#### **Envoi de documents en mémoire**

L'appareil met rapidement le document en mémoire.

Puis, le télécopieur lance la composition du numéro de téléphone.

En cas d'échec lors de la communication, l'appareil envoie automatiquement les pages qui n'ont pas été transmises.

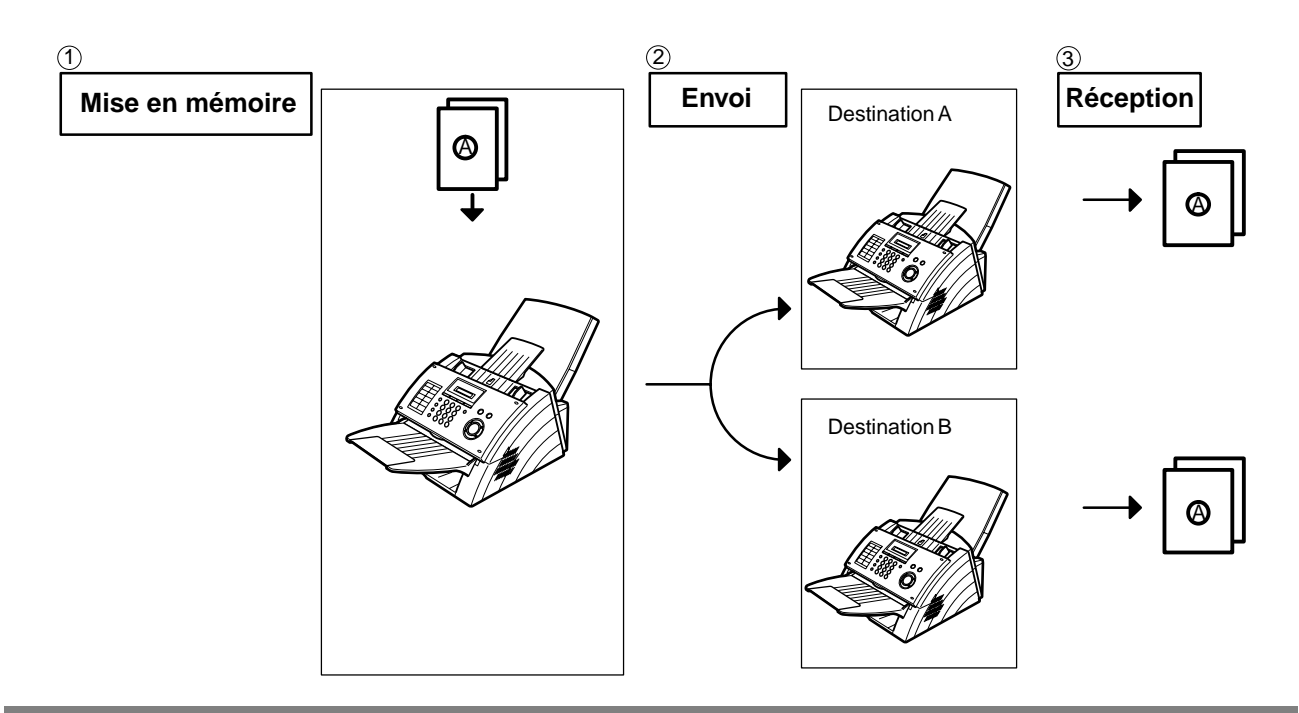

NOTA *1 Si un débordement de mémoire se produit pendant la mémorisation des documents, les documents restants dans l'ADF seront éjectés. L'appareil vous demande s'il faut transmettre* 

les documents mémorisés avec succès ou annuler la transmission. Appuyer sur la touche (1

pour annuler ou appuyez sur la touche  $\bf{(2)}$  pour transmettre.

TERMINE=XXX P.

*Voir les spécifications, page [105](#page-104-0) pour la capacité mémoire d'image. Si aucune opération n'est effectuée dans les 10 secondes, l'appareil commence la transmission des documents mémorisés.*

2 Pour interrompre l'envoi, appuyer sur  $\sqrt{STOP}$ . *Le message suivant apparaît :*

ARRET COM. ?

Appuyer sur  $(1)$  pour interrompre l'envoi. Le document mis en mémoire est automatiquement *effacé.*

*3 Pour imprimer un accusé de réception après avoir stoppé l'envoi, le message suivant apparaît:*

IMP. JOURNAL?

Appuyer sur  $(1)$  pour imprimer un accusé de réception.

*4 Si la capacité de la mémoire de fichiers excède 5 fichiers, l'affichage suivant apparait et la machine n'accepte alors plus d'autres fichiers jusqu'à ce qu'un fichier soit terminé et devienne disponible.*

FICHIER PLEIN

### <span id="page-41-1"></span>**Envoi de documents en mémoire**

#### <span id="page-41-0"></span>**Numérotation manuelle**

Pour composer un numéro manuellement, suivre les instructions ci-dessous.

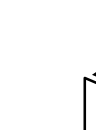

**1** Mettre le(s) document(s) face cachée dans le chargeur.

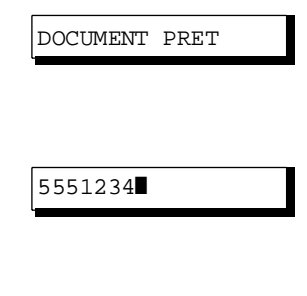

**2** Composer le numéro de téléphone au moyen des touches<br>2 du clavier du clavier. (jusqu'à 36 chiffres)

Vous pouvez également spécifier plus d'une destination.

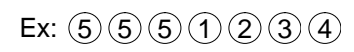

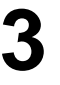

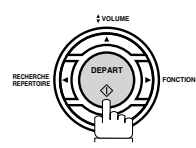

Le document est mis en mémoire avec un numéro de fichier.

Le numéro de téléphone est ensuite composé.

\* MEMORISAT.\* 05%

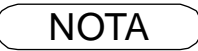

- NOTA *1 Si un numéro d'accès à la ligne réseau doit être entré, le composer, puis appuyer sur*  PAUSE pour insérer un temps d'attente(représenté par un trait d'union "-") avant de *composer le numéro de téléphone. Ex: 9 PAUSE 5551234*
	- *2 Pour passer de la numérotation décimale à la numérotation en fréquences vocales lors de la composition du numéro, appuyez sur*  $(*)$  (représenté par un "/"). *L'appareil passe en fréquences vocales dès l'appui sur la touche \*. Ex: 9 PAUSE \* 5551234*

#### **Envoi de documents en mémoire**

#### **Numérotation "1 touche"**

La numérotation "1 Touche" permet de lancer la composition d'un numéro de téléphone sur simple pression d'une touche. Pour programmer les numéros "1 Touche", se reporter à la page [27.](#page-26-0)

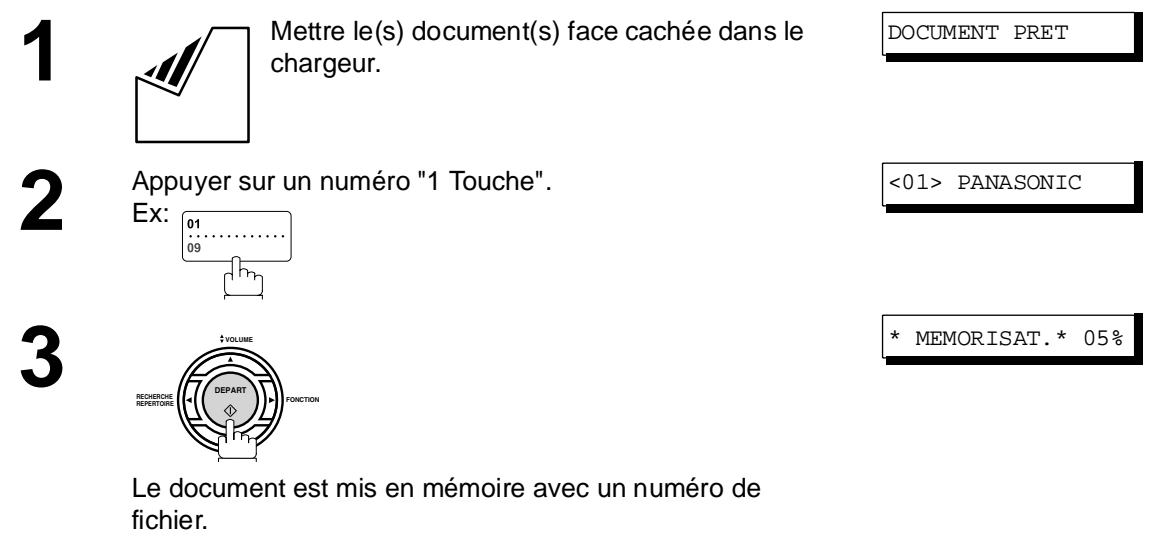

Le numéro de téléphone est ensuite composé.

#### **Numérotation abrégée**

La numérotation abrégée est un moyen rapide pour composer un numéro appelé fréquemment en préprogrammant le numéro de téléphone dans un répertoire intégré avec un code abrégé à 2 chiffres. Pour programmer un numéro abrégé, voir page [28.](#page-27-0)

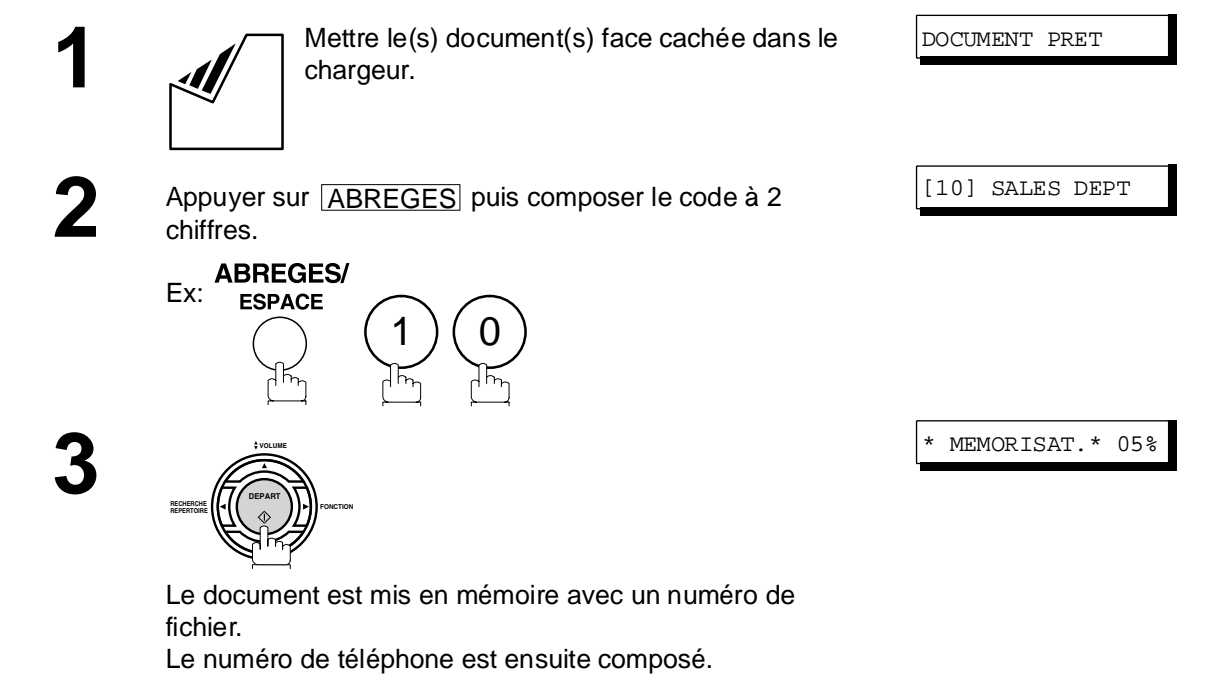

#### <span id="page-43-1"></span>**Envoi de documents en mémoire**

#### <span id="page-43-0"></span>**Numérotation avec recherche alphabétique d'un numéro dans le répertoire**

Cette fonction permet de composer un numéro en le repérant dans le répertoire de numérotation "1 Touche" ou abrégée.

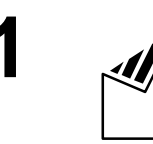

**REPERTOIRE**

**1** Mettre le(s) document(s) face cachée dans le chargeur.

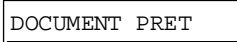

**2** ENTRER INITIALE

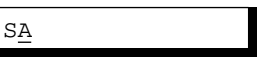

[10]SALES DEPT

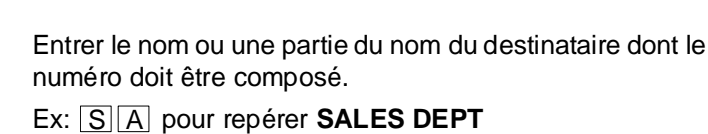

**DEPART FONCTION 1** 

**VOLUME**

 ou **FONCHERCHE**<br>**FONCTION REPERTOIRE VOLUME DEPART FONCHERCHE**<br>**RECHERCHE**<br> **RECHERCHE**<br> **EXPOSURE REPERTOIRE VOLUME**

répétitivement jusqu'à ce que le nom du destinataire apparaisse à l'écran.

**5**

**4**

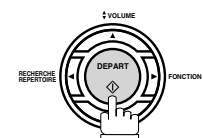

Le document est mis en mémoire avec un numéro de fichier.

Le numéro de téléphone est ensuite composé.

\* MEMORISAT.\* 05%

#### **Envoi de documents en mémoire**

#### **Envoi multi-postes**

Pour acheminer un document à plusieurs destinataires, il est possible de gagner du temps en mettant le document en mémoire. Ainsi, le document pourra être envoyé aux divers correspondants automatiquement sans autre intervention de la part de l'utilisateur.

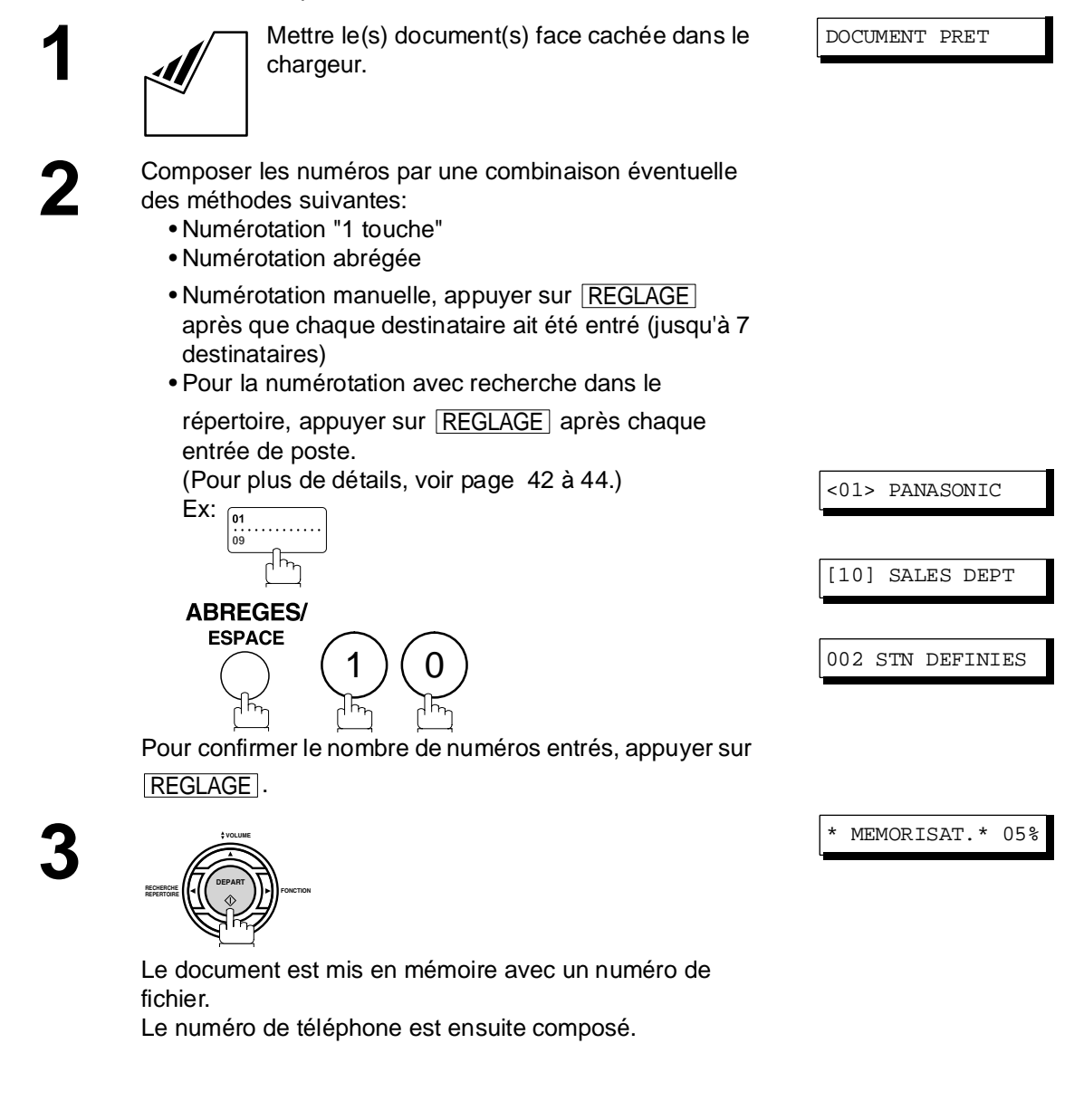

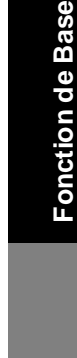

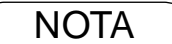

NOTA *1 Vous pouvez visualiser à nouveau les postes entrés à l'étape 3 avant la mémorisation de votre document en appuyant sur la touche*  $\blacktriangledown$  *ou* **A**. Appuyez sur la touche **CORREC.** pour *effacer le poste ou le groupe entré, comme indiqué à l'écran, si nécessaire.*

#### **Envoi direct (depuis le chargeur automatique)**

Si la mémoire de votre appareil est pleine ou si vous voulez envoyer le document immédiatement, utilisez la transmission directe.

#### <span id="page-45-0"></span>**Numérotation manuelle (Envoi direct)**

**Pour composer un numéro manuellement, suivre les instructions ci-dessous.** 

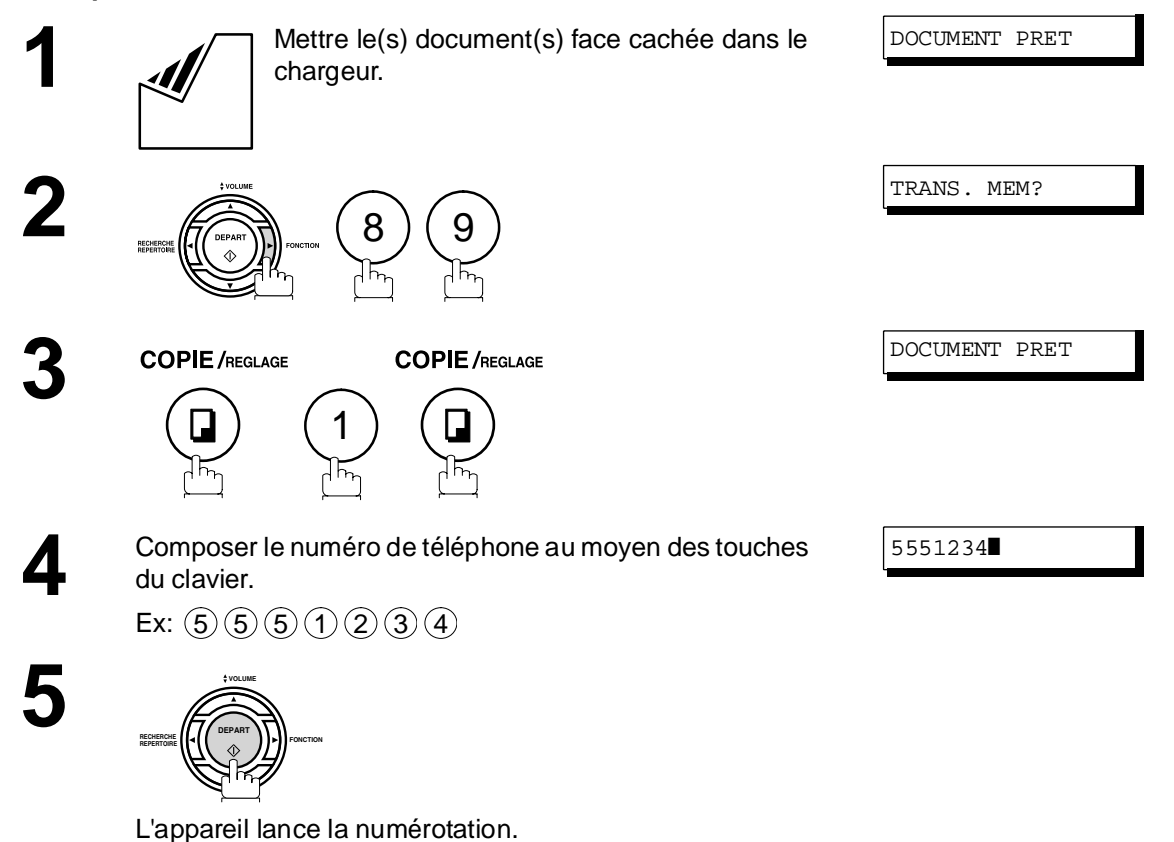

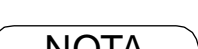

- NOTA *1 Si un numéro d'accès à la ligne réseau doit être entré, le composer, puis appuyer sur*  PAUSE pour insérer un temps d'attente(représenté par un trait d'union "-") avant de *composer le numéro de téléphone. Ex: 9 PAUSE 5551234*
	- *2 Pour passer de la numérotation décimale à la numérotation en fréquences vocales lors de la composition du numéro, appuyez sur*  $\binom{4}{1}$  (représenté par un "/"). *L'appareil passe en fréquences vocales dès l'appui sur la touche \*. Ex: 9 PAUSE \* 5551234*
	- 3 Pour interrompre l'envoi, appuyer sur **STOP**. *Le message suivant apparaît :*

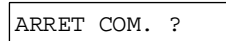

4 Appuyer sur (1) pour interrompre la transmission.

### **Envoi direct (depuis le chargeur automatique)**

#### **Numérotation "1 Touche" (Envoi direct)**

La numérotation "1 Touche" permet de lancer la composition d'un numéro de téléphone sur simple pression d'une touche. Pour programmer les numéros "1 Touche", se reporter à la page [27.](#page-26-0)

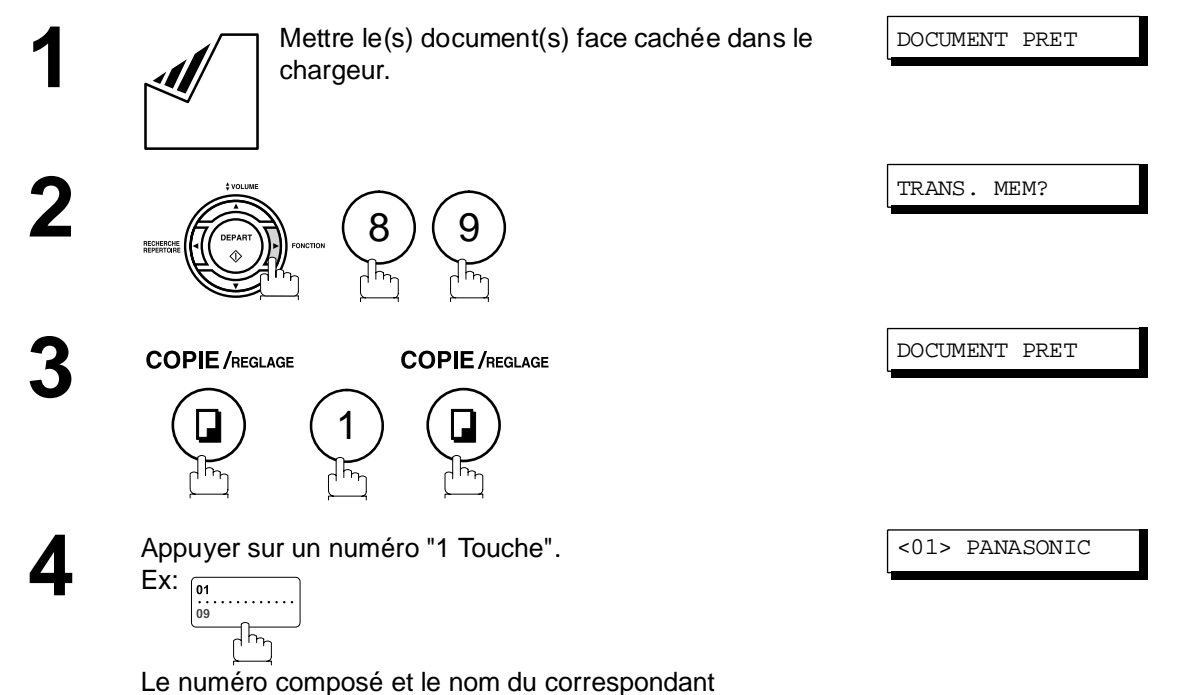

apparaissent à l'écran. Le numéro est alors composé.

### **Envoi direct (depuis le chargeur automatique)**

#### **Numérotation abrégée (Envoi direct)**

La numérotation abrégée est un moyen rapide pour composer un numéro appelé fréquemment en préprogrammant le numéro de téléphone dans un répertoire intégré avec un code abrégé à 2 chiffres. Pour programmer un numéro abrégé, voir page [28.](#page-27-0)

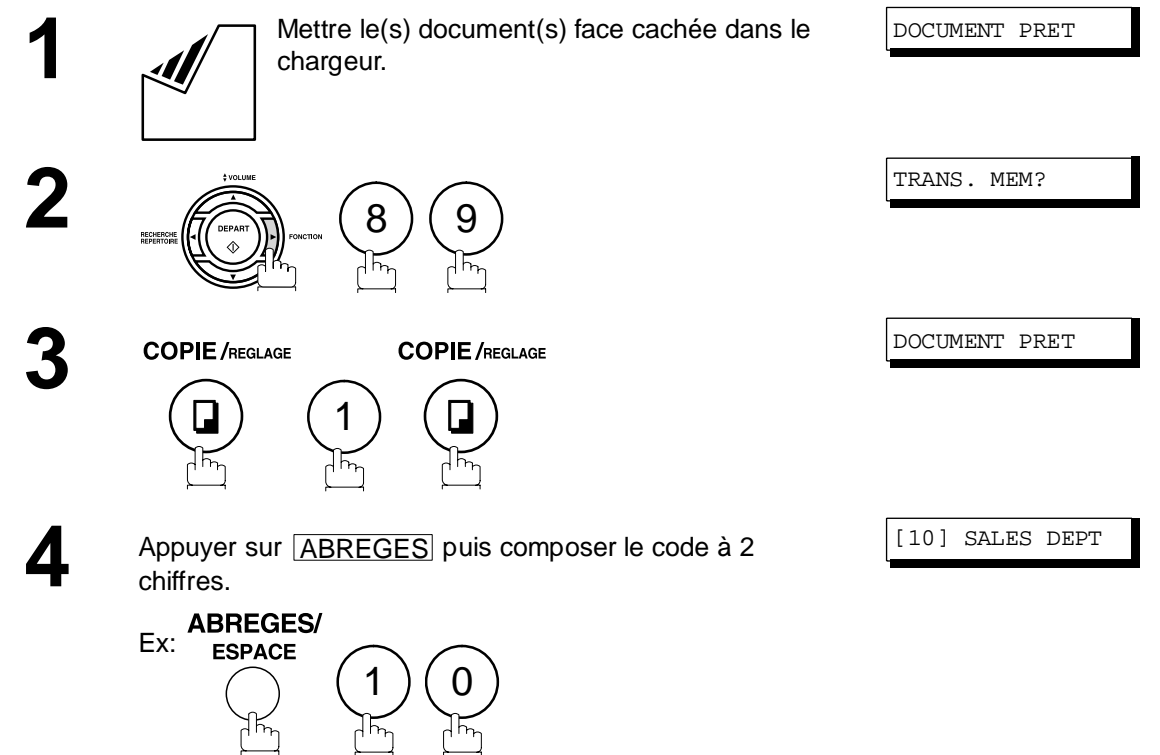

Le numéro composé et le nom du correspondant apparaissent à l'écran. Le numéro est alors composé.

### **Envoi direct (depuis le chargeur automatique)**

#### <span id="page-48-0"></span>**Numérotation avec recherche alphabétique d'un numéro dans le répertoire (Envoi direct)**

Cette fonction permet de composer un numéro en le repérant dans le répertoire de numérotation "1 Touche" ou abrégée.

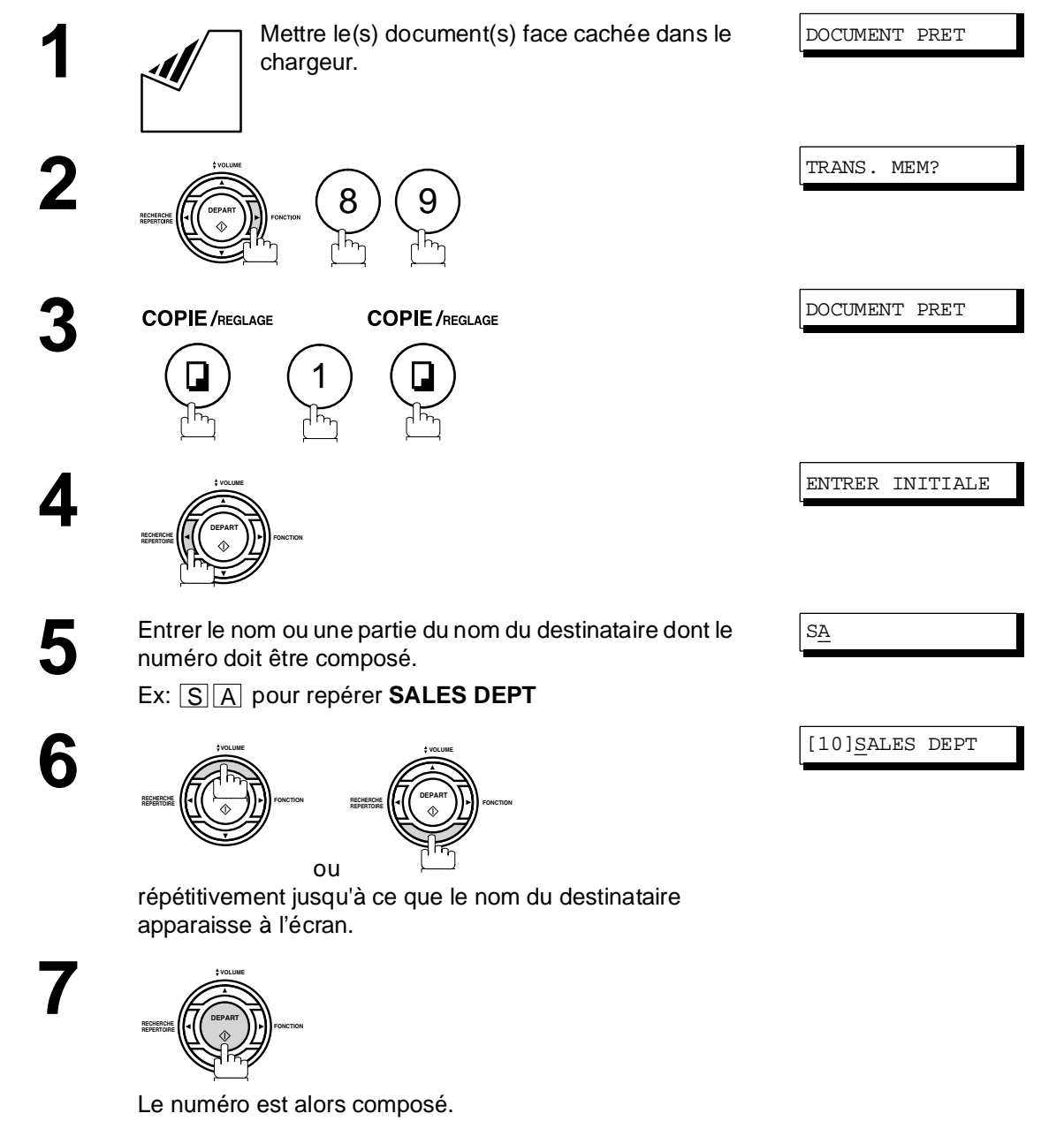

### **Envoi avec contact vocal**

Si vous désirez envoyer un document après avoir parlé à votre correspondant, utilisez le mode d'envoi avec contact vocal. Il est alors nécessaire d'utiliser un téléphone externe.

#### **Numérotation avec un téléphone auxiliaire**

**Pour la numérotation avec téléphone auxiliaire, suivre les instructions ci-dessous.**

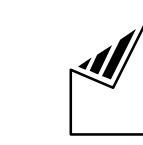

**1** Mettre le(s) document(s) face cachée dans le chargeur.

DOCUMENT PRET

**2** Décrocher le combiné, puis composer le numéro. Ex:  $(5)(5)(5)(1)(2)(3)(4)$ 

COMPOSER NOTEL

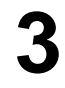

**3** Lorsque vous entendez la voix de votre correspondant,<br>
informez le de votre intention de lui transmettre un<br>
document document.

> Dès que vous entendez un long bip (porteuse), appuyez sur

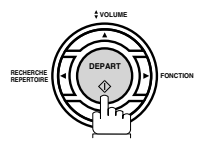

et raccrochez le combiné.

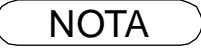

 $\textsf{NOTA} \quad \big) \quad$  1 Pour interrompre l'envoi, appuyer sur  $\fbox{ \;STOP}\ .$ *Le message suivant apparaît :*

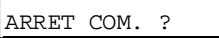

2 Appuyer sur  $(1)$  pour interrompre la transmission.

#### **Envoi avec contact vocal**

#### **Numérotation "PLSD" (Prise de Ligne Sans Décrocher)**

#### **Pour la numérotation "PLSD", suivre les instructions ci-dessous.**

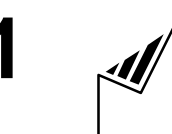

**1** Mettre le(s) document(s) face cachée dans le chargeur.

La tonalité d'invitation à numéroter est entendue dans le

**2**

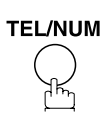

haut-parleur.

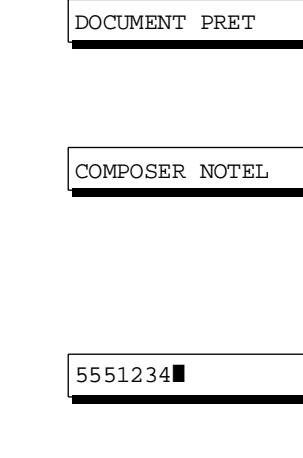

**Fonction de Base Fonction de Base**

**3** Composer le numéro de téléphone à partir du clavier. Ex:  $(5)(5)(5)(1)(2)(3)(4)$ 

**4** Lorsque vous entendez un bip,

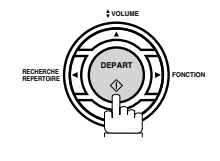

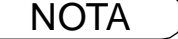

1 Si un numéro d'accès à la ligne réseau doit être entré, le composer, puis appuyer sur PAUSE | pour insérer un temps d'attente(représenté par un trait d'union "-") avant de *composer le numéro de téléphone. Ex: 9 PAUSE 5551234*

*2 Pour passer de la numérotation décimale à la numérotation en fréquences vocales lors de la composition du numéro, appuyez sur*  $\binom{2}{x}$  (représenté par un "/"). *L'appareil passe en fréquences vocales dès l'appui sur la touche \*. Ex: 9 PAUSE \* 5551234*

### **Réservation d'un envoi**

Il est possible d'effectuer les opérations suivantes pendant l'envoi d'un document en mémoire ou la réception d'un document.

- Réservez la transmission suivante en mémoire pour environ 5 fichiers différents.
- Réserver d'un envoi direct (envoi prioritaire).

#### **Réservation d'un envoi mémoire (multi-tâches)**

Si votre appareil est occupé par la transmission mémorisée, la réception ou l'impression des documents reçus, vous pouvez réserver une transmission par la procédure suivante.

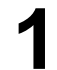

**1** L'appareil est en ligne, le voyant EN LIGNE clignote ou l'impression de documents est en cours.

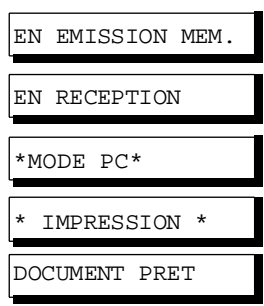

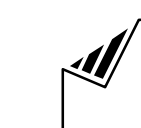

**2** Mettre le(s) document(s) face cachée dans le chargeur.

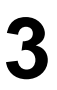

**3** Composer les numéros par une combinaison éventuelle des méthodes suivantes:

- Numérotation "1 touche"
- Numérotation abrégée
- Numérotation manuelle, appuyer sur REGLAGE après que chaque destinataire ait été entré (jusqu'à 7 destinataires)
- Pour la numérotation avec recherche dans le répertoire, appuyer sur REGLAGE après chaque entrée de poste.

(Pour plus de détails, voir page [42](#page-41-0) à [44.](#page-43-0))

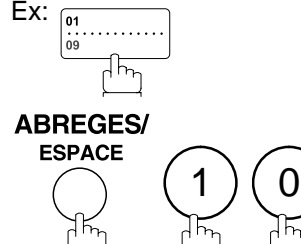

Pour confirmer le nombre de numéros entrés, appuyer sur . REGLAGE

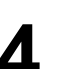

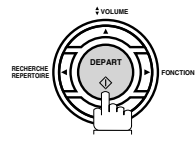

Votre appareil mémorisera le(s) document(s).

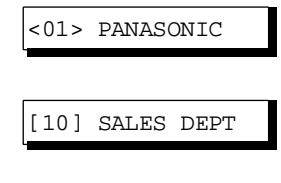

002 STN DEFINIES

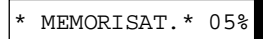

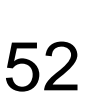

### **Réservation d'un envoi**

#### **Réservation d'un envoi direct (envoi prioritaire)**

Si l'envoi de certains documents est urgent mais qu'il y a plusieurs fichiers dans la mémoire, utiliser l'envoi prioritaire pour faire l'envoi urgent. Le document est envoyé dès la fin de la communication en cours. Il est à noter que cette fonction ne permet pas un envoi multi-postes.

#### **Marche à suivre**

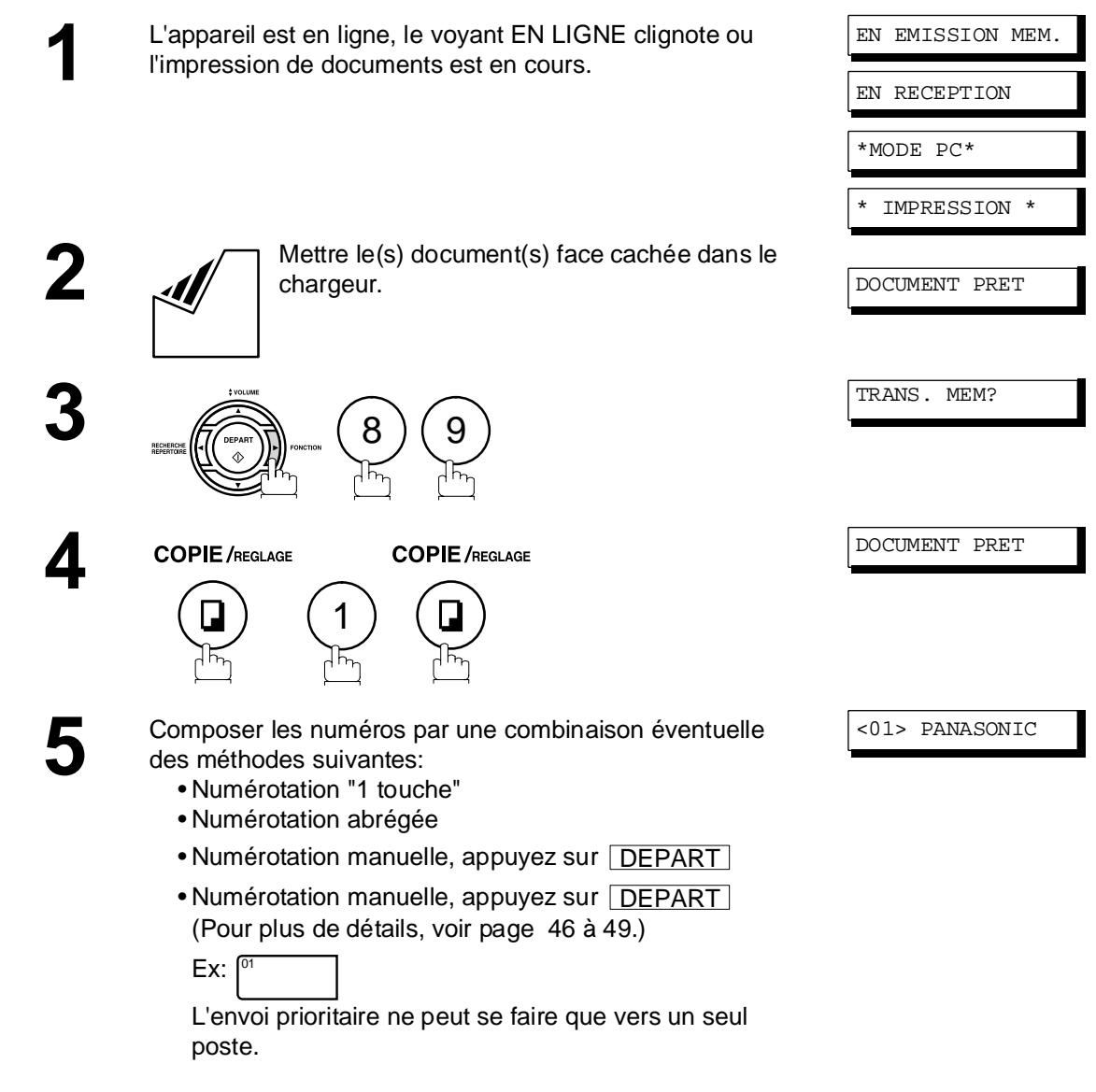

#### **Renumérotation**

#### **Renumérotation automatique**

Si une ligne occupée est détectée, l'appareil rappelle le numéro 5 fois à des intervalles de 3 minutes. Toutefois, si une ligne occupée n'est pas détectée, l'appareil rappelle seulement une fois. Un numéro de fichier est indiqué dans le coin supérieur droit de l'affichage s'il s'agit d'un fichier de transmission mémorisée.

NUM. EN ATTENTE

#### **Renumérotation manuelle**

Il est également possible de relancer la composition du dernier numéro en appuyant sur la touche  $\lfloor$  BIS  $\rfloor$  .

#### **Renumérotation du dernier numéro, avec document en mémoire**

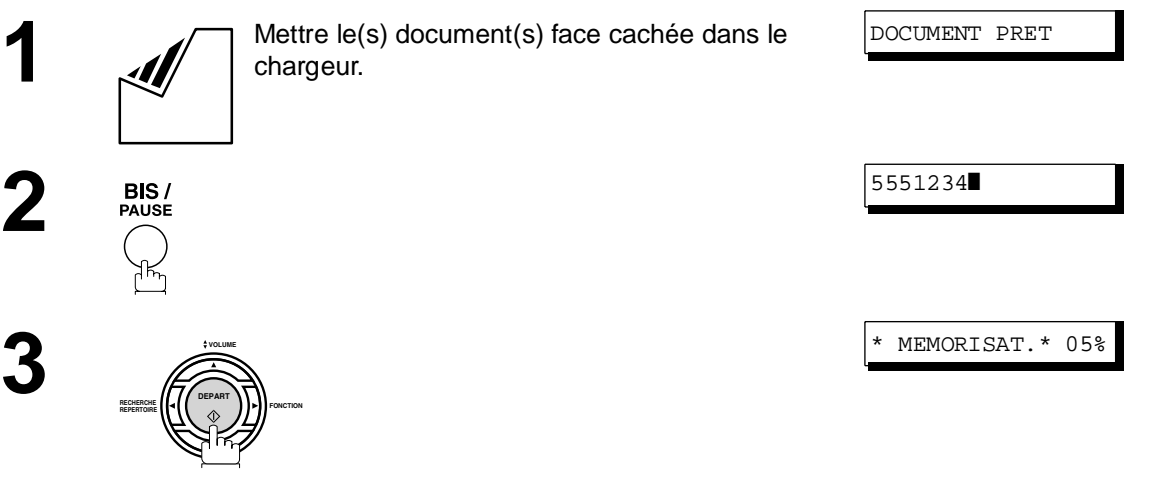

L'appareil met le document en mémoire, accompagné d'un numéro de fichier, puis lance la numérotation.

### **Renumérotation**

#### **Renumérotation du dernier numéro, avec document sur le chargeur**

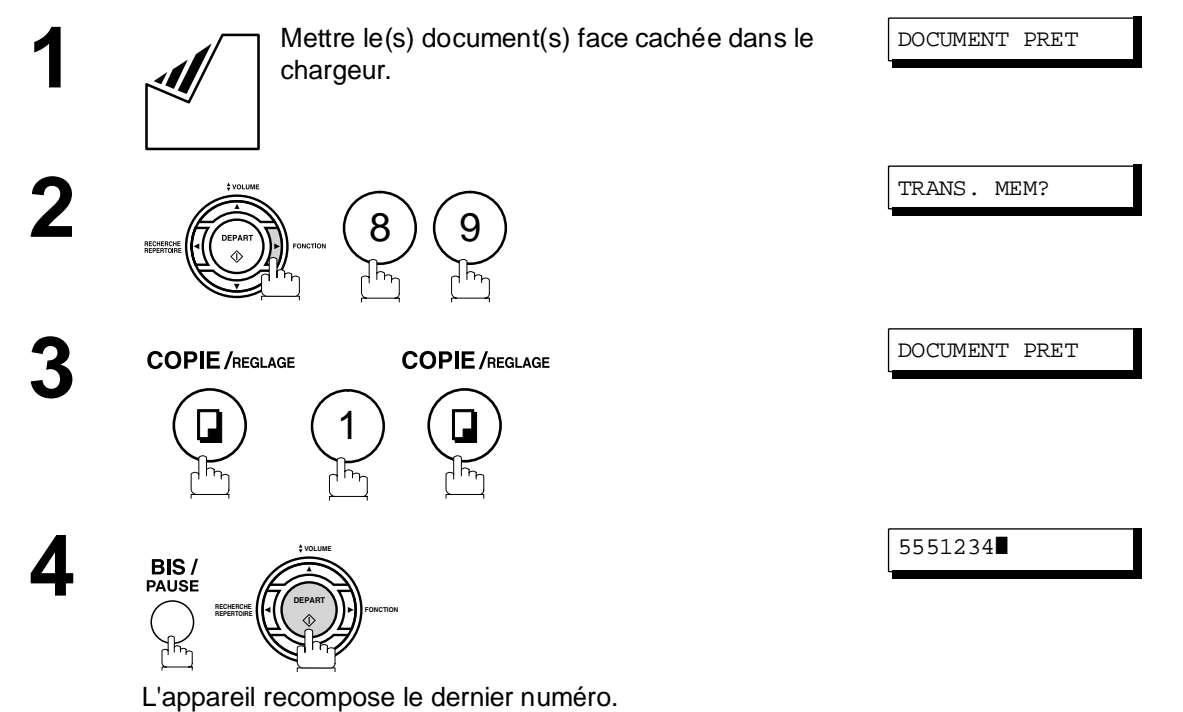

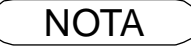

NOTA *1 Alors que le message NUM. EN ATTENTE s'affiche à l'écran, vous pouvez appuyer sur la*  touche | BIS | pour relancer immédiatement la renumérotation.

### **Modes de réception**

Le télécopieur offre le choix de 4 modes de réception comme indiqué ci-dessous.

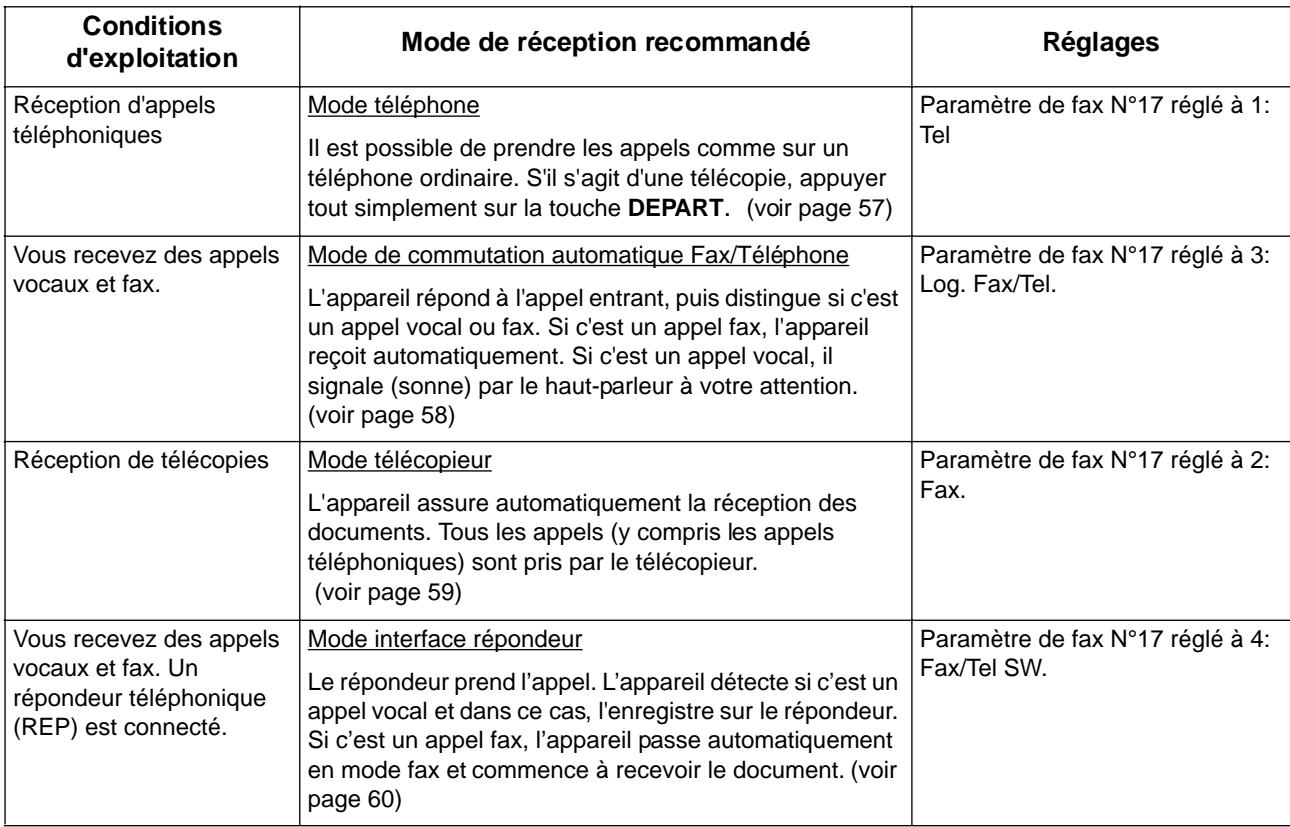

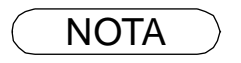

NOTA *1 Si vous connectez un répondeur externe, il est possible que certaines caractéristiques ne soient pas compatibles avec votre télécopieur fonctionnant en mode interface répondeur.*

#### <span id="page-56-0"></span>**Mode téléphone**

Si le télécopieur est en mode téléphone, l'appareil ne peut assurer automatiquement la réception de télécopies. Si une télécopie est acheminée, se conformer aux instructions suivantes pour en assurer la réception.

#### **Réglage du mode téléphone**

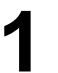

**1** Changer le paramètre de fax N°17 (MODE RECEPTION) à 1:Tel.  [\(voir page 33\)](#page-32-3)

#### **Fonctionnement en mode téléphone**

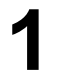

**1** Lorsque le téléphone sonne, décrocher le combiné d'un téléphone auxiliaire. Si une tonalité est entendue, il s'agit d'une télécopie. Si le

correspondant parle et indique qu'il veut faxer un document, suivre la procédure ci-dessous.

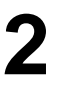

**2** Au besoin, retirer tout document pouvant se trouver sur le chargeur automatique.

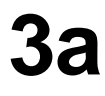

**3a Si vous avez répondu à l'appel à l'aide du combiné,**

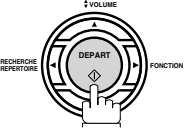

**VOLUME**

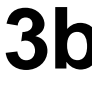

### **3b Si vous avez répondu à l'appel à partir d'un téléphone externe**

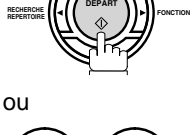

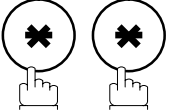

dans la seconde à partir du clavier. (voir note 1)

Votre machine sera activée à distance.

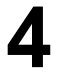

**4** Décrocher le combiné.

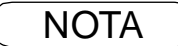

NOTA *1 Cette procédure est appelée "RECEPT A DISTANCE" et ne fonctionne que sur un téléphone à touches. Si votre téléphone externe n'est pas un téléphone à touches, appuyer sur*  **DEPART** sur le panneau de commande de votre télécopieur.

#### <span id="page-57-0"></span>**Mode de commutation automatique Fax/Téléphone**

Lorsque l'appareil est en mode commutation automatique, il passe automatiquement en réception de document ou en mode téléphone.

#### **Réglage du mode de commutation automatique Fax/Téléphone**

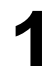

**1** Changer le paramètre de fax N°17 (MODE RECEPTION) à 3: Fax/Tel. [\(voir page 33\)](#page-32-3)

#### **Mode commutation automatique FAX/TEL**

#### **Si c'est un appel fax,**

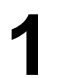

**1** Votre machine répond à l'appel lorsqu'un appel est reçu, puis distingue si c'est un appel vocal ou fax.

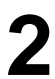

**2** L'appareil reçoit les documents.

#### **Si c'est un appel vocal,**

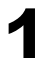

**1** Votre machine répond à l'appel lorsqu'un appel est reçu, puis distingue si c'est un appel vocal ou fax.

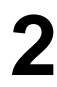

**2** Des sonneries sont émises via le haut-parleur pour vous signaler un appel vocal. (Voir note 1)

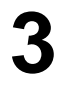

**3** Soulever le combiné du téléphone externe, et appuyer . STOP

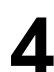

**4** Commencer la conversation.

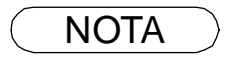

- NOTA *1 La durée pendant laquelle l'appareil sonne peut être modifiée via le paramètre fax N°18 (NB SONN. FAX/TEL). [\(voir page 33\)](#page-32-3)*
	- *2 Pour ajuster le volume de sonnerie, se reporter à la page [21.](#page-20-0)*

### <span id="page-58-0"></span>**Mode télécopieur**

Si le télécopieur est en mode téléphone, l'appareil ne peut assurer automatiquement la réception de télécopies. Si une télécopie est acheminée, se conformer aux instructions suivantes pour en assurer la réception.

#### **Réglage du mode télécopieur**

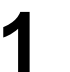

**1** Changer le paramètre de fax N°17 (MODE RECEPTION) à 2: Fax. [\(voir page 33\)](#page-32-3)

#### **Fonctionnement en mode télécopieur**

Le télécopieur reçoit automatiquement les documents dès la réception d'un appel.

### <span id="page-59-0"></span>**Mode interface REP. EXT.( Répondeur externe)**

Votre machine est équipée d'une caractéristique unique appelée Interface REP qui permet de brancher automatiquement une seule ligne téléphonique en mode FAX ou REP. Vous pouvez connecter la plupart des REP disponibles sur le marché à votre machine et utiliser votre ligne téléphonique existante très efficacement. Cependant, certains REP ne sont pas compatibles avec cette machine. Les Services de Répondeurs (Boîte vocale) fournis par votre opérateur ne sont pas compatibles avec cette caractéristique. Pour mettre en marche votre REP, veuillez vous référer au mode d'emploi du REP.

#### **Installation de votre REP**

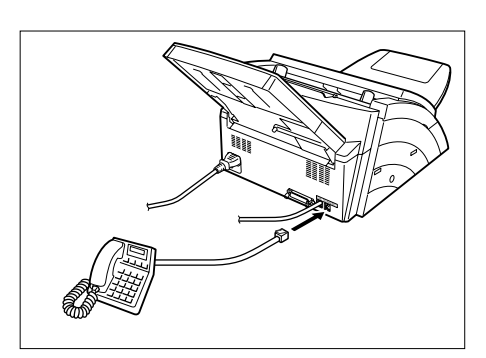

- 1. Débranchez le câble de la ligne téléphonique de votre REP de la prise murale.
- 2. Branchez le câble de la ligne téléphonique de votre REP dans la prise TEL à l'arrière du fax comme indiqué.
- **Nota:** La méthode concernée par votre pays. Pour obtenir de plus amples informations, veuillez vous renseigner auprès de votre distributeur Panasonic.

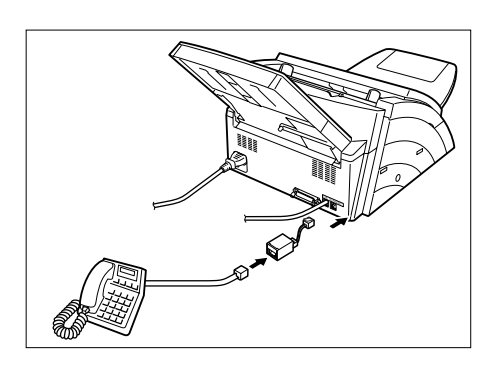

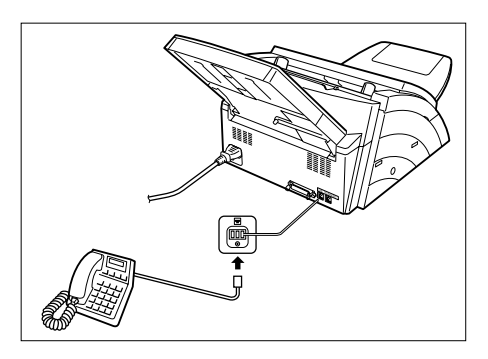

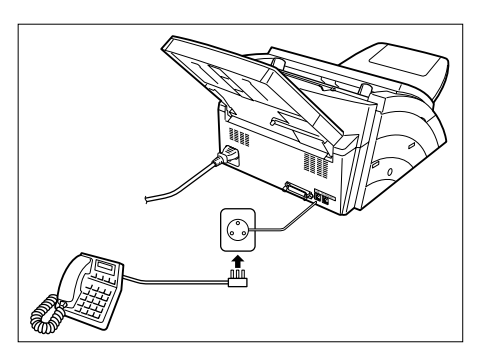

### **Mode interface REP. EXT.( Répondeur externe)**

#### **Mise en marche du mode interface REP. EXT.**

Changez les paramètres No. 17 du fax (MODE RECEPTION) au No. 4: I/F REP. [\(voir page 33\)](#page-32-3)

#### **Fonctionnement du mode interface REP. EXT.**

#### **Si c'est un fax,**

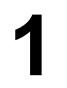

**1** Lorsque votre appareil reçoit un appel, le répondeur répond toujours le premier puis délivre l'annonce enregistrée.

**2** Votre machine se mettra en mode fax et commencera immédiatement à recevoir les documents en provenance du poste émetteur.

#### **Si c'est un appel vocal,**

**1** Lorsque votre appareil reçoit un appel, le répondeur répond toujours le premier puis délivre l'annonce enregistrée.

**2** Après la lecture de l'annonce, votre correspondant peut laisser un message sur le répondeur.

#### **Exemple d'annonce**

Bonjour, c'est Smith. Je ne peux pas vous répondre. Veuillez laisser votre message après le bip ou si vous appelez pour envoyer un fax, veuillez maintenant appuyer deux fois sur la touche étoile de votre téléphone et mettre votre machine en marche. Merci de votre appel.

#### **Mode de détection silencieuse**

Ce mode permet à votre machine de se mettre en mode fax lorsqu'elle reçoit des appels en provenance d'appareils qui n'envoient pas le signal de fax (bips courts) et évite ainsi à votre répondeur d'enregistrer des messages inutiles.

Pour activer cette fonction,

- 1. Changez le paramètre N°20 du fax (DET. MUETTE) sur la position n°2 (valide). [\(voir page 34\)](#page-33-0)
- 2. Programmer la longueur de l'annonce enregistrée sur votre répondeur externe via le paramètre n°19 (DUREE ANNONCE). [\(voir page 33\)](#page-32-4)

[*Nous vous recommandons de choisir une durée de 5 ou 6 secondes plus longue que la durée réelle de l'annonce.]*

#### **Réduction à l'impression**

L'appareil utilise comme papier d'enregistrement des feuilles de papier ordinaire de format lettre, légal ou A4. Il arrive parfois que des documents surdimensionnés envoyés par des correspondants ne puissent être imprimés sur une seule et même page. Dans un tel cas, le document sera imprimé sur des feuilles séparées.

Or, les UF-4100 sont dotés d'une fonction de réduction à impression pour remédier à ce problème. L'utilisateur peut sélectionner, parmi les choix offerts, le réglage le plus approprié.

#### 1. **Réduction automatique**

Chaque page d'un document reçu est d'abord mémorisée. Basé sur la longueur du document, votre appareil calcule automatiquement le taux de réduction (70 % à 100 %) approprié pour imprimer le document entier sur une seule page. Si le document reçu est très long (plus de 39 % plus long que le papier d'enregistrement), le document sera divisé en pages séparées et imprimé sans réduction.

#### 2. **Taux fixe de réduction**

Il est possible de régler l'appareil pour que tous les documents soient réduits dans les mêmes proportions (de 70% à 100% par modulation de 1%).

#### **Sélection du mode de réduction**

Régler les paramètres du télécopieur de la manière indiquée ci-dessous.

- 1. 1. Pour sélectionner la réduction automatique.
	- 1) Régler le paramètre 24, réduction à l'impression, sur "AUTO".
- 2. Pour sélectionner le taux fixe de réduction.
	- 1) Régler le paramètre 24, réduction à l'impression, sur "FIXE".
	- 2) Régler le paramètre 25, taux de réduction, sur une valeur entre 70% et 100% (voir NOTA 1).

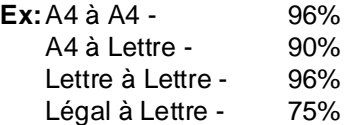

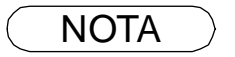

### **Réception de documents surdimensionnés**

Si le document reçu est d'une longueur excessive (39 % plus long que la longueur du papier d'enregistrement), il sera imprimé sur deux pages. Dans un tel cas, les derniers 10 mm de la première page seront repris sur le haut de la page suivante.

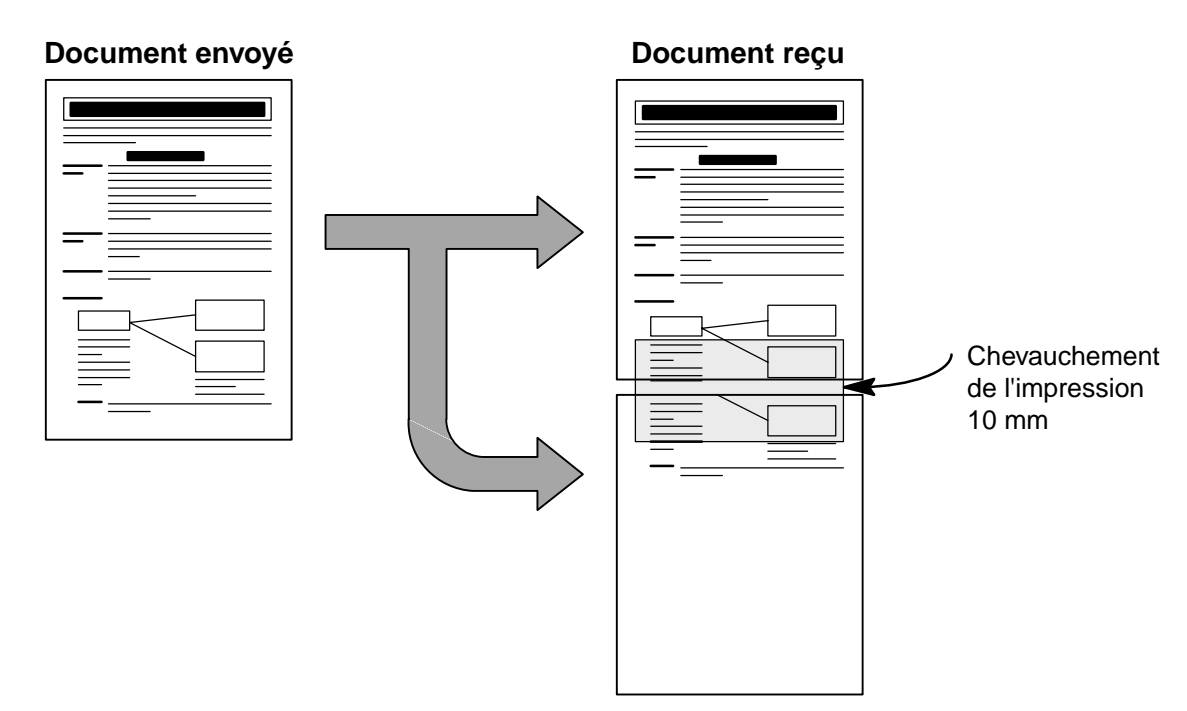

Le document reçu est divisé en deux pages avec un léger chevauchement de l'imprimé

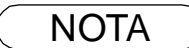

NOTA *1 Si le mode de réduction automatique est validé, aucune réduction n'est possible si le document est imprimé sur deux pages. Si un taux fixe de réduction est validé, le document sera imprimé en fonction du taux de réduction fixé au paramètre 25.*

#### **Réception en mémoire**

Si les réserves de papier d'enregistrement ou de toner venaient à s'épuiser ou si une feuille se coinçait dans l'appareil, le télécopieur lancerait automatiquement la réception des documents en mémoire. L'impression des documents ainsi stockés est lancée dès que les réserves de papier ou de toner sont remplacées. (Voir NOTA 1,2)

En fin de réception en mémoire et en l'absence de papier<br>
ou de toner, un code d'information apparaît sur l'affichage.

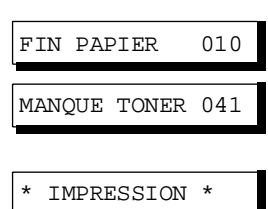

**2** Mettre du papier en place (voir page [17\)](#page-16-0) ou remplacer la<br>Cartouche de toner (voir page 15) cartouche de toner [\(voir page 15\).](#page-14-0) L'impression des documents en mémoire débute alors automatiquement.

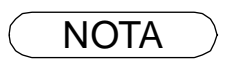

NOTA *1 Si la mémoire est saturée, la réception est interrompue et la communication est coupée. Les documents reçus en mémoire jusqu'alors sont automatiquement imprimés.*

*2 Pour invalider la réception en mémoire, régler le paramètre 22 sur la valeur "NON" (voir page [34\)](#page-33-1)*

### **Mode classement à l'impression**

Le télécopieur UF-4100 permet de classer les documents à l'impression. Lorsque cette fonction est validée, tous les documents reçus sont d'abord mémorisés puis imprimés dans l'ordre. Il est nécessaire de valider le paramètre 65 et l'espace mémoire doit être suffisant.

L'impression se fait en ordre inverse lorsque l'une ou l'autre de ces deux conditions n'est pas satisfaite.

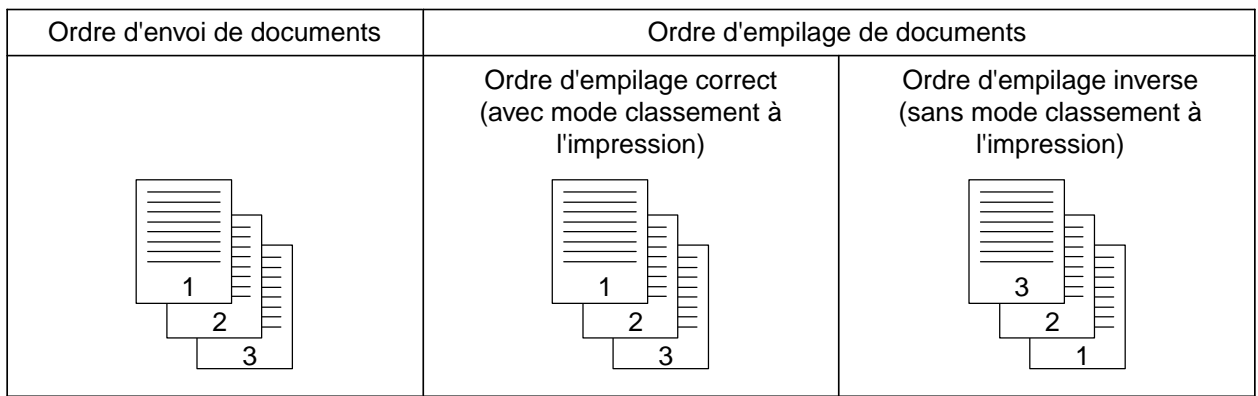

# **Photocopies**

Votre appareil est équipé d'une fonction de copie qui peut réaliser des copies simples ou multiples. Lors de l'impression, votre appareil sélectionne automatiquement la résolution Fine.

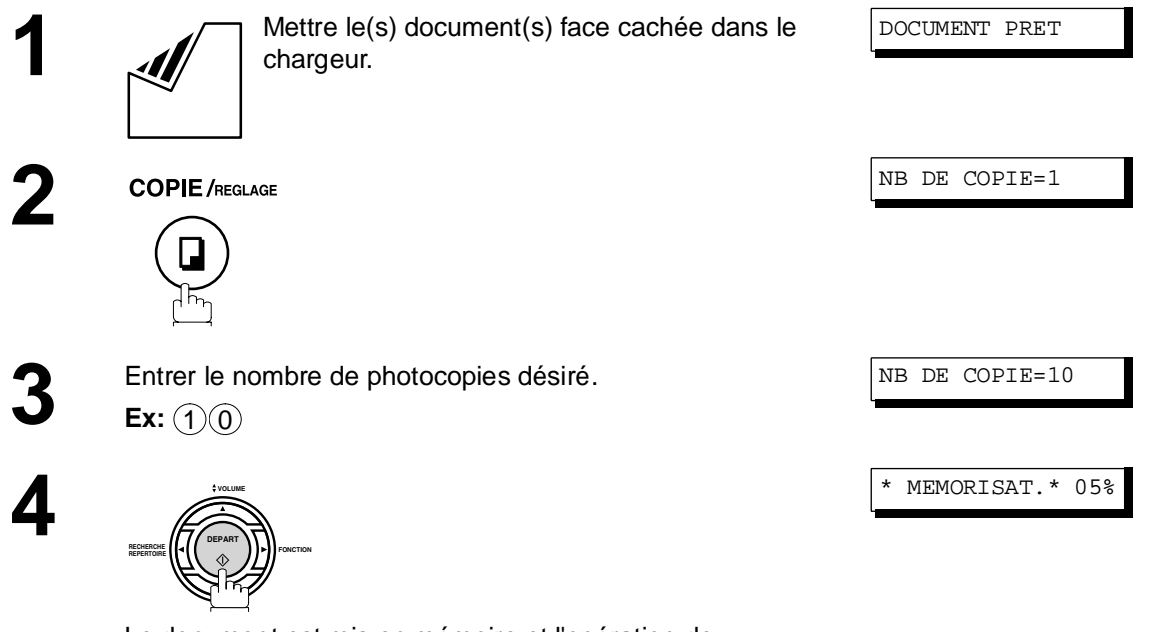

Le document est mis en mémoire et l'opération de photocopie débute.

- NOTA *1 La copie sera réduite automatiquement en fonction de la longueur du document original. Si vous désirez que le taux de réduction apparaisse lors de la réalisation des copies, changez le réglage de Paramètre Fax No. 32 (REDUCTION COPIE) en "Manuel" [\(voir page 34\)](#page-33-2)*
	- *2 Si vous faites une copie avec une résolution Superfine, elle sera légèrement réduite, même si le taux de réduction est réglé à 100 % afin d'ajuster les données sur une page.*
	- *3 La résolution standard n'est pas disponible en mode Copie.*
	- *4 En cas de problème mémoire lorsque vous faites une photocopie, il est possible de désactiver*

*temporairement la fonction Transmission mémoire en appuyant sur* **FONCTION** (8) (9

 *. Les copies imprimées ne seront cependant pas assemblées.* REGLAGE 1

# **Communications différées**

 *.* DEPART

### **Description générale**

Il est possible d'acheminer des documents à un ou plusieurs destinataires à une heure préréglée jusqu'à 24 heures à l'avance. La mémoire accepte jusqu'à 10 programmes de communications différées pour le télécopieur.

### **Envoi différé**

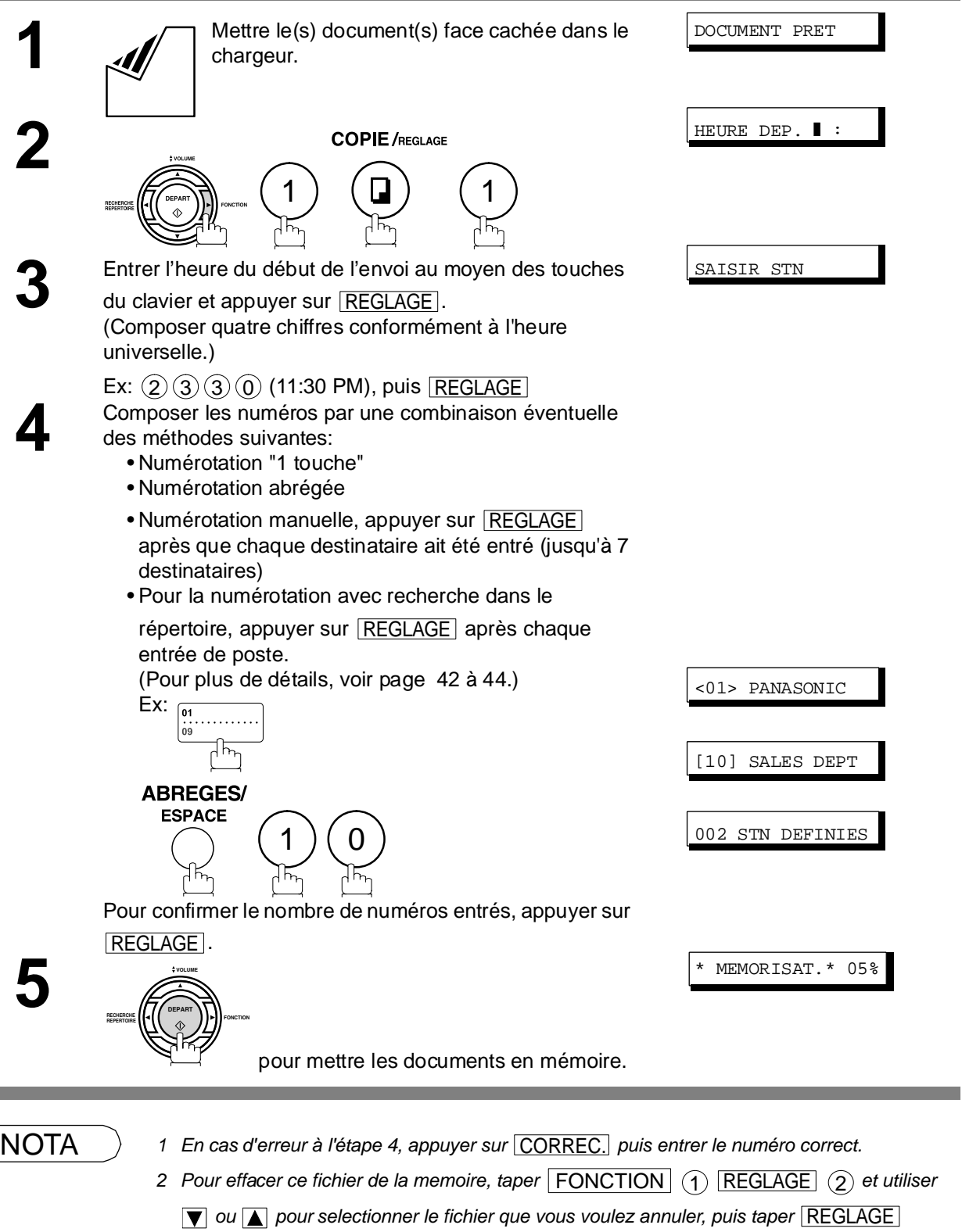

# **Relève**

#### **Description générale**

Une relève consiste à entrer en communication avec un autre poste pour lui demander de vous transmettre un document. Vous devez informer votre correspondant que vous allez effectuer une relève. Un document doit être placé sur son chargeur de documents ou mis en mémoire. Dans le but de protéger les communications, il peut être nécessaire d'entrer un mot de passe de relève, lequel doit coïncider avec celui sur le poste distant.

#### <span id="page-67-0"></span>**Entrée du mot de passe relève**

Si le mot de passe ne coïncide pas avec celui entré sur le poste distant, la relève sera automatiquement refusée.

#### **Pour entrer le mot de passe de la relève, suivre les instructions décrites ci-dessous**

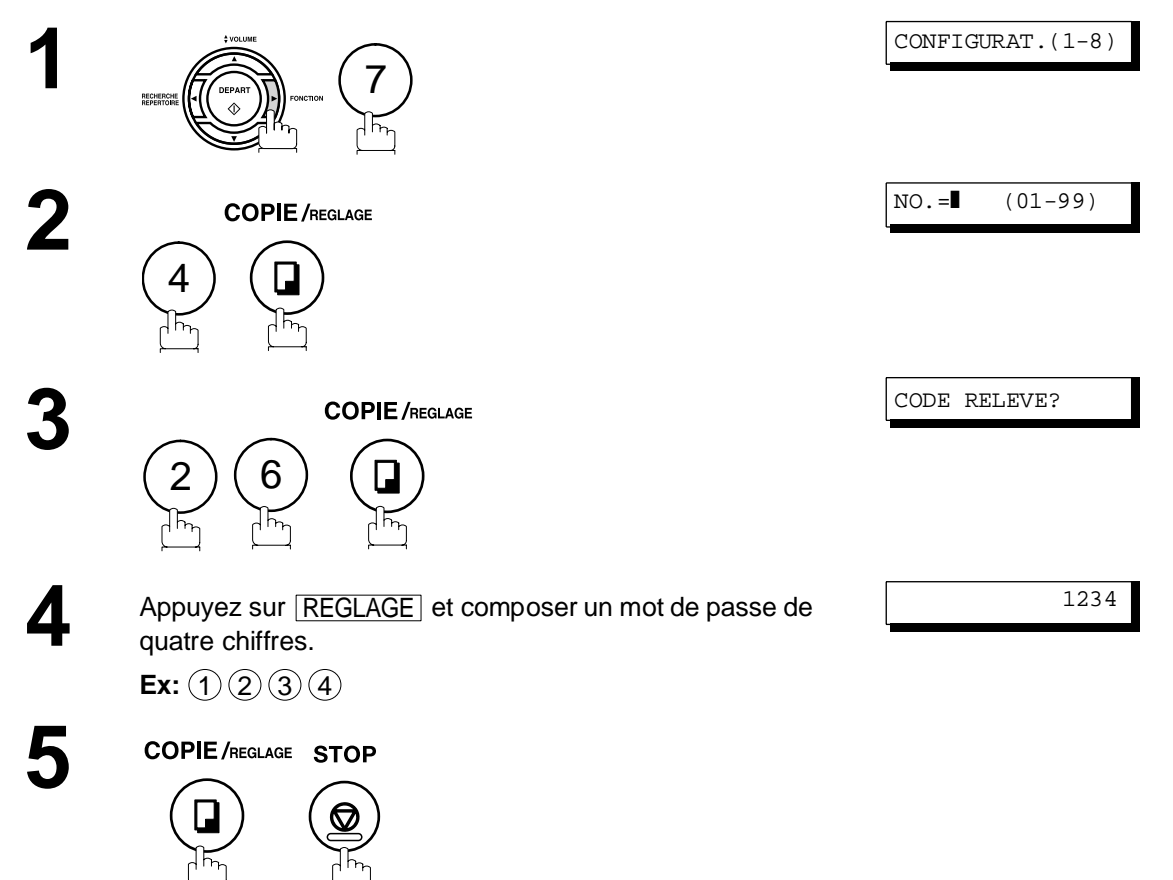

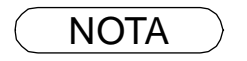

- NOTA *1 La relève peut ne pas fonctionner avec tous les télécopieurs. Il est recommandé de faire un essai avant de lancer une relève des documents importants.*
	- *2 Si aucun mot de passe n'est entré sur le poste distant, la relève peut tout de même réussir.*

### **Relève**

#### **Lancement d'une relève**

Les instructions qui suivent permettent de lancer une relève à un ou à plusieurs destinataires [\(voir page 68\)](#page-67-0) 

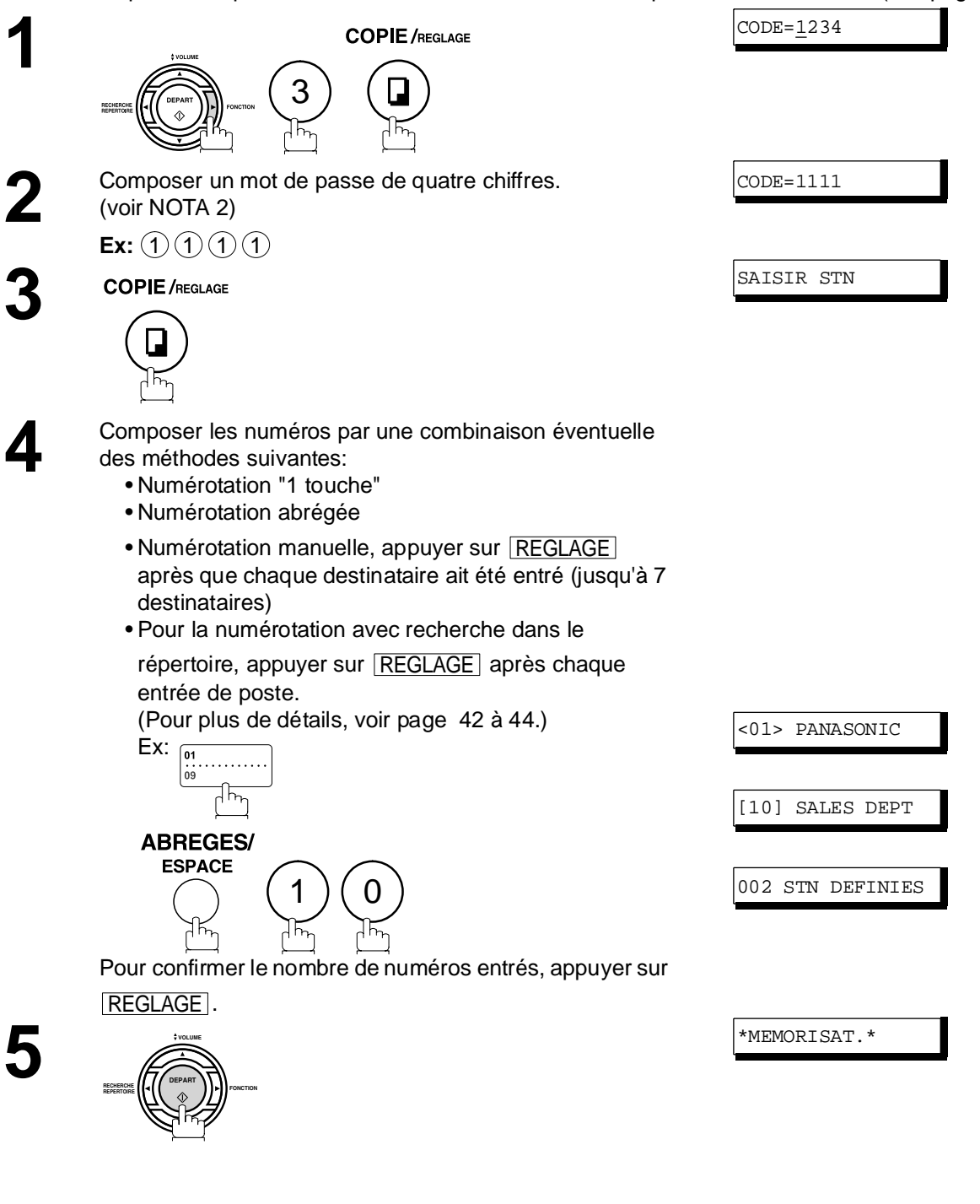

**Fonctions Avanc ées**

 $\text{NOTA}$   $\longrightarrow$  1 Vous pouvez revisualiser les postes entrés à l'étape 4 en appuyant sur la touche  $\blacktriangledown$  ou  $\blacktriangle$ ,

appuyez sur la touche *CORREC.* pour effacer le poste ou le groupe affiché, si nécessaire. *2 Si le mot de passe a été entré via le paramètre 26, le mot de passe apparaît à l'écran. Il est encore possible de le modifier.*

# **Touches programmables**

#### **Description générale**

Les télécopieurs UF-4100 comportent des touches programmables spéciales. Ces touches sont utiles dans les situations où des envois ou des relèves sont effectués fréquemment à un même groupe de correspondants. Ces touches peuvent être utilisées comme touches de numérotation supplémentaires ou encore pour la mise en mémoire et le rappel de séquences de numérotation de plusieurs postes, de l'envoi différé, d'une relève ou d'une relève différée.

#### **Programmation d'une numérotation groupée**

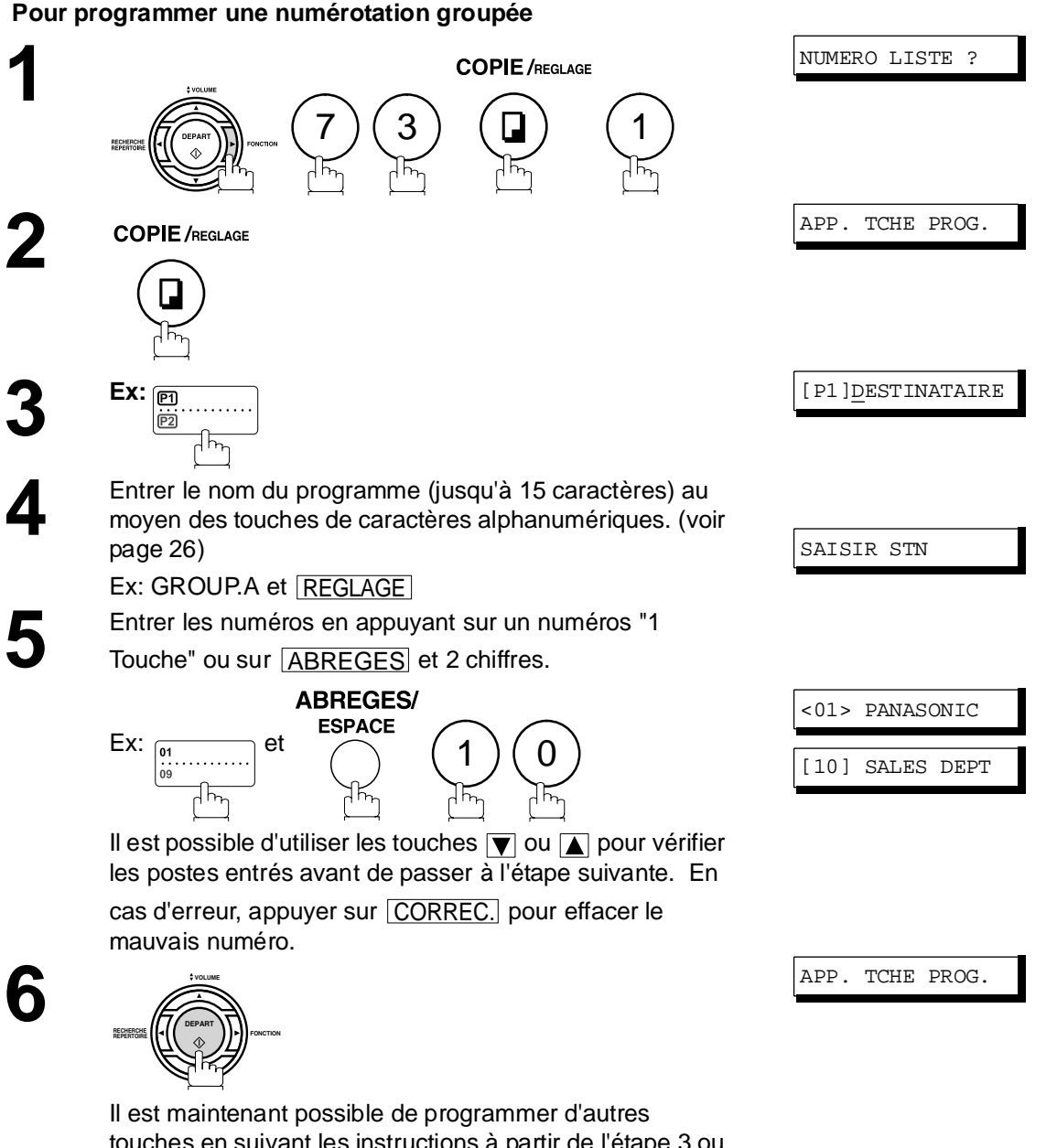

touches en suivant les instructions à partir de l'étape 3 ou d'appuyer sur [STOP] pour remettre l'appareil en mode veille.

### **Touches programmables**

### **Programmation d'un envoi différé**

**Procéder comme suit pour attribuer un numéro, ou un groupe de numéros, à une touche programmable.**

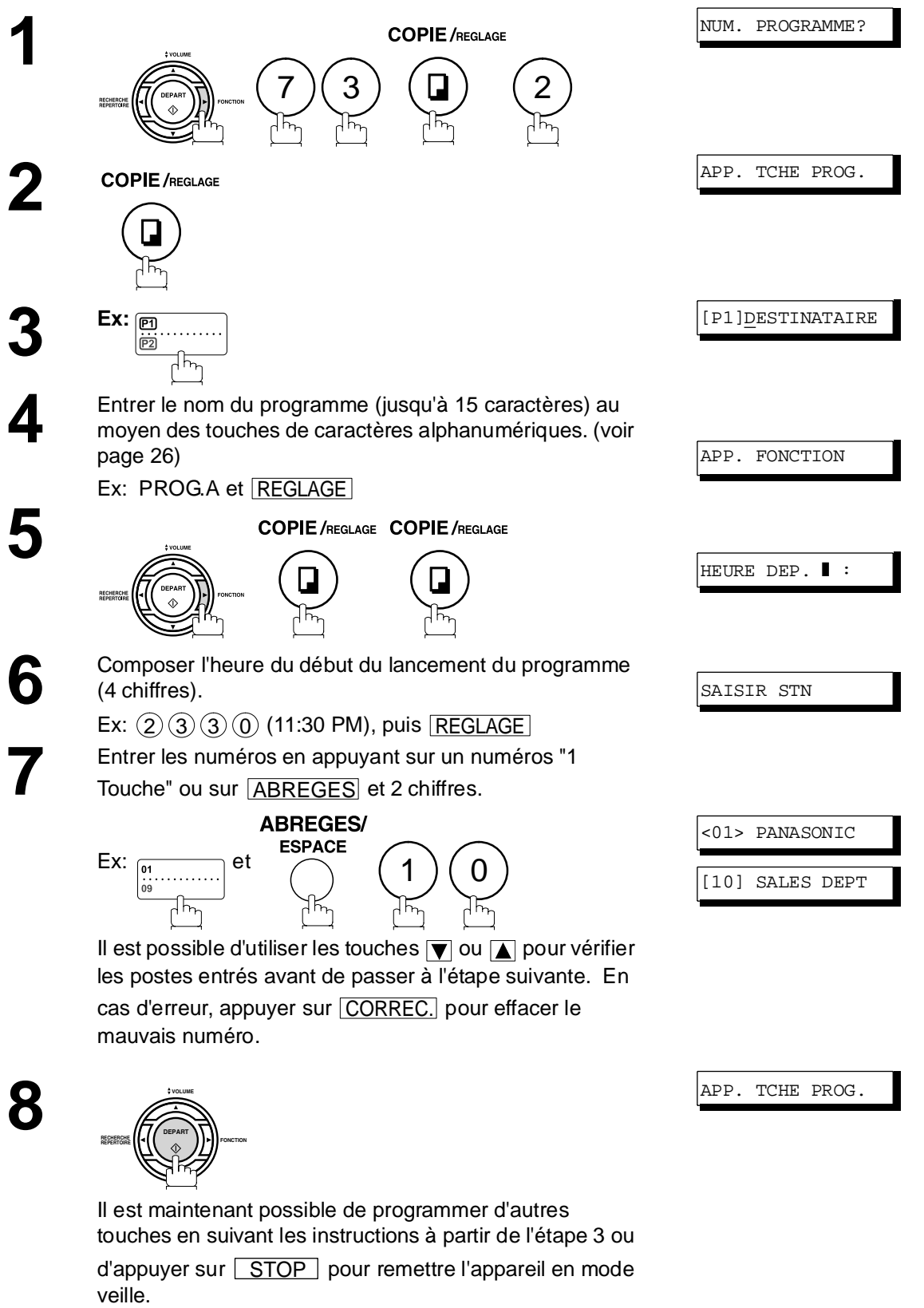

### **Touches programmables**

## **Programmation d'une relève ordinaire**

#### **Pour programmer une relève ordinaire**

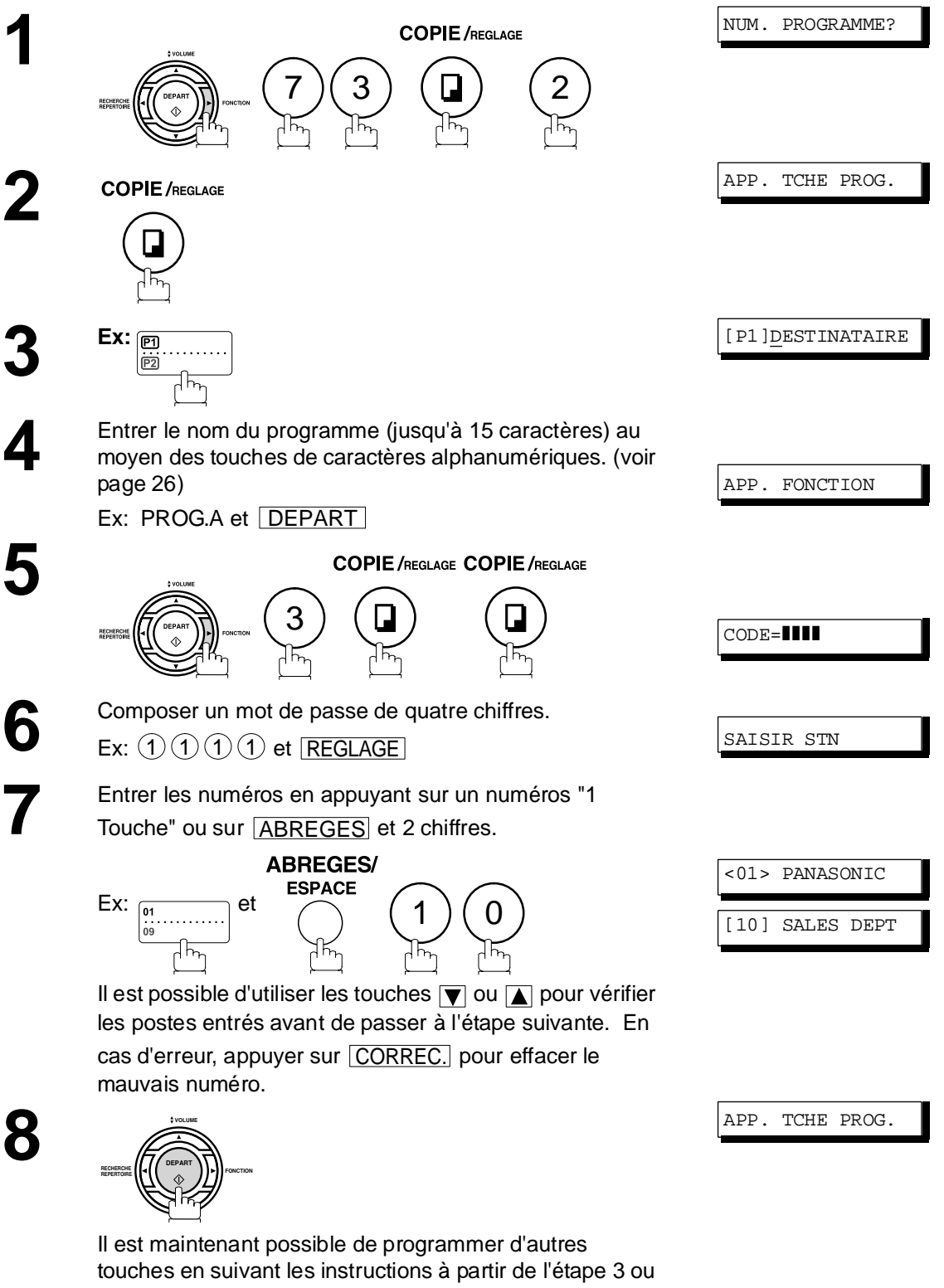

d'appuyer sur [STOP] pour remettre l'appareil en mode veille.
# **Touches programmables**

# <span id="page-72-0"></span>**Programmation de la numérotation "1 Touche"**

#### **Pour programmer la numérotation "1 Touche"**

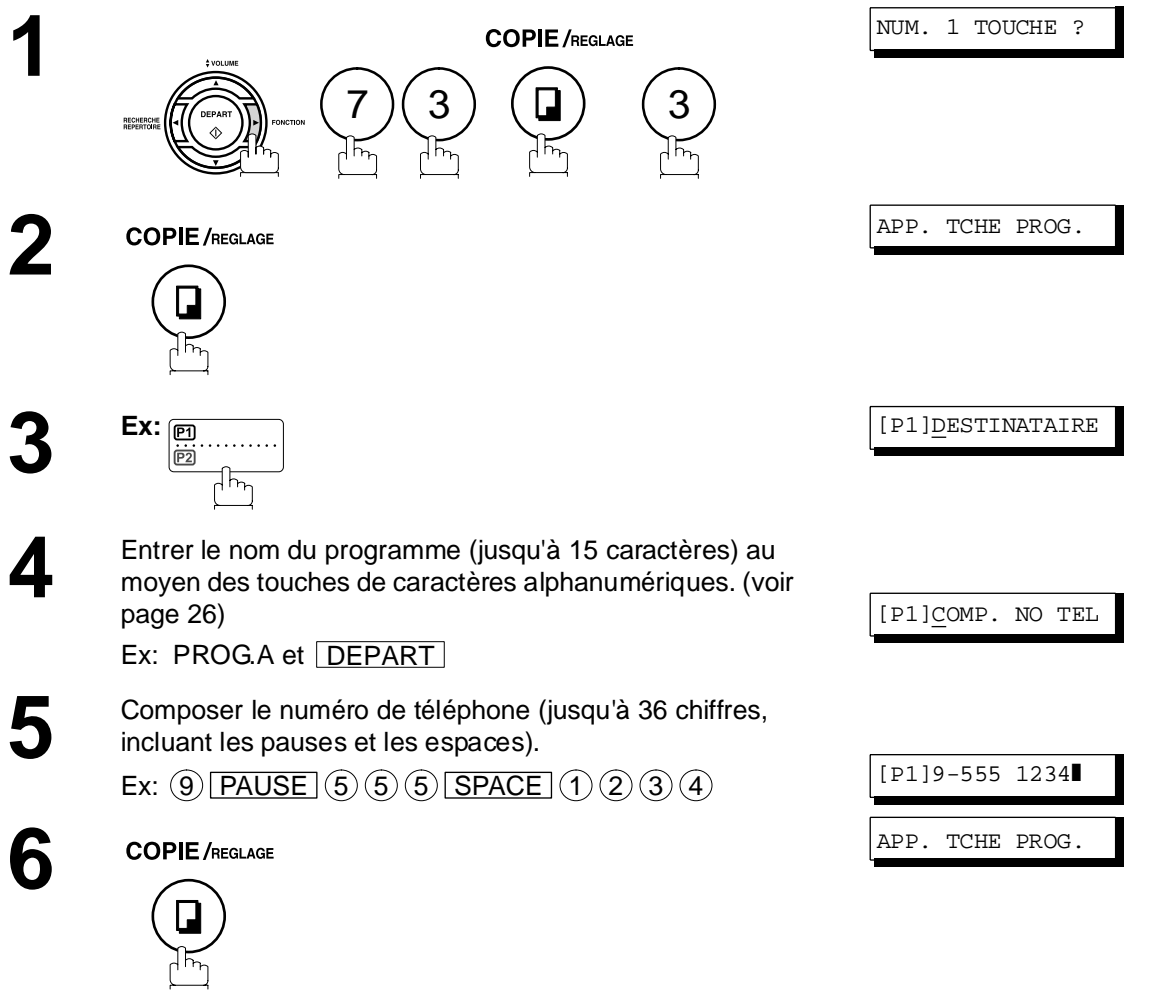

Il est maintenant possible de programmer d'autres touches en suivant les instructions à partir de l'étape 3 ou d'appuyer sur [STOP] pour remettre l'appareil en mode veille.

# **Touches programmables**

## **Modification ou suppression de la programmation d'une touche**

Pour modifier, en tout ou en partie, les données de programmation d'une touche programmable, procéder de la manière indiquée aux pages [70](#page-69-0) à [73.](#page-72-0)

• Heure du début ou poste(s) d'envoi différé.

- Poste(s) de relève ordinaire.
- Destinataire(s) pour la numérotation groupée.
- Numéro de téléphone et nom du destinataire pour la numérotation "1 Touche".

#### **Annulation des réglages d'une touche programmable**

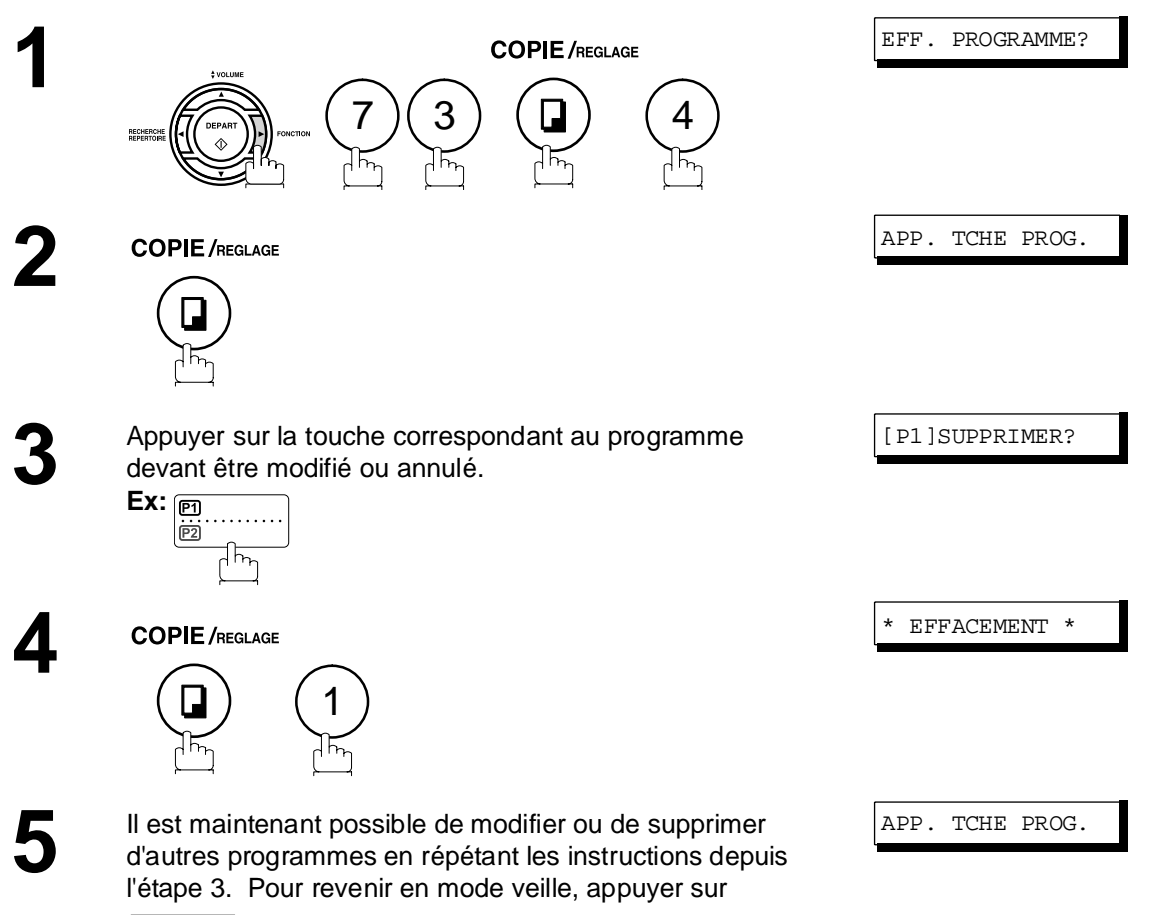

. STOP

### **Description générale**

Le code d'accès empêche l'utilisation de l'appareil à un utilisateur non autorisé. Dès qu'un code d'accès à 4 chiffres est enregistré, personne ne peut utiliser l'appareil sans entrer ce code.

La réception automatique est toutefois disponible. Dès qu'une opération est terminée, par exemple, le paramétrage d'un mode, ou la transmission, et que l'appareil passe en mode veille, vous devez entrer à nouveau le code d'accès pour pouvoir réutiliser l'appareil.

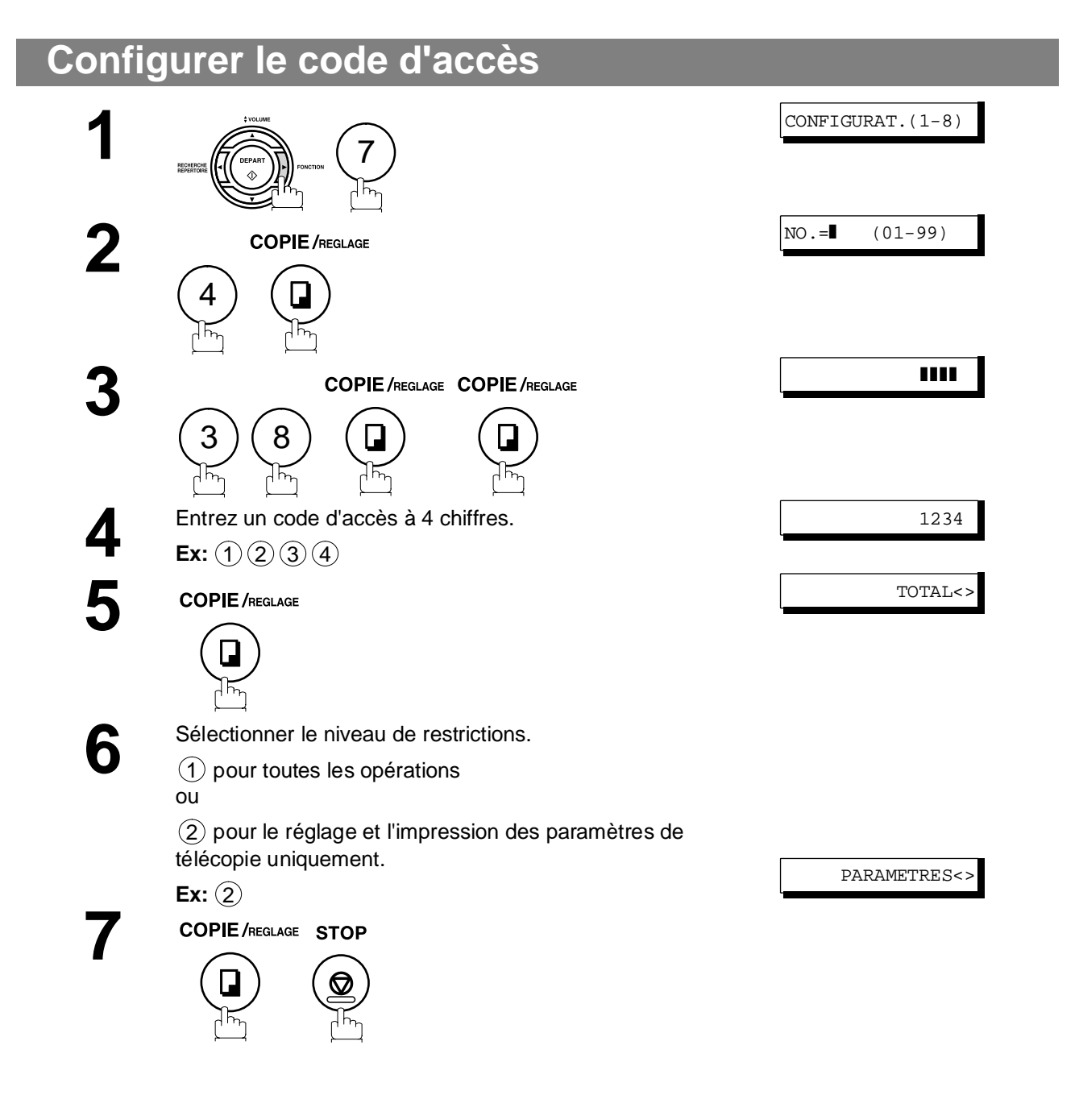

 $\mathsf{NOTA} \quad \big) \quad$  1 Pour effacer le code d'accès, entrez le code d'accès et appuyez sur la touche  $\overline{\mathsf{DEPART}}$  et suivez la procédure ci-dessus à l'étape 3, puis appuyez sur les touches *CORREC*. <u>REGLAGE et ESTOP</u> .

# **Code d'accès**

## **Utilisation de l'appareil avec le code d'accès (restriction de toutes les opérations)**

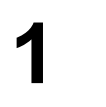

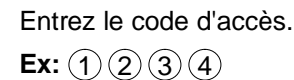

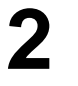

**COPIE** /REGLAGE

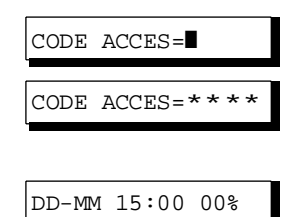

Maintenant, vous pouvez utiliser l'appareil normalement.

### **Utilisation de l'appareil avec le code d'accès (restriction de l'accès aux paramètres Fax uniquement)**

Le modèle UF-4100 permet de restreindre l'opération de configuration et d'impression des paramètres Fax uniquement.

**Ex:**Lors du paramétrage du numéro de Fax.

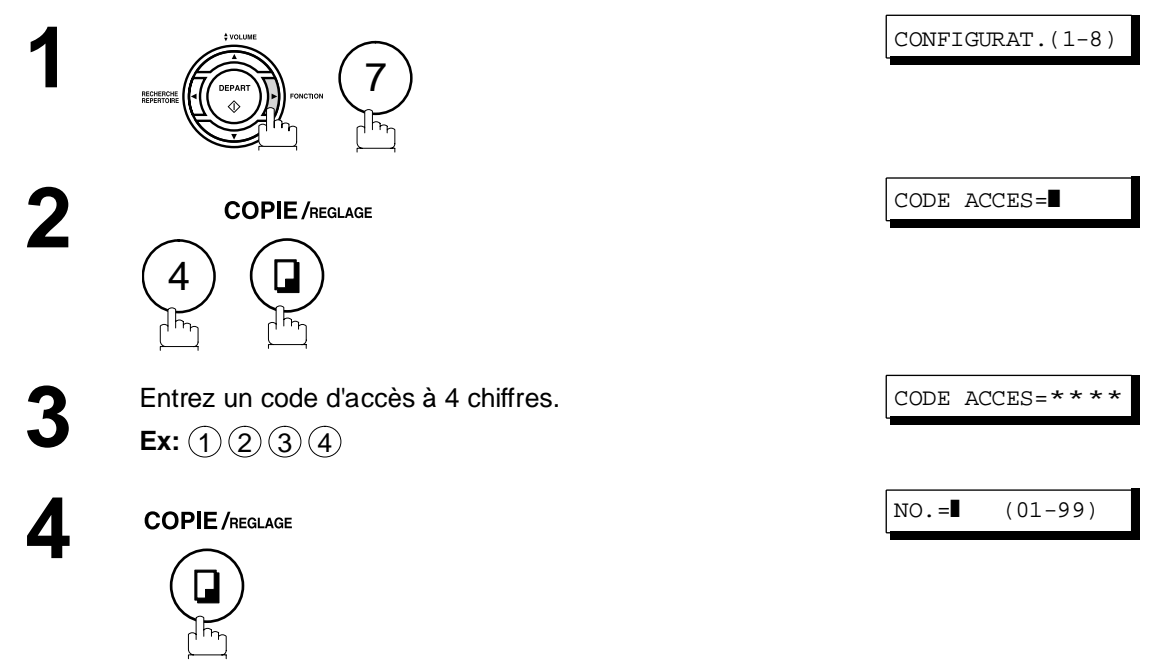

Maintenant, vous pouvez utiliser l'appareil normalement.

# **Transfert de télécopie**

### **Programmation du transfert de télécopie**

Cette fonction permet de réacheminer toutes les télécopies entrantes vers un numéro de téléphone enregistré dans un numéro « 1 touche » ou un numéro abrégé

Cette fonction est pratique pour recevoir des télécopies dans un autre endroit (ex. à domicile) la nuit ou pendant les vacances.

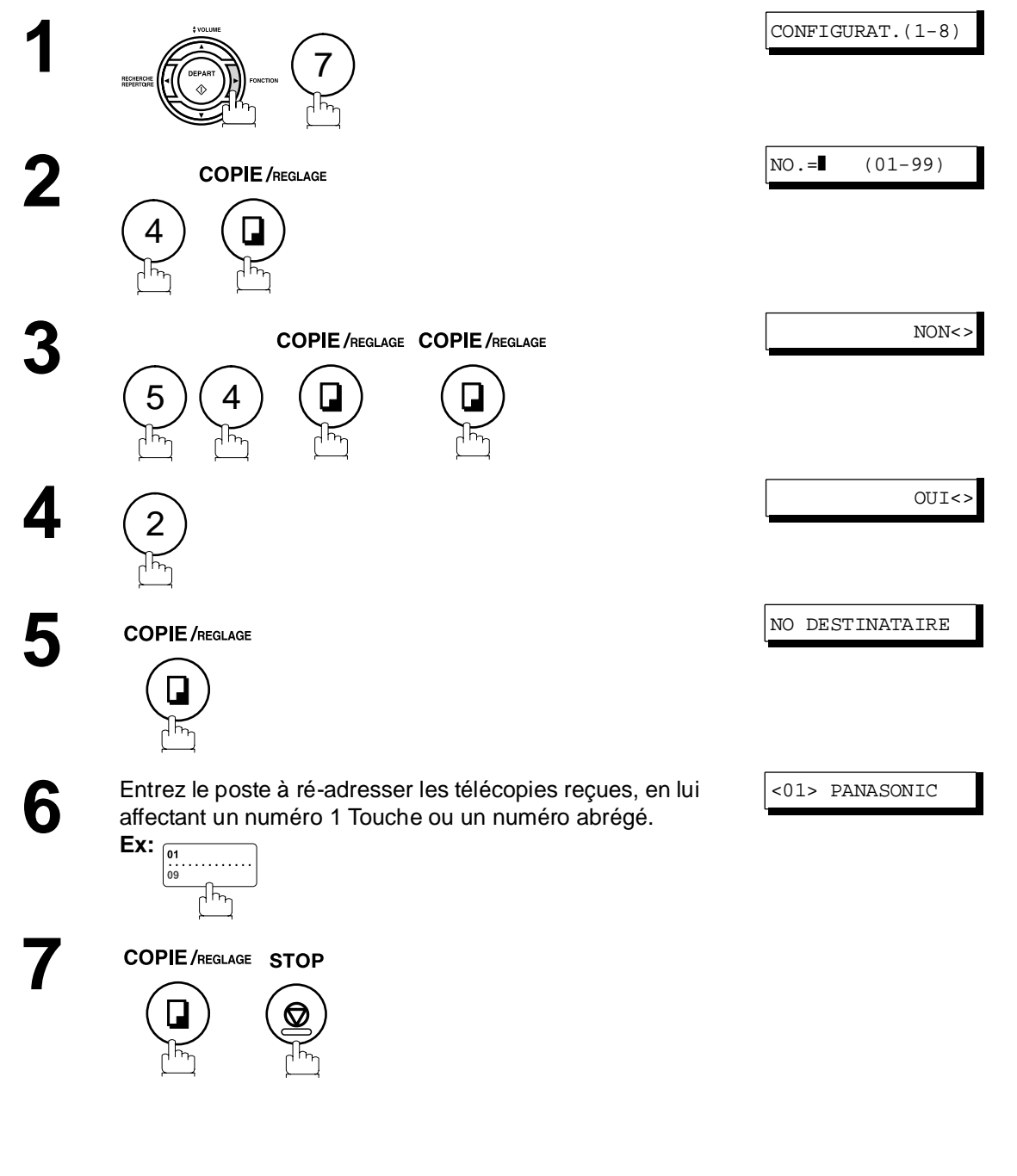

- 
- NOTA *1 Lorsque la fonction « Transfert de télécopie » est validée, la modification du numéro "1 touche" ou abrégé de transfert est impossible. Il est nécessaire d'invalider cette fonction pour pouvoir modifier le numéro de téléphone.*
	- *2 Il sera impossible de recevoir des télécopies si la mémoire de l'appareil est saturée à 95 %.*

# **Sous-adressage**

# **Description générale**

La fonction sous-adressage permet l'acheminement, le transfert ou le relais de document(s) vers une (des) destination(s) lorsqu'elle est utilisée avec des modèles compatibles avec le Fax Internet Panasonic et/ou la version réseau du logiciel hydrafax/laser fax. Cette fonction est conforme à la réglementation ITU-TS pour l'acheminement de télécopies par sous-adressage.

#### **Exemple de réseau**

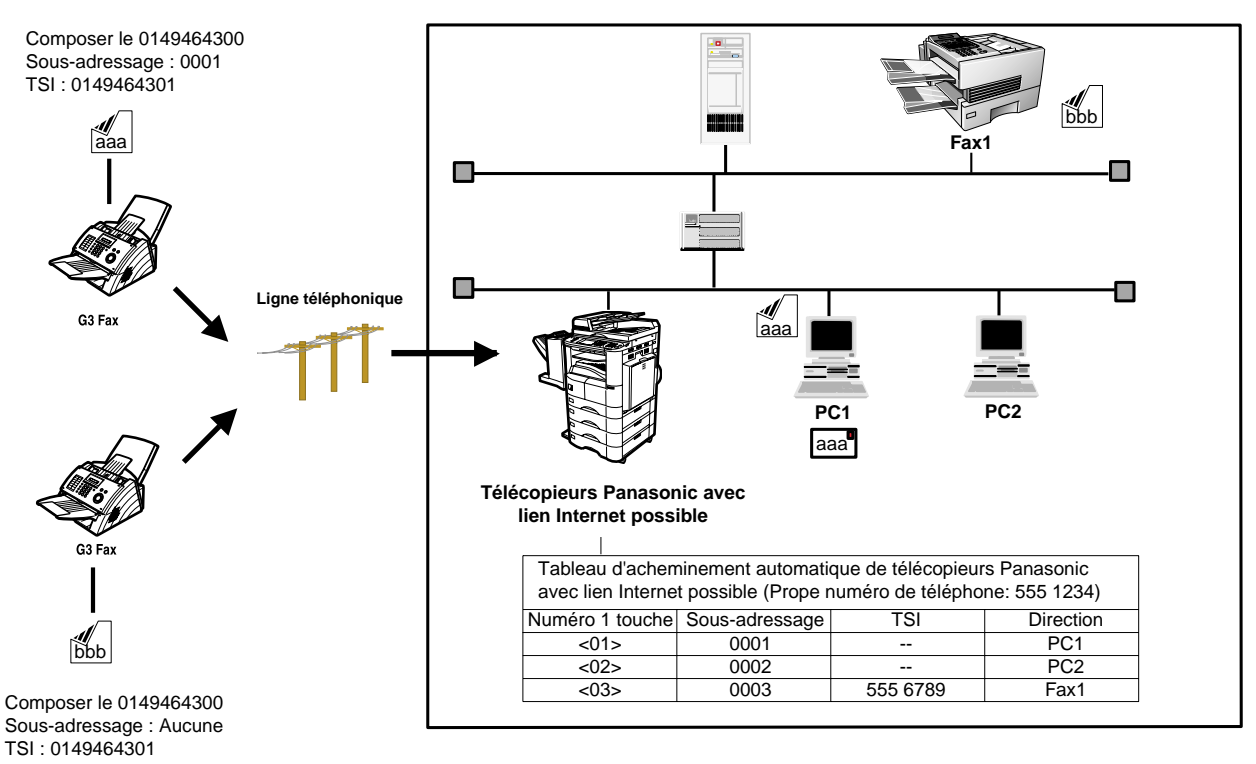

#### **Compatibilité avec d'autres appareils**

•Transmission avec sousadressage: DF-1100/DP-135FP/150FP/150FX/190/1810F/1820E/1820P/2000/2310/2330/2500/ 3000/3010/3030/3510/3520/3530/4510/4520/4530/6010/6020/6030/DX-600/800/ 1000/2000/FPD250F/D350F/UF-332/333/342/344/490/550/560/585/590/595/770/ 790/880/885/890/895/990/4000/4100/5100/6000/6100/7000/7100/8000/8100/ 9000(Voir Nota 1)

•Réception avec sous-adressage: DX-600/800/UF-4000/4100/5100/6000/6100/7000/7100/8000/8100/9000 et DP-1810F/1820E/1820P/2000/2310/2330/2500/3000/3010/3030/3510/3520/3530/ 4510/4520/4530/6010/6020/6030 avec Fax Internet.

#### **Méthodes de transmission avec sous-adressage**

Il est possible d'envoyer un document comprenant des informations de sous-adressage vers un destinataire en suivant les méthodes décrites ci-desssous:

•En mémorisant les informations de sous-adressage dans le répertoire de numérotation "1 Touche"/abrégée.

•En spécifiant les informations de sous-adressage dans le mode de numérotation manuel.

#### **Programmation de l'acheminement, du transfert ou du relais**

Vous pouvez personnaliser le routage automatique en combinant librement réseau local (LAN), réseau commuté public (PSTN) ou poste d'autocommutateur privé (PBX) au moyen des modèles Panasonic équipés du Fax Internet.

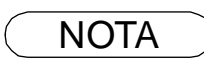

NOTA *1 UF-788 avec l'option interface PC ou extension mémoire installés.*

### **Sous-adressage**

## **Programmation d'une sous-adresse dans un numéro abrégé/1 touche**

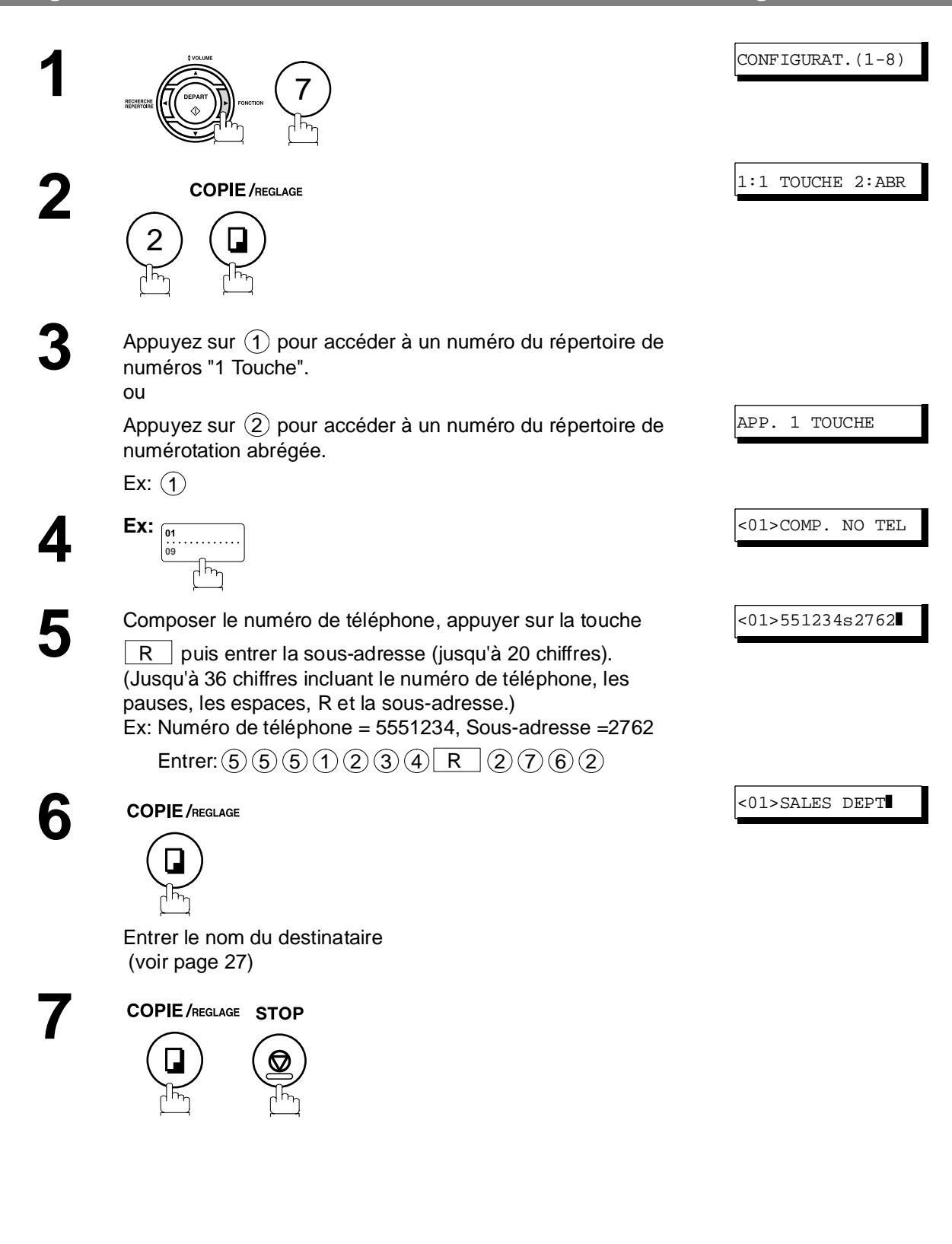

**Communications en R**

**éseau**

 $\mathsf{NOTA} \quad\big) \quad$  1 La touche  $\overline{\mathsf{IR}}\;$  sépare la sous-adresse du numéro de téléphone et est visualisée par un "s" *à l'écran.*

## **Sous-adressage**

## **Envoi de documents par sous-adressage**

Utiliser la touche  $\lfloor R \rfloor$  pour séparer le numéro de téléphone et la sous-adresse

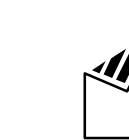

**1** Mettre le(s) document(s) face cachée dans le chargeur.

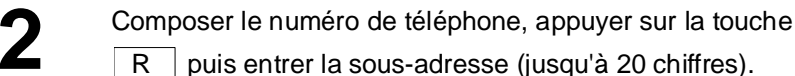

(Jusqu'à 36 chiffres incluant le numéro de téléphone, les pauses, les espaces, R et la sous-adresse.) R

Ex: Numéro de téléphone = 5551234, Sous-adresse =2762

Entrer:  $(5)(5)(5)(1)(2)(3)(4)$  R  $(2)(7)(6)(2)$ 

DOCUMENT PRET 5551234s2762❚

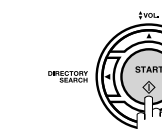

**3**

Le document est sauvegardé en mémoire, l'appareil compose le numéro du destinataire et transmet le(s) document(s) avec l'information de sous-adressage.

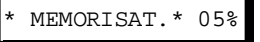

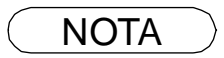

 $\mathsf{NOTA} \quad \big) \quad$  1 La touche  $\overline{\mathsf{IR}}\;$  sépare la sous-adresse du numéro de téléphone et est visualisée par un "s" *à l'écran.*

- *2 La numérotation manuelle et la numérotation sans décrocher ne peuvent pas être utilisées pour la transmission avec sous-adressage.*
- *3 Le sous-adressage n'est pas transmis pendant la renumérotation manuelle.*

### <span id="page-80-0"></span>**Description générale**

Pour vous faciliter la conservation des documents envoyés et reçus, ainsi que les listes des numéros enregistrés, votre télécopieur est équipé pour imprimer les journaux et les listes suivants: Journal de transaction, accusé de réception, journal de communication, numéro 1 Touche/abrégé, recherche de numéro dans le répertoire, liste des programmes, liste des paramètres Fax, répertoire et liste de fichiers.

## **Journal des dernières communications**

Le "Journal" est un enregistrement des 32 dernières transactions (une transaction est enregistrée chaque fois que vous envoyez ou recevez un document). Il est imprimé automatiquement après chaque 32 transactions (Voir Nota 1) ou manuellement en utilisant la procédure suivante.

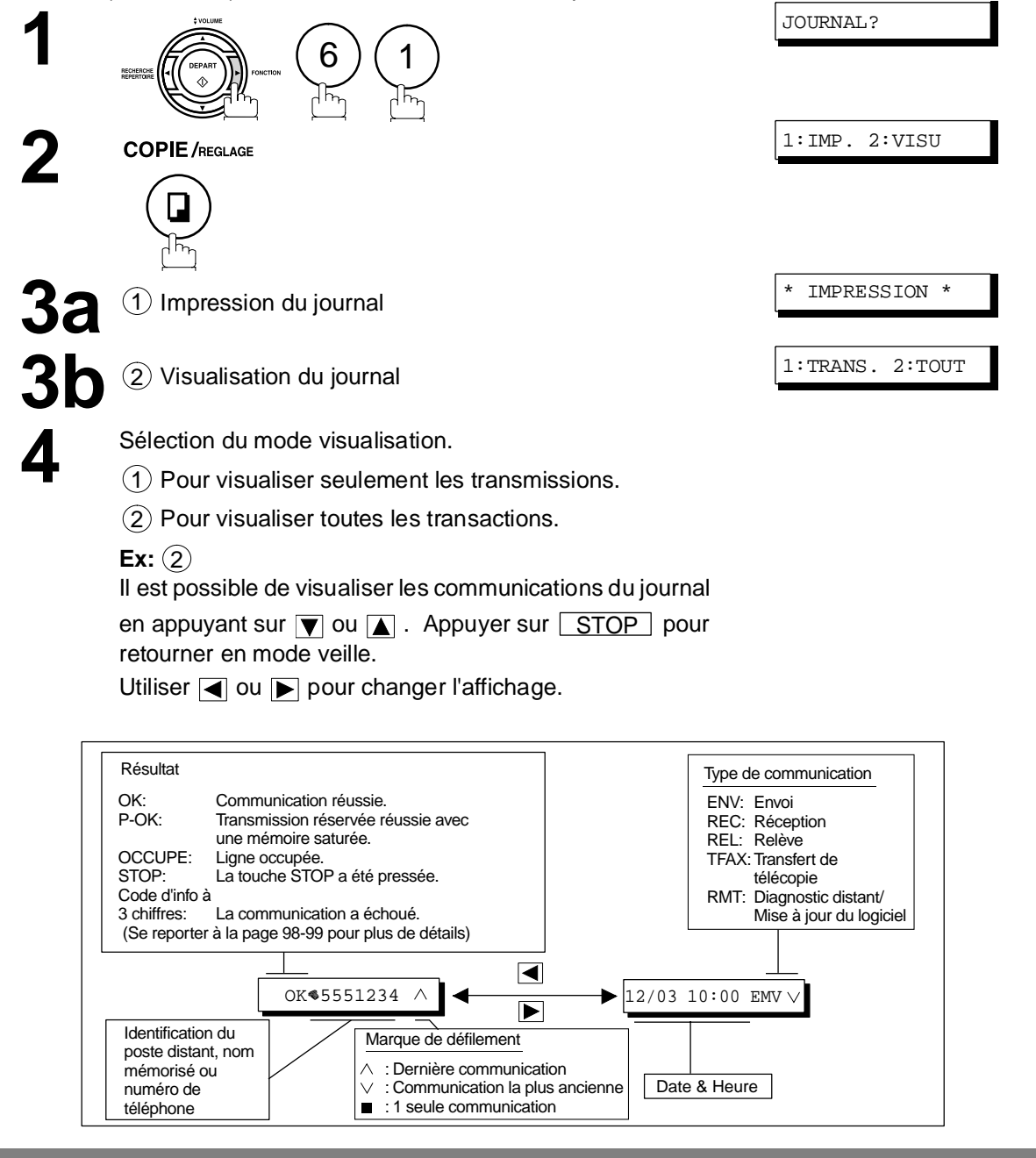

NOTA *1 Pour invalider l'impression automatique du journal des communications, modifiez le réglage du paramètre N°13 [\(voir page 33\)](#page-32-0)*

# **Accusé de réception individuel**

L'accusé de réception individuel donne les informations relatives au dernier envoi.

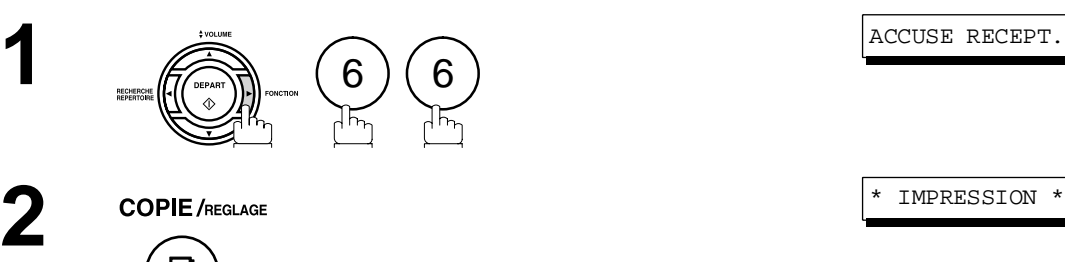

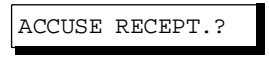

# **Accusé de réception individuel**

#### **Exemple d'un journal des communications**

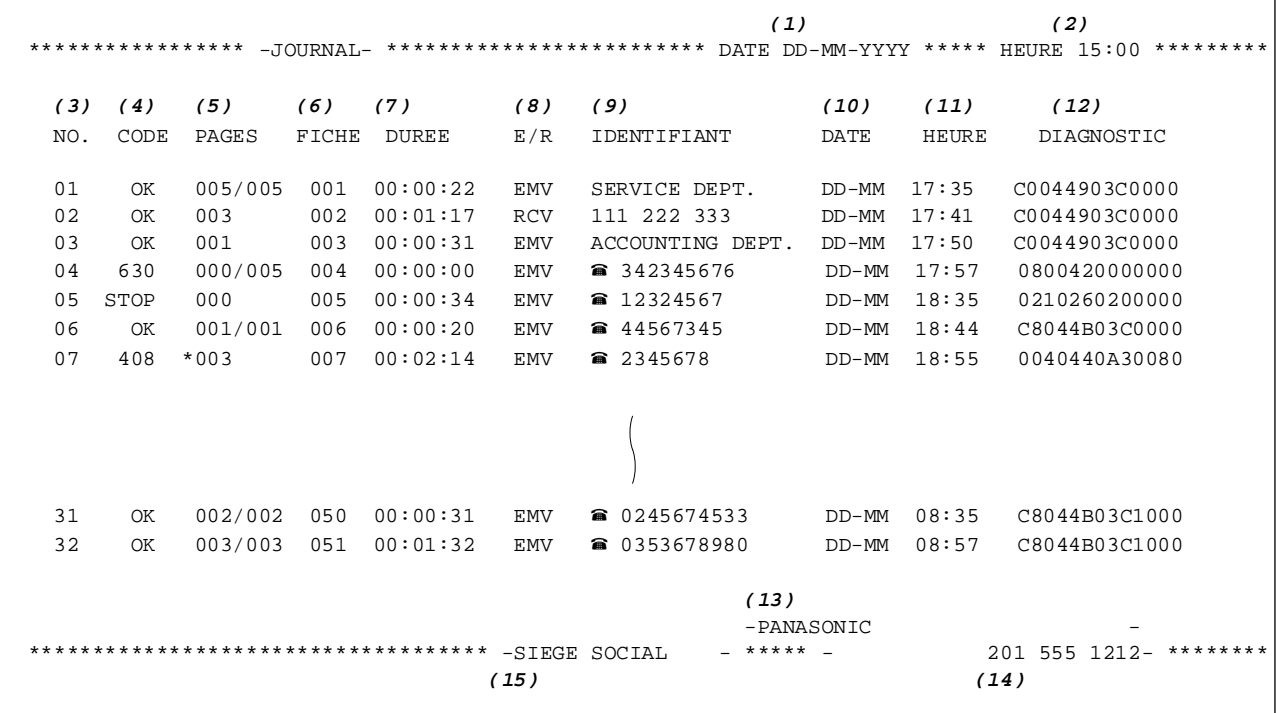

#### **Exemple d'accusé de réception individuel**

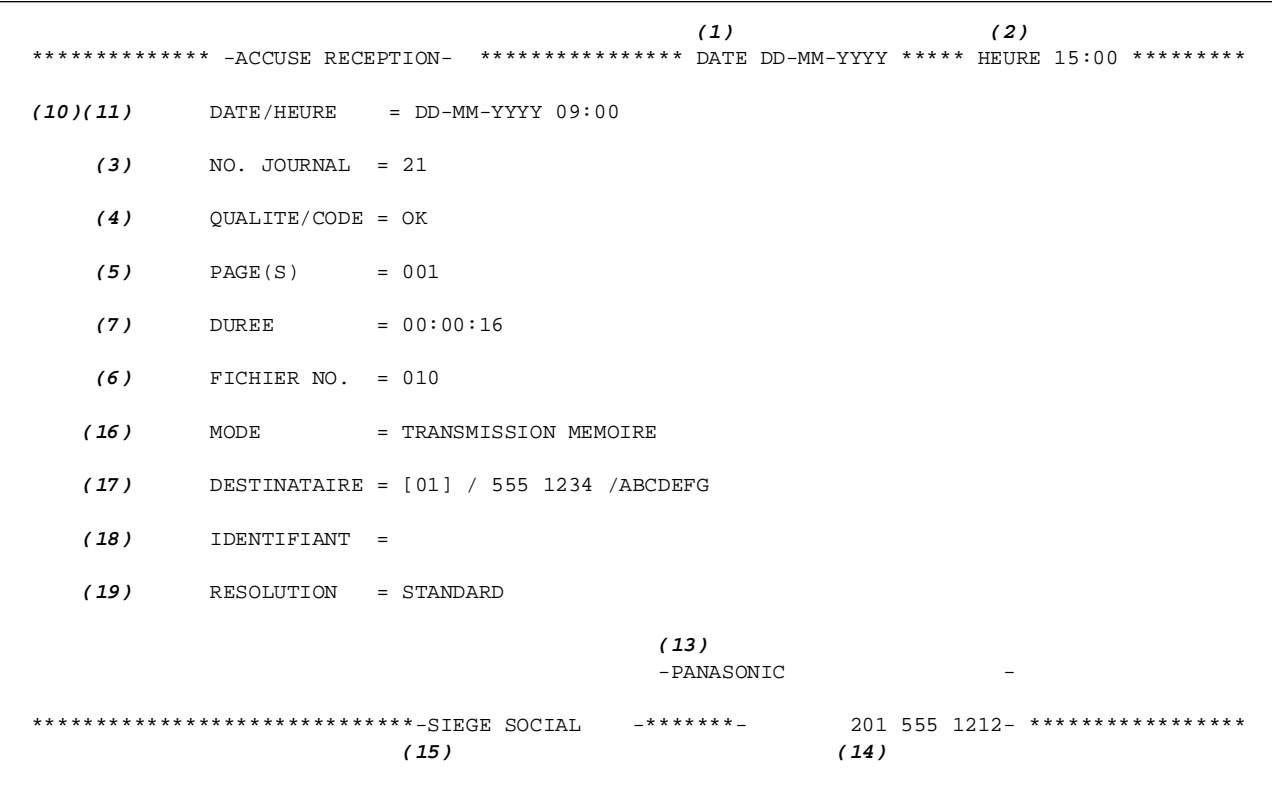

# **Accusé de réception individuel**

#### **Explication du contenu**

- (1) Date d'impression
- (2) Heure d'impression
- (3) Nombre de communications

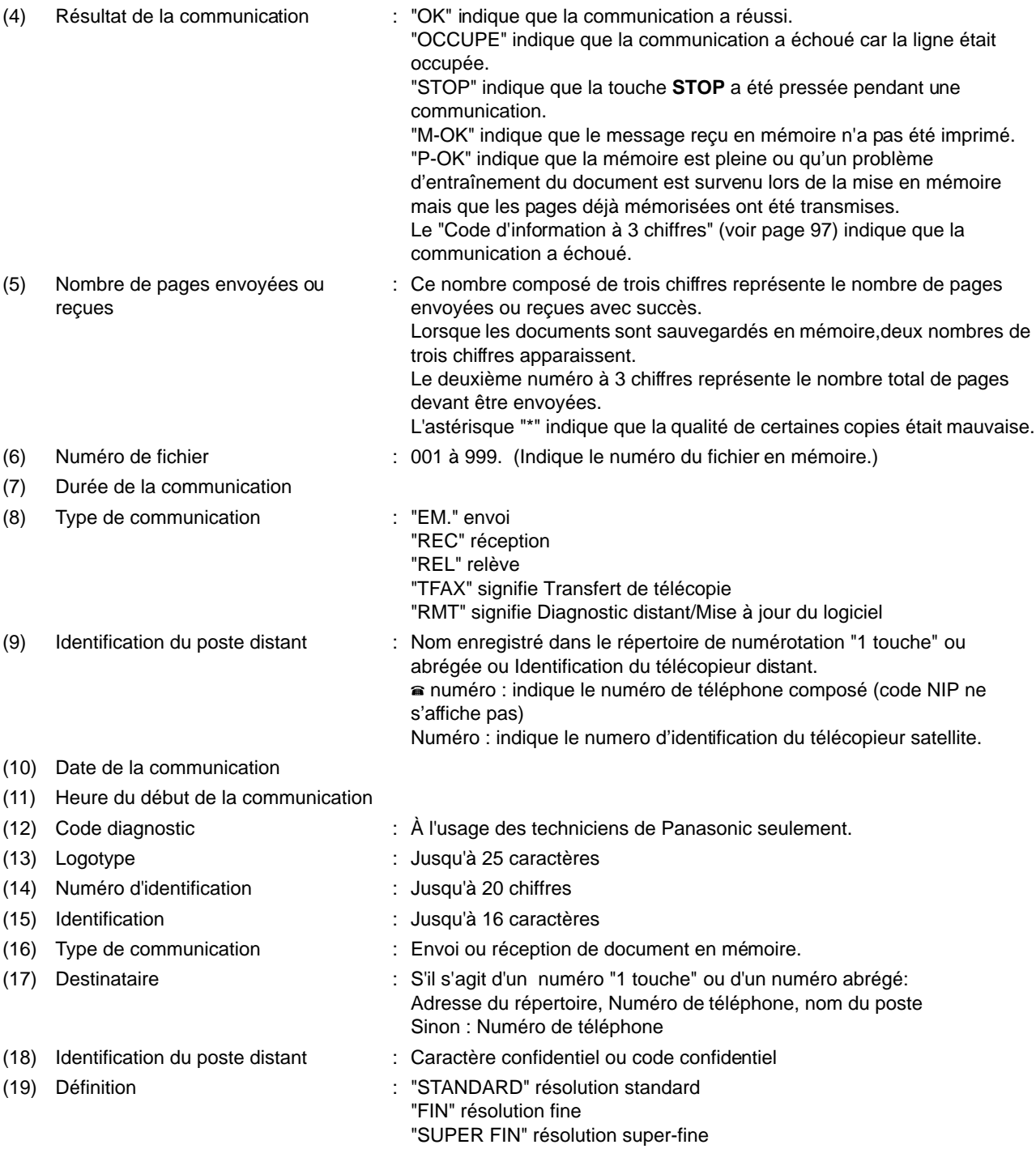

### **Rapport de communication**

Ce rapport permet de vérifier si l'envoi ou la relève a réussi ou non. Voir fonction 8-1 à la page [39](#page-38-0) pour la sélection de l'impression du rapport (NON/TOUJOURS/INCOMPLET).

#### **Exemple d'accusé de réception**

\*\*\*\*\*\*\*\*\*\*\*\*\* - ACCUSE RECEPTION - \*\*\*\*\*\*\*\*\*\*\*\*\*\*\* DATE DD-MM-YYYY \*\*\*\* HEURE 15:00 \*\*\*\*\*\*\* *(1) (2) (3)* MODE = TRANSMISSION MEMOIRE DEPART=DD-MM 14:50 FIN=DD-MM 15:00 FICH NO.= 050 *(4) (5) (6) (7) (8) (9) (10)* DEST. CODE NO 1 TOUCHE/ NOM DEST/NoTEL/TEL PAGES DUREE No. NO ABR 001 OK <01> SERVICE DEPT. 001/001 00:01:30<br>002 OK <02> SALES DEPT. 001/001 00:01:25 002 OK <02> SALES DEPT. 001/001 003 001/001 <03> ACCOUNTING DEPT. 003 407 <03> ACCOUNTING DEPT. 000/001 00:01:45<br>004 BUSY a 021 111 1234 000/001 00:00:00 004 BUSY  $\bullet$  021 111 1234  $-$  PANASONIC  $-$ \*\*\*\*\*\*\*\*\*\*\*\*\*\*\*\*\*\*\*\*\*\*\*\*\*\*\*\*\*\*\*\*\*\*\*\*\* - SIEGE SOCIAL - \*\*\*\*\*\* - 201 555 1212 - \*\*\*\*\*\*\*

#### THE SLEREXE COMPANY LIMITED

SAPORS LANE - BOOLE - DORSET - BH 25 8 ER TELEPHONE BOOLE (945 13) 51617 - TELEX 123456

Our Ref. 350/PJC/EAC

18th January, 1972.

Dr. P.N. Cundall, Wining Surveys ItA

variations of print density ... cause the photocell to generate an analogous electrical video signal. This signal is used to modulate a carrier, which is transmitted to a remote destination over a radio or cable communications link.

At the remote terminal, demodulation reconstructs the video signal, which is used to modulate the density of print produced by a printing device. This device is scanning in a raster scan synchronised with that at the transmitting terminal. As a result, a facsimile copy of the subject document is produced.

Probably you have uses for this facility in your organisation.

Yours sincerely,

 $\mathcal{C}_{\mathbf{L},\mathbf{l}}^{\prime}$ 

P.J. CROSS Group Leader - Facsimile Research

# **Rapport de communication**

#### **Explication du contenu**

- (1) Mode de communication
- (2) Heure du début de la communication
- 

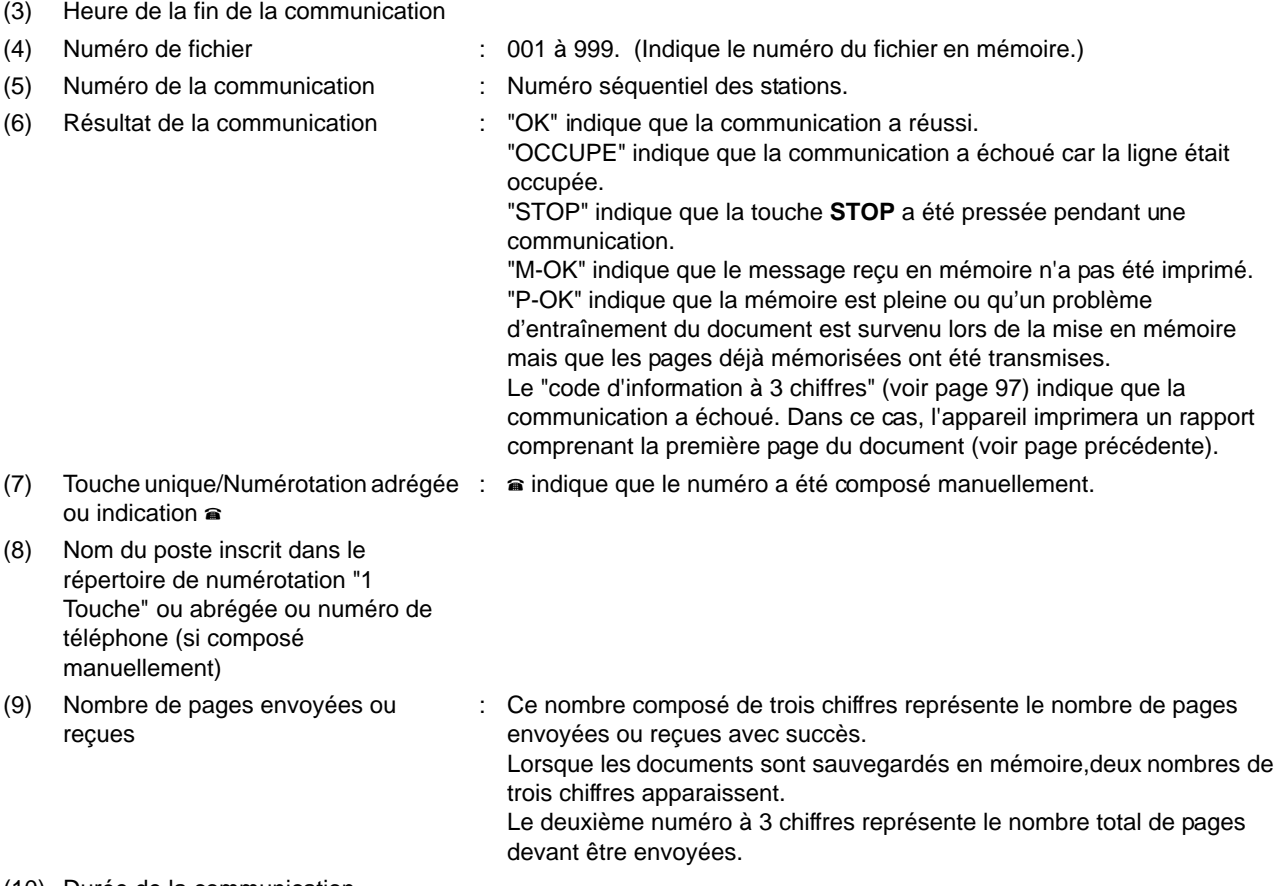

(10) Durée de la communication

### **Liste de répertoires de numérotation "1 Touche", abrégée et de recherche alphabétique**

**Pour imprimer une liste de tous les numéros inscrits dans les répertoires de numérotation "1 Touche", abrégée et de recherche alphabétique.**

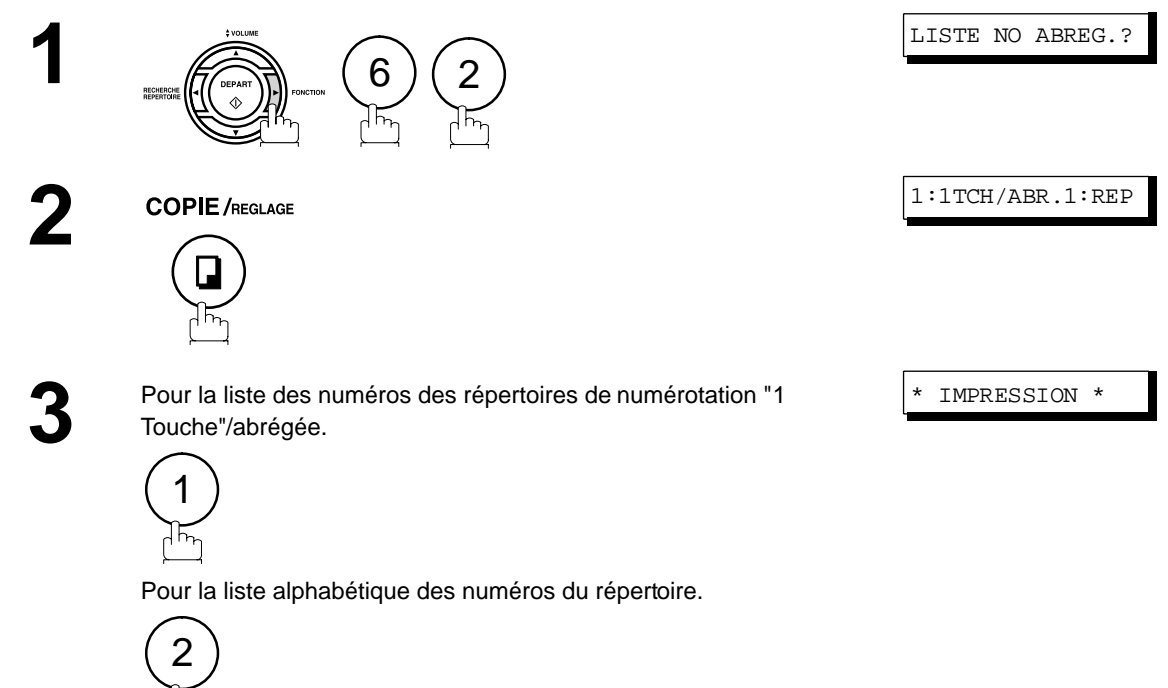

### **Liste de répertoires de numérotation "1 Touche", abrégée et de recherche alphabétique**

#### **Exemple de liste des numéros des répertoires de numérotation "1 Touche"**

```
************** -LISTE DES NO UNE TOUCHE- ***************** DATE DD-MM-YYYY ***** HEURE 15:00 *****
           (1) (2) (3)
           1 TOUCHE DESTINATAIRE NO. DE FAX 
 <01> SERVICE DEPT. 121 555 1234
 <02> SALES DEPT. 222 666 2345
           <03> ACCOUNTING DEPT 313 333 3456
       NB. DE DESTINATAIRES = 03 (4)
                                                 -PANASONIC -
************************************** -SIEGE SOCIAL - ***** - 201 555 1212- ********
```
**Exemple de liste des numéros du répertoires de numérotation abrégée**

\*\*\*\*\*\*\*\*\*\*\*\*\*\* -LISTE DES NO ABREGES- \*\*\*\*\*\*\*\*\*\*\*\*\*\*\*\*\* DATE DD-MM-YYYY \*\*\*\*\* HEURE 15:00 \*\*\*\*\*\*\* *(1) (2) (3)* NO. ABRG DESTINATAIRE NO. DE FAX [01] ENG. DEPT. 888 555 1234 [02] PURCHASE DEPT. 999 666 2345 [03] REGULATION DEPT 777 333 3456 NB. DE DESTINATAIRES = 03 *(4)* -PANASONIC - \*\*\*\*\*\*\*\*\*\*\*\*\*\*\*\*\*\*\*\*\*\*\*\*\*\*\*\*\*\*\*\*\*\*\*\*\*\* -SIEGE SOCIAL - \*\*\*\*\* - 201 555 1212- \*\*\*\*\*\*\*\*

## **Liste de répertoires de numérotation "1 Touche", abrégée et de recherche alphabétique**

#### **Exemple de liste alphabétique des numéros du répertoire de recherch**

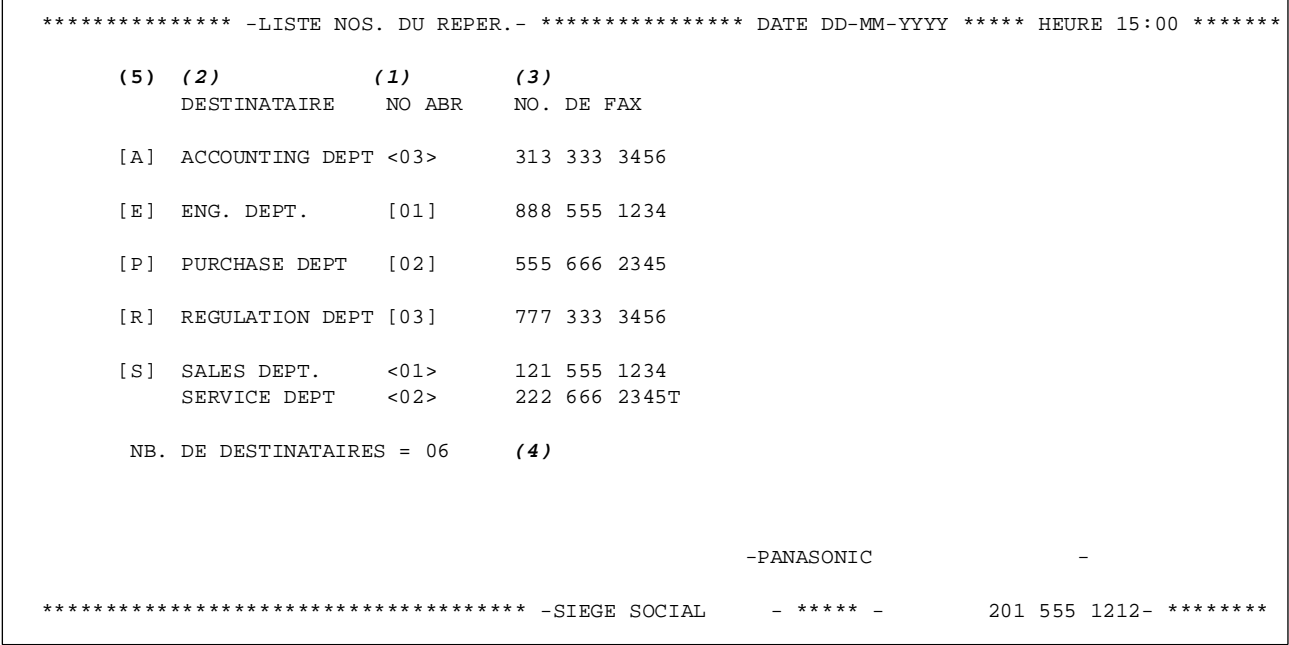

#### **Explication du contenu**

- 
- (1) Numérotation "1 Touche" ou abrégée : <nn> = Numérotation automatique, [nnn] = Numérotation
- (2) Nom du poste entré en mémoire : Jusqu'à 15 caractères
	-
- (4) Nombre de numéros dans les répertoires
- (5) La première lettre du nom du poste mis en mémoire

**Liste, Accus é de Réception et Journal**

XC

- abrégée
- 
- 
- (3) Numéro de téléphone entré en mémoire : Jusqu'à 36 chiffres

### **Liste des programmes**

#### **Pour imprimer une liste des séquences de numérotation programmée (touches programmables)**

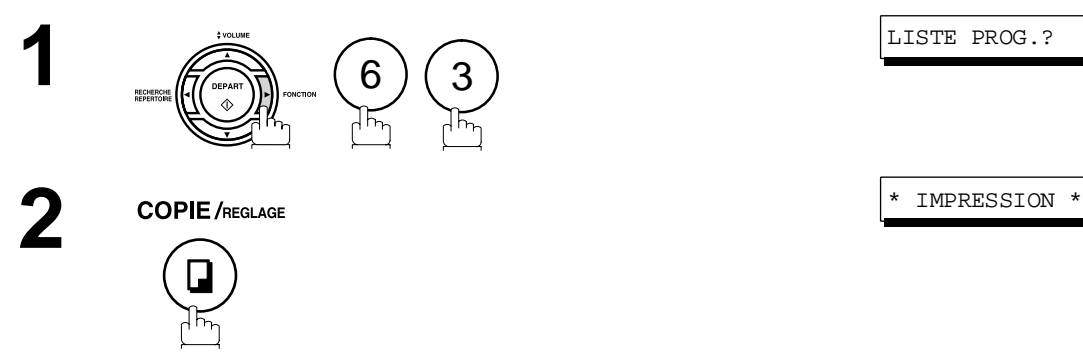

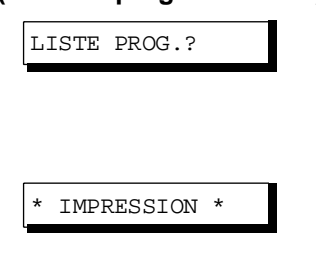

#### **Exemple de liste des programmes**

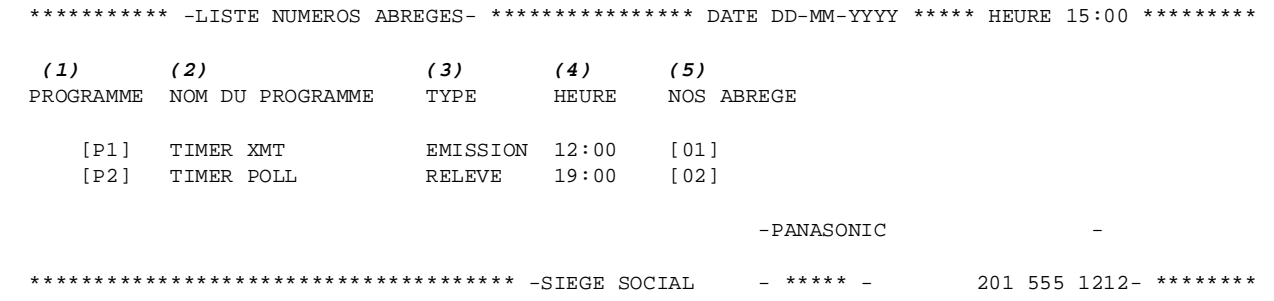

#### **Explication du contenu**

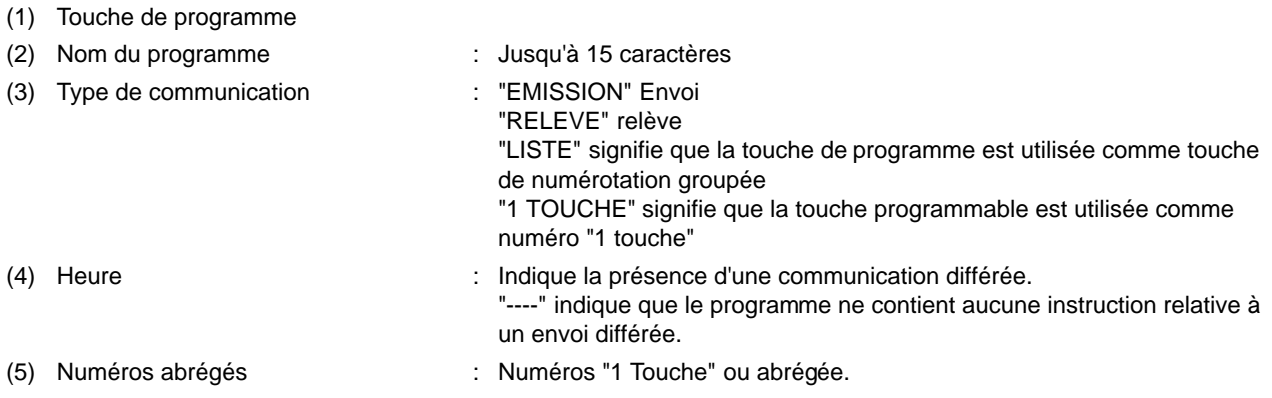

## **Liste des paramètres du télécopieur**

**Pour imprimer la liste des paramètres du télécopieur:**

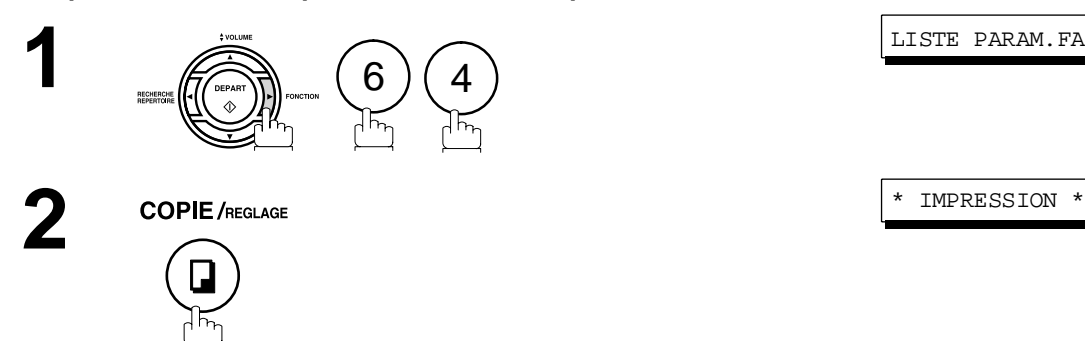

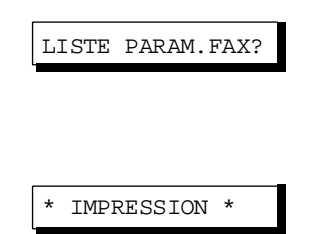

#### **Exemple de liste des paramètres du télécopieur**

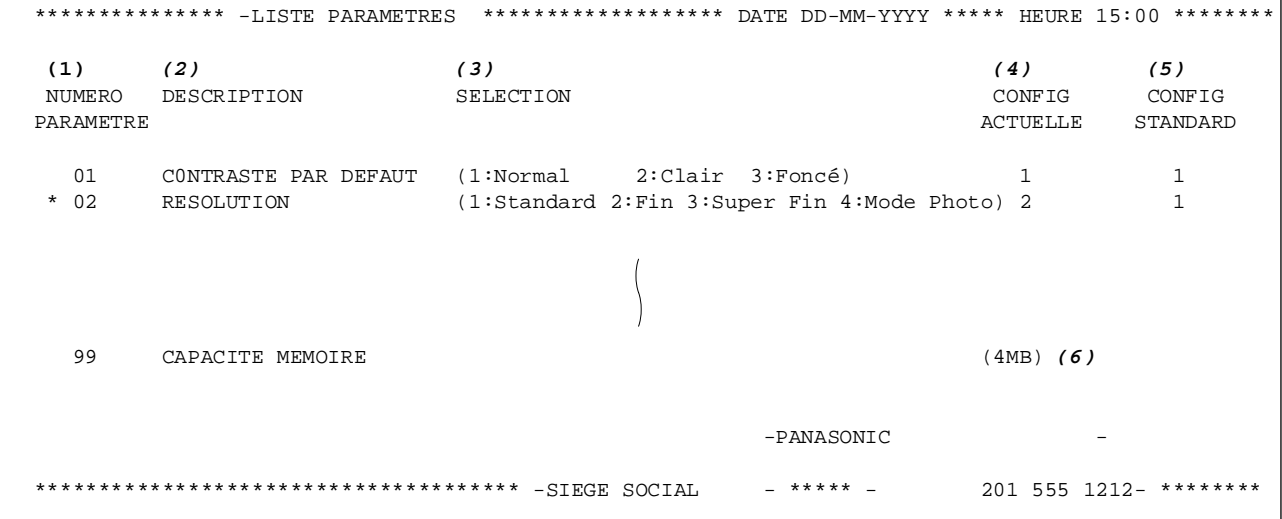

#### **Explication du contenu**

- (1) Numéro du paramètre
- (2) Description
- (3) Sélection
- (4) Valeur validée : "(----)" indique que le code ou le mot de passe n'est pas configuré. Lorsque le code ou le mot de passe est configuré, il apparaît entre parenthèses.
- (5) Valeur implicite : Réglage fait en usine.
- (6) Taille mémoire

**Liste, Accus é de Réception et Journal**

### **Bons de commande de fourniture, de l'unité tambour et de la cartouche toner**

Pour imprimer les bons de commande de fourniture

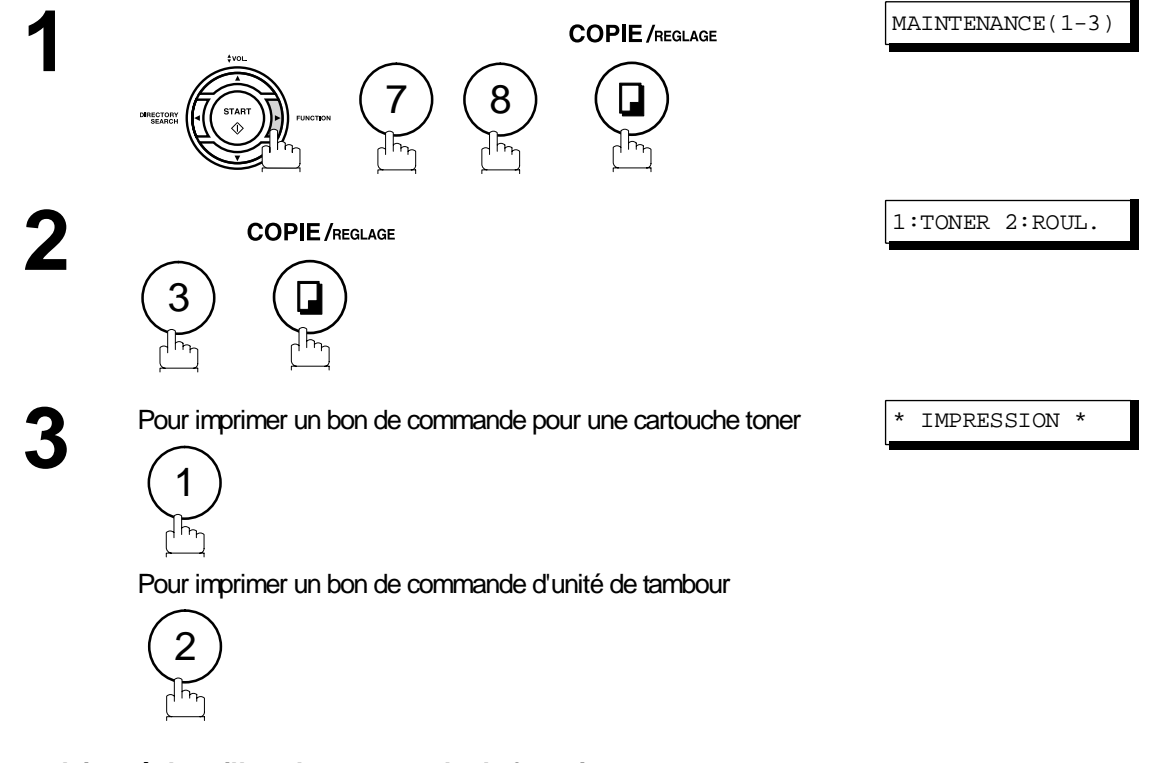

#### **Formulaires échantillon de commande de fourniture**

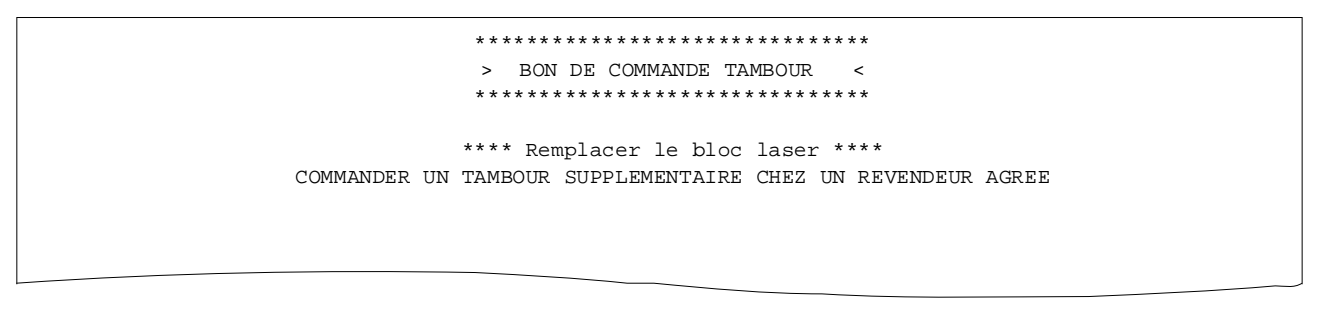

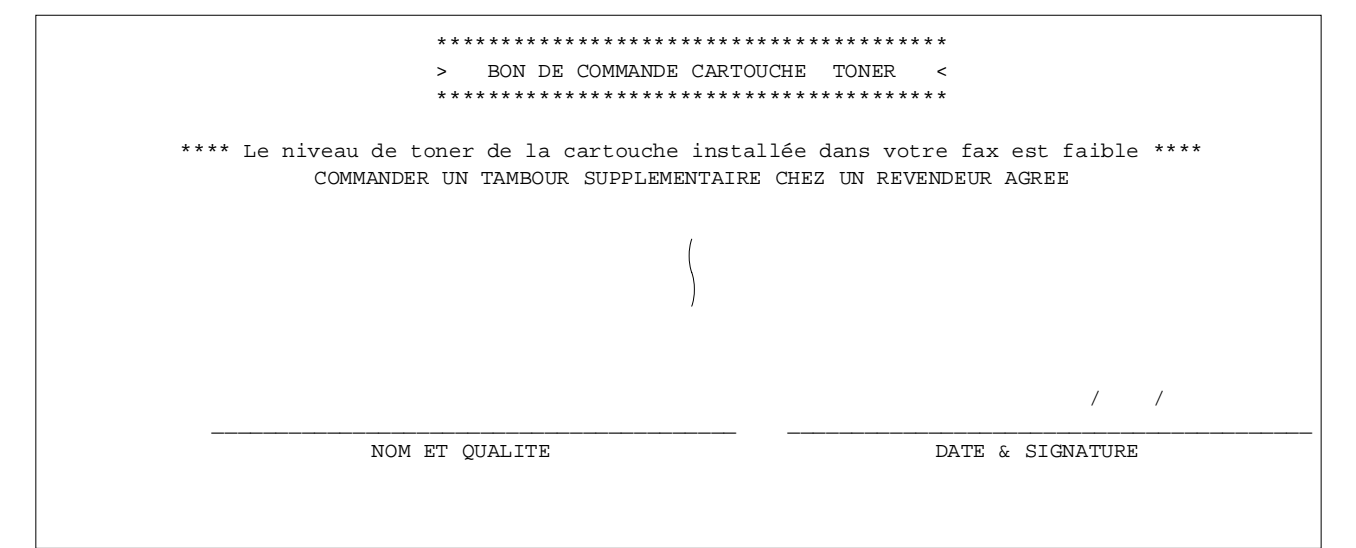

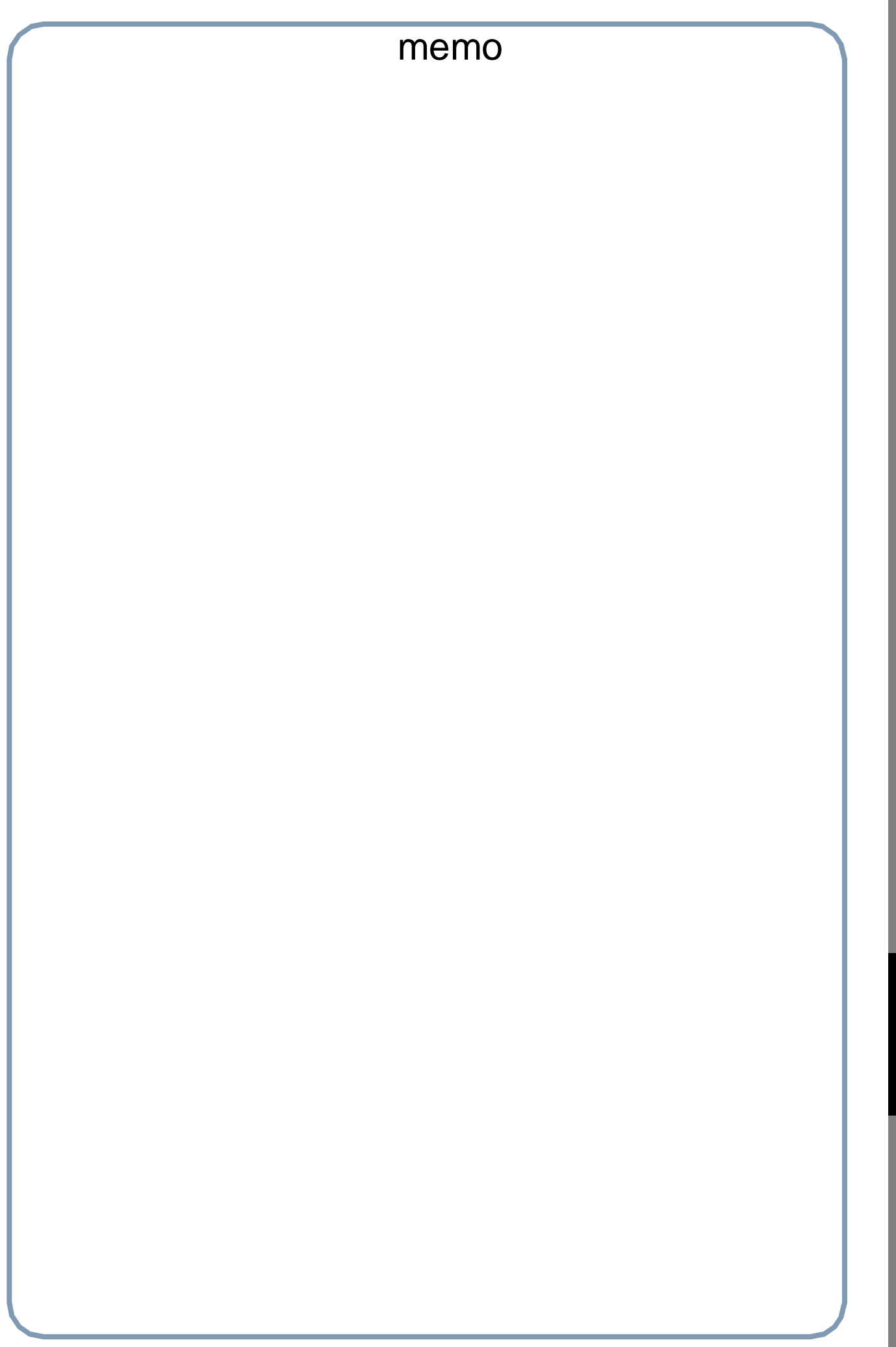

#### **En cas de difficultés**

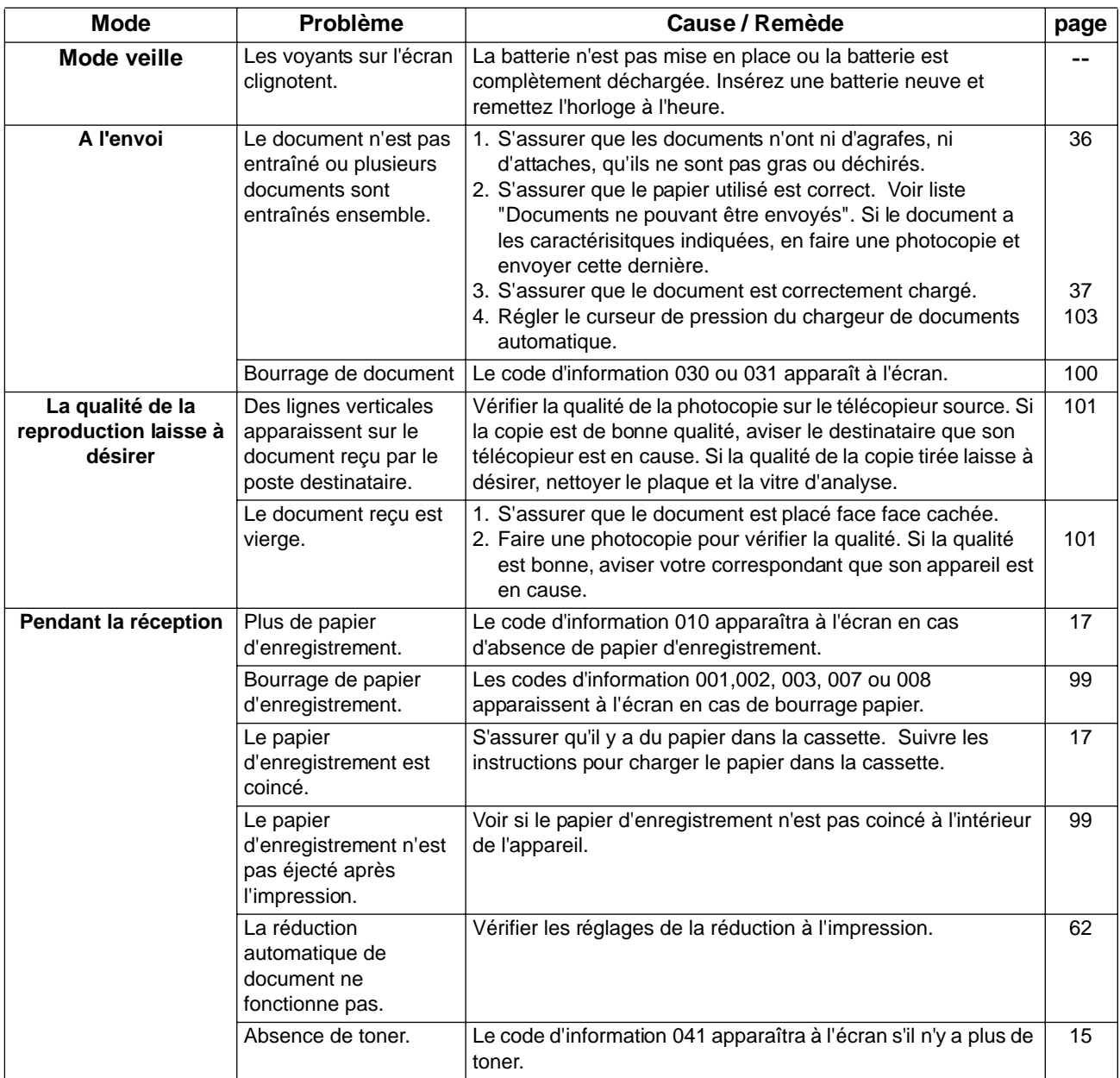

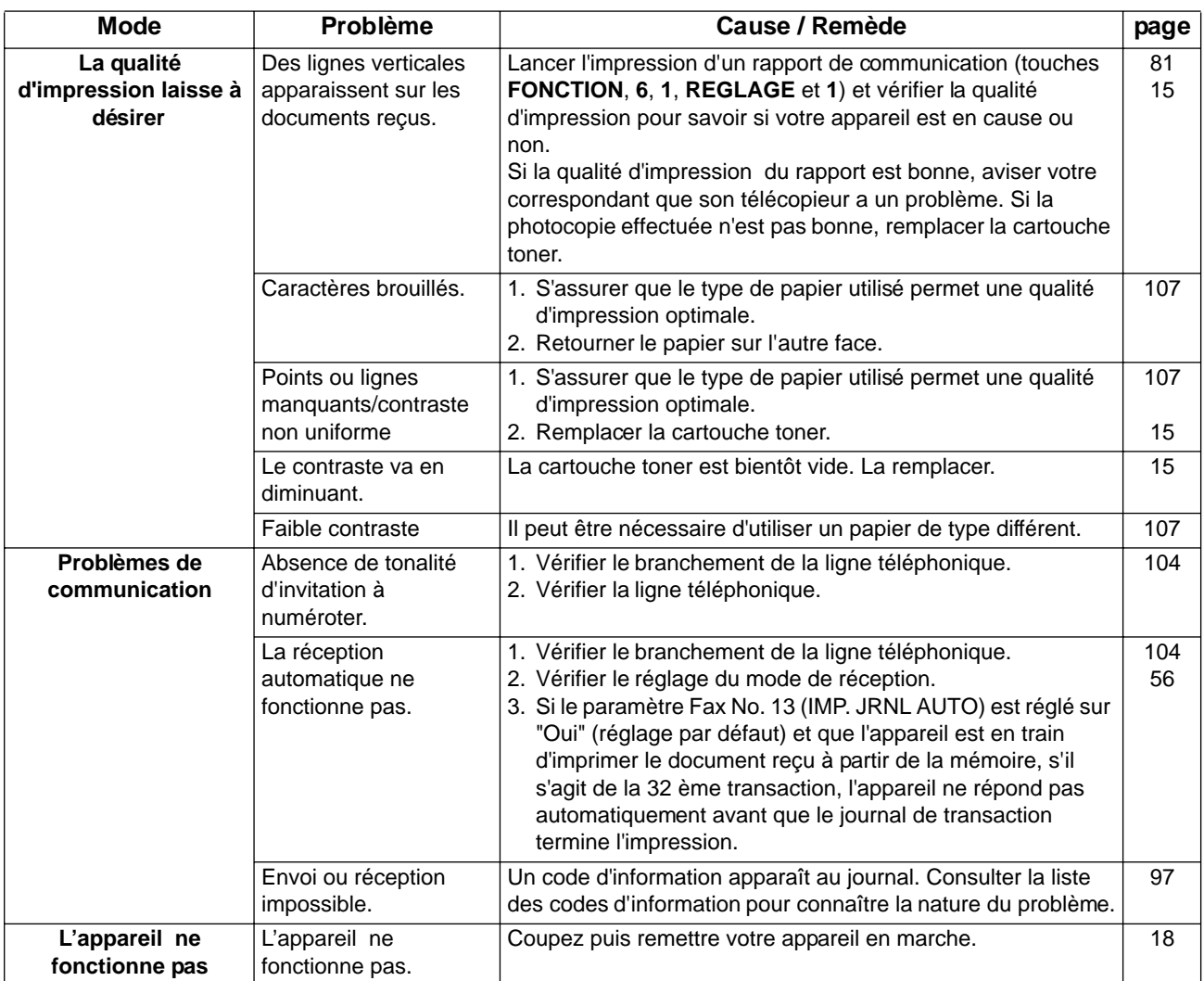

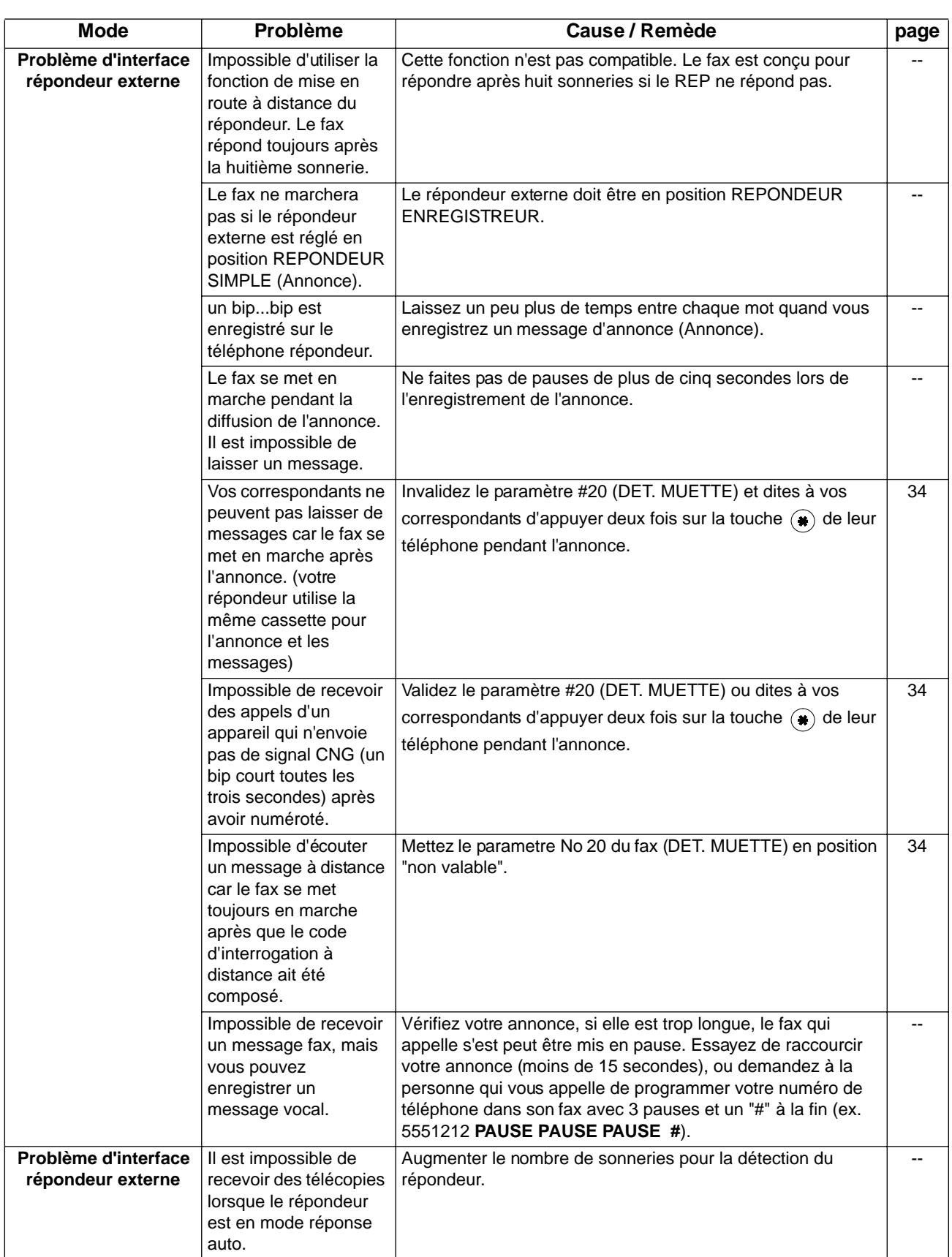

# <span id="page-96-1"></span><span id="page-96-0"></span>**Codes d'information**

En cas d'incident, un code d'information apparaît à l'écran. Consulter le tableau ci-dessous pour connaître les mesures à prendre.

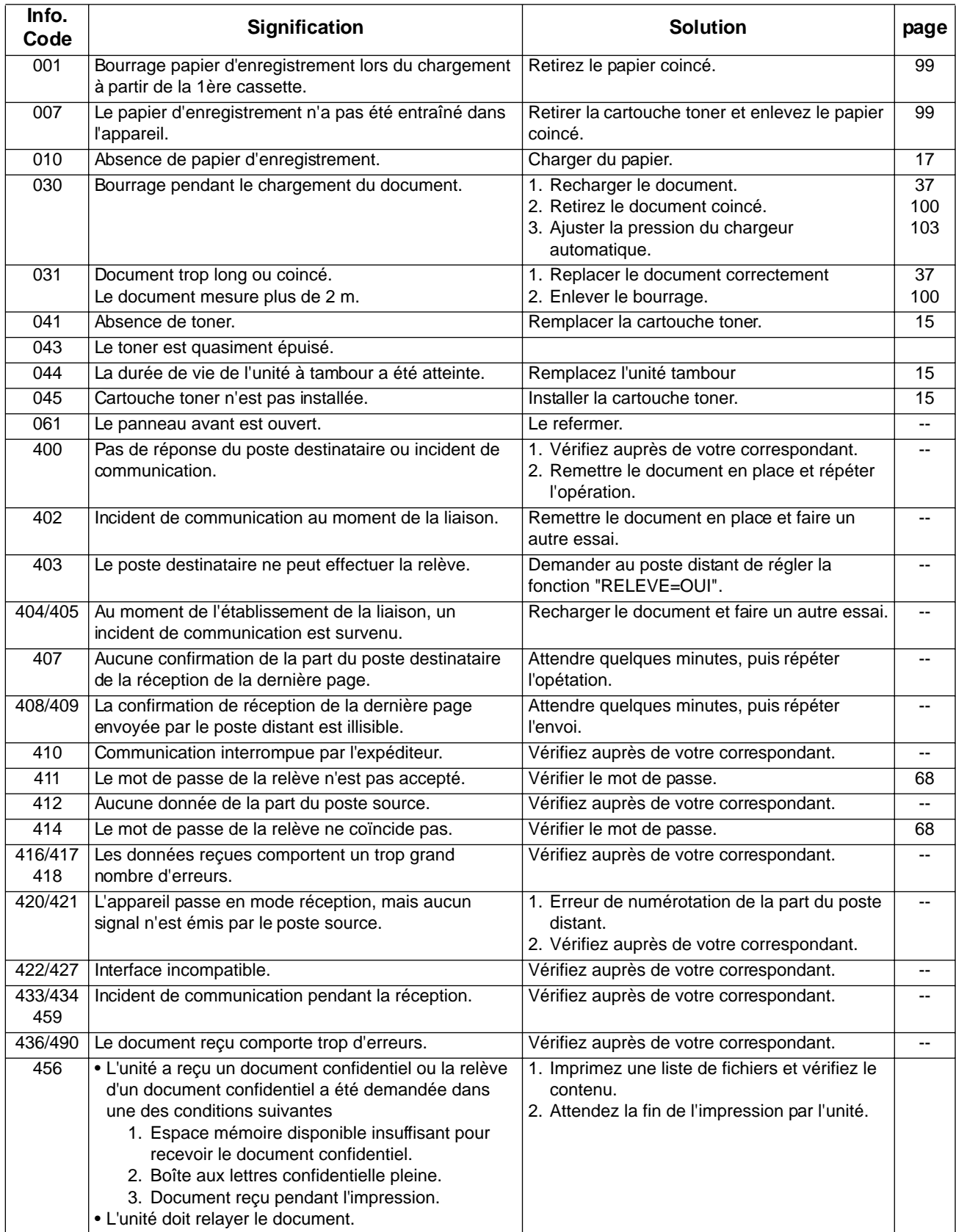

# **Codes d'information**

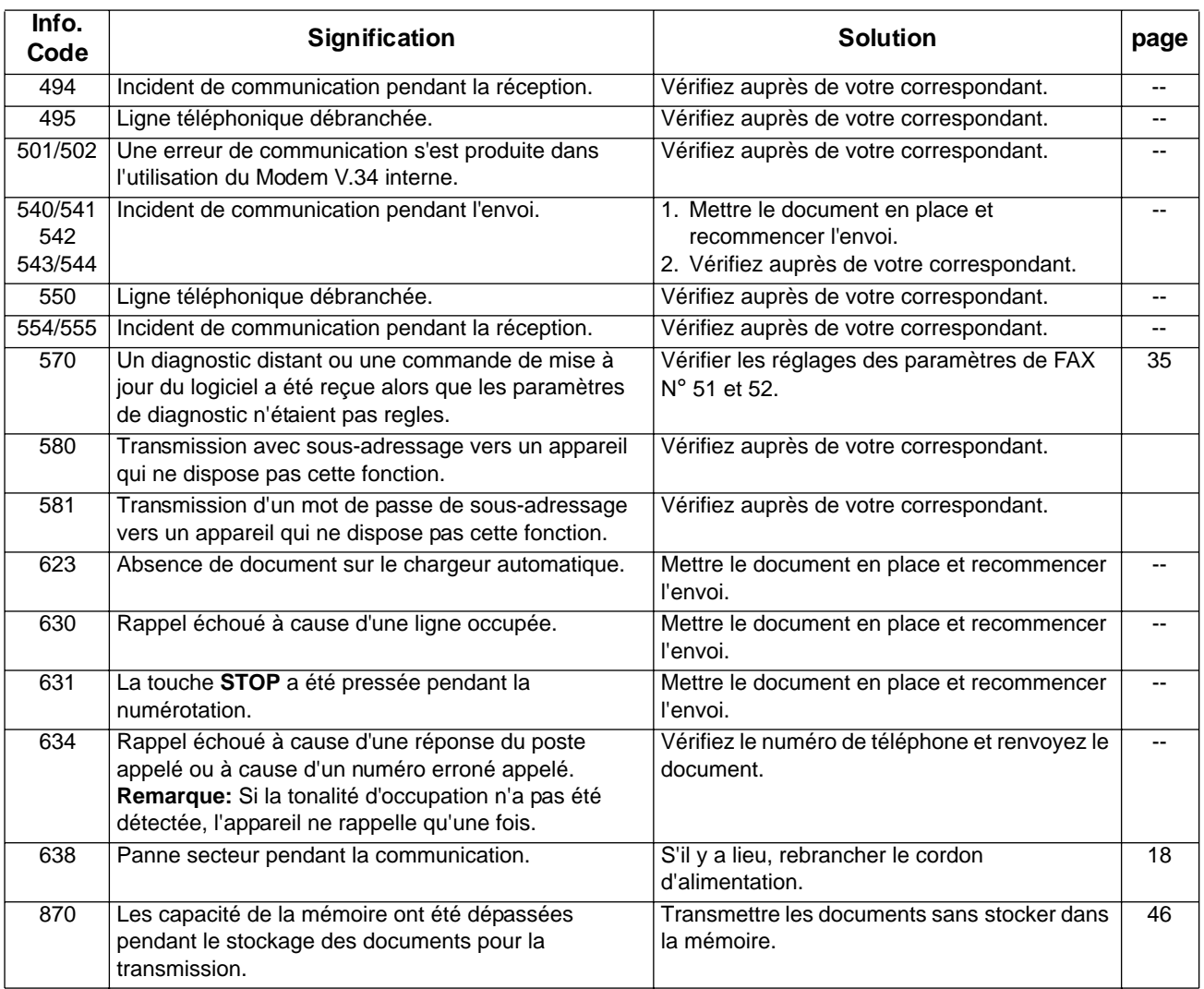

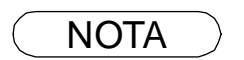

NOTA *1 Si après avoir identifié le problème et effectué la vérification recommandée, les codes d'information continue d'apparaître, ou pour une aide à propos de codes d'informations non recensés ci-dessous, veuillez contacter votre revendeur Panasonic agréé près de chez vous.*

### <span id="page-98-0"></span>**Dégagement d'un bourrage de papier**

Si le papier d'enregistrement se coince dans l'appareil, le code d'information 001 ou 007 apparaît à l'écran. **Pour retirer le papier coincé, (code 001)** 

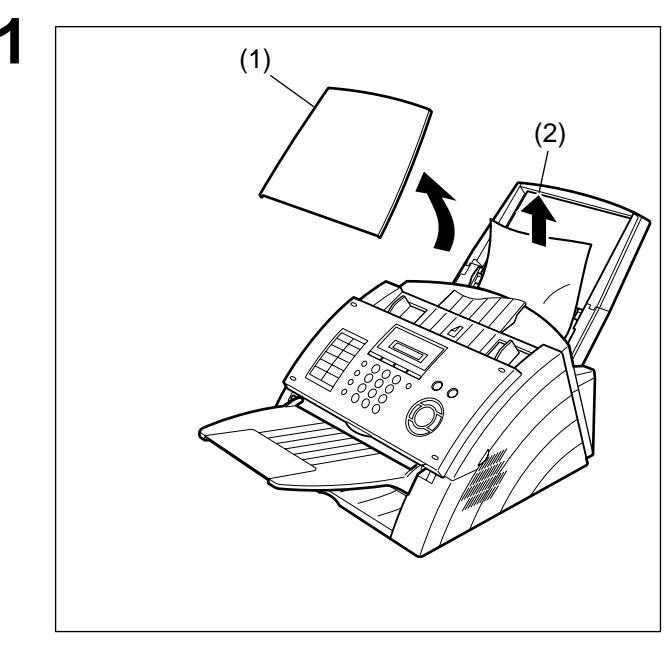

**Pour retirer le papier coincé, (code 007)** 

**1** (1) Ouvrir le couvercle de l'imprimante. (1) (2) (3)

- **1** (1) Sortir la cassette papier et ouvrez le couvercle.
- (2) Enlever le papier bloqué ou froissé et recharger le papier d'enregistrement dans la cassette papier.

- 
- (2) Enlever la cartouche toner.
- (3) Enlevez le papier coincé.

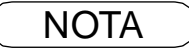

NOTA *1 L'affichage du message de papier d'enregistrement coincé est réinitialisé uniquement en ouvrant et en fermant le couvercle de l'imprimante.*

## <span id="page-99-0"></span>**Dégagement d'un bourrage de document**

Si un document original se coince dans l'appareil, le code d'information 031 apparaît à l'écran. **Pour remédier au bourrage, suivre la procédure ci-dessous.**

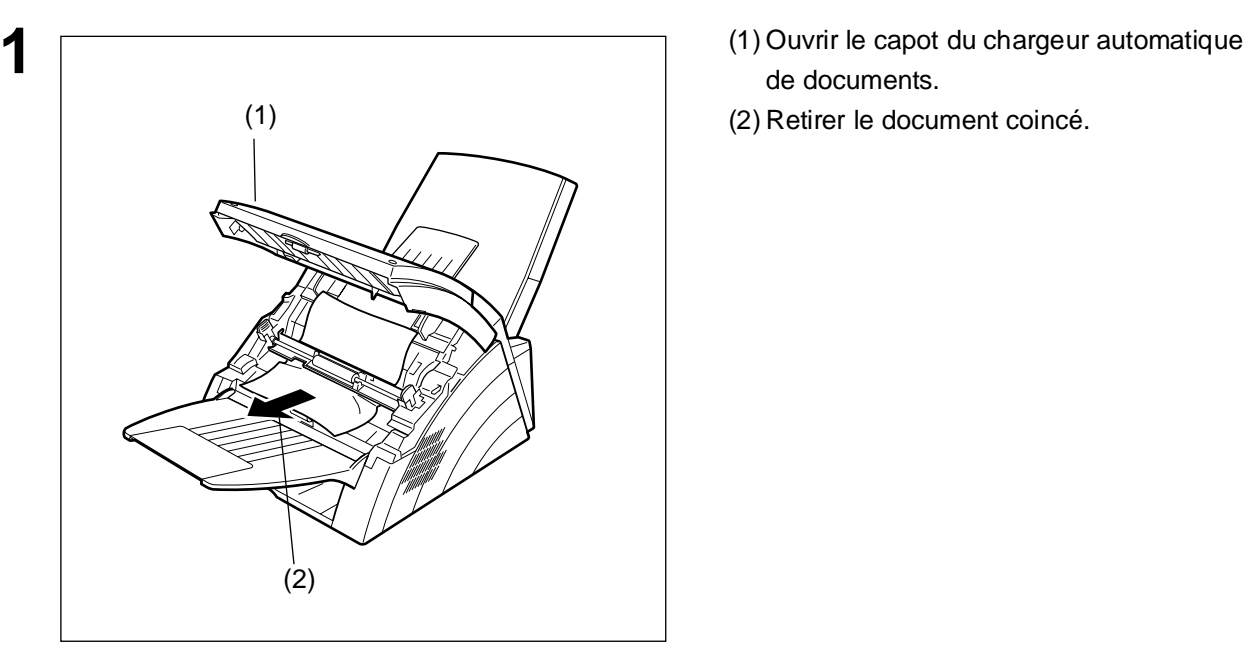

- de documents.
- 

## <span id="page-100-0"></span>**Nettoyage de l'aire de balayage**

Si le destinataire fait remarquer que les documents reçus sont noirs ou comportent des lignes noires, faire une photocopie. Si la photocopie est elle aussi noire ou comporte des lignes noires, l'aire de balayage des documents est probablement sale.

#### **Pour retirer le tampon encreur:**

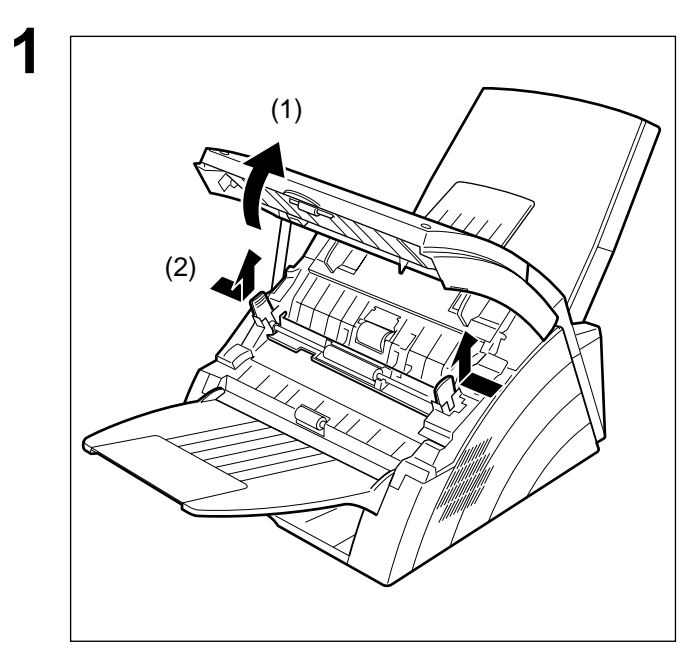

- **1** (1) Ouvrir le capot du chargeur automatique de documents.
- (2) Libérer des deux côtés les leviers du guide de balayage.

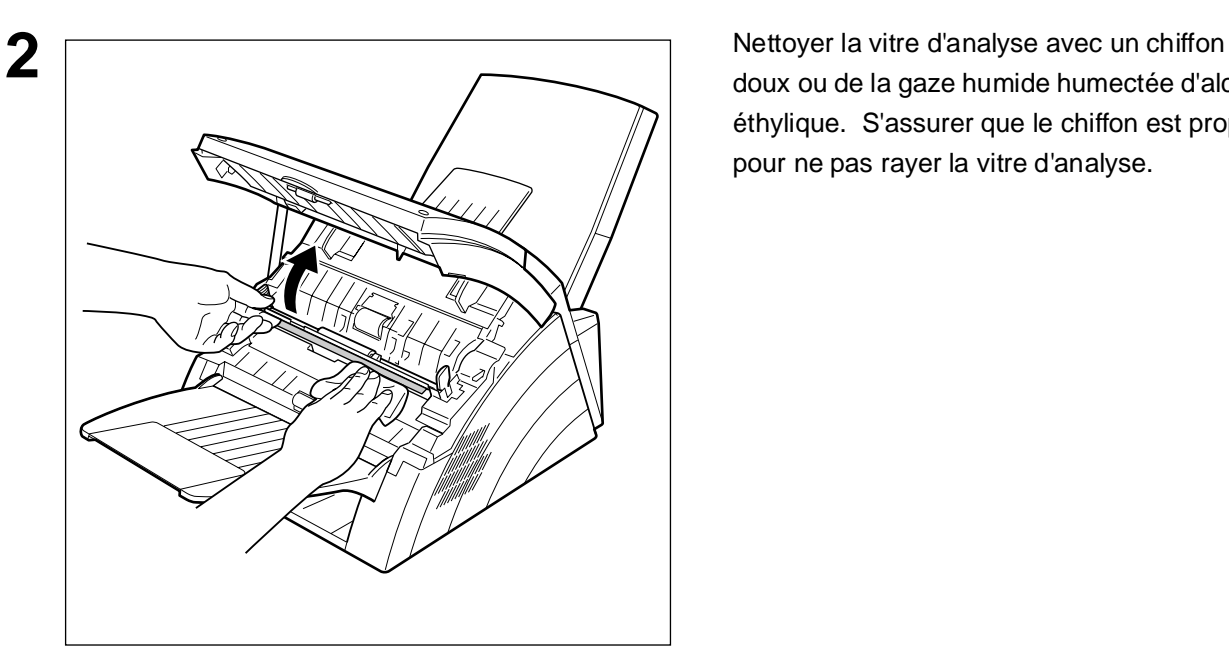

doux ou de la gaze humide humectée d'alcool éthylique. S'assurer que le chiffon est propre pour ne pas rayer la vitre d'analyse.

## **Nettoyage du cylindre d'impression**

Si le verso des feuilles imprimées est sale, il est possible que le cylindre d'impression dans l'unité de fusion soit sale.

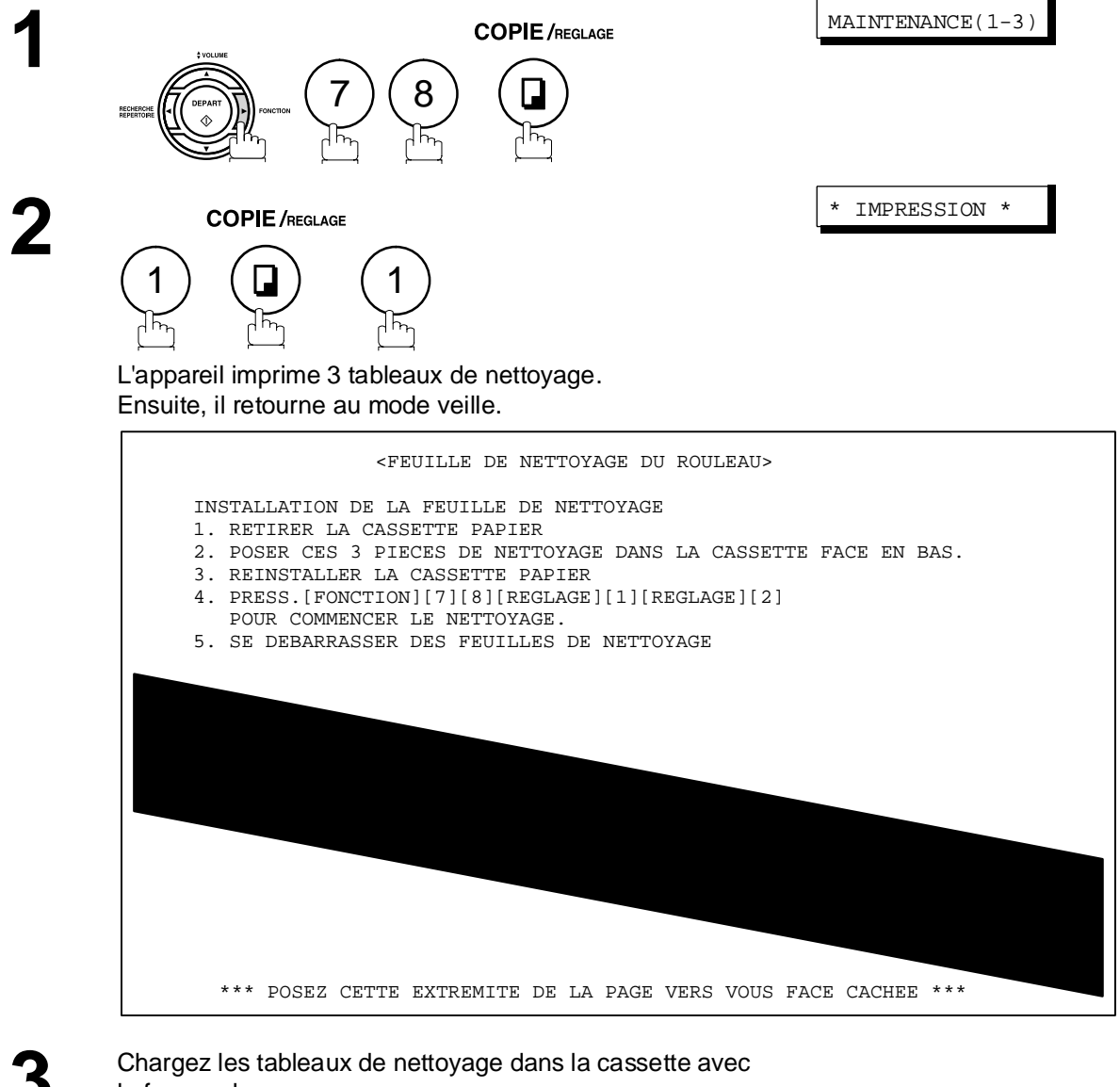

la face en bas.

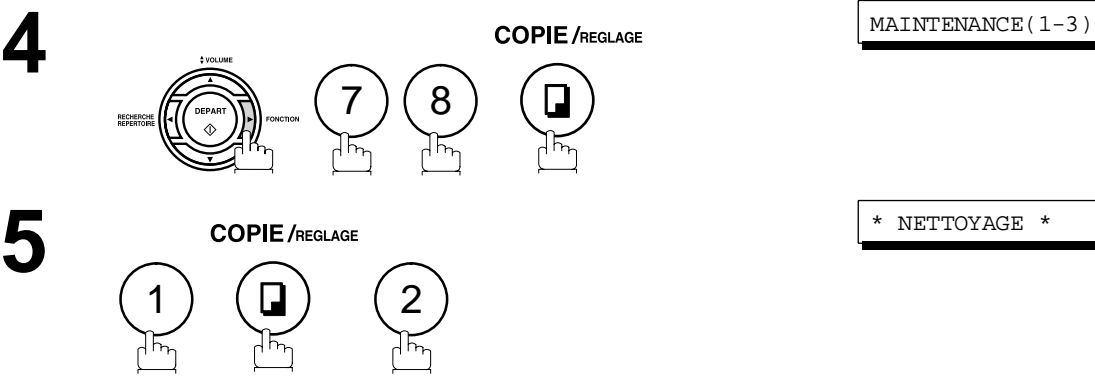

L'appareil éjecte les tableaux et nettoie le rouleau d'imprimante.

## <span id="page-102-0"></span>**Ajustement du chargeur automatique**

Au cas où des bourrages de papier surviendraient fréquemment, il est recommandé de régler la pression du chargeur de la manière suivante.

#### **Pour ajuster le chargeur de documents:**

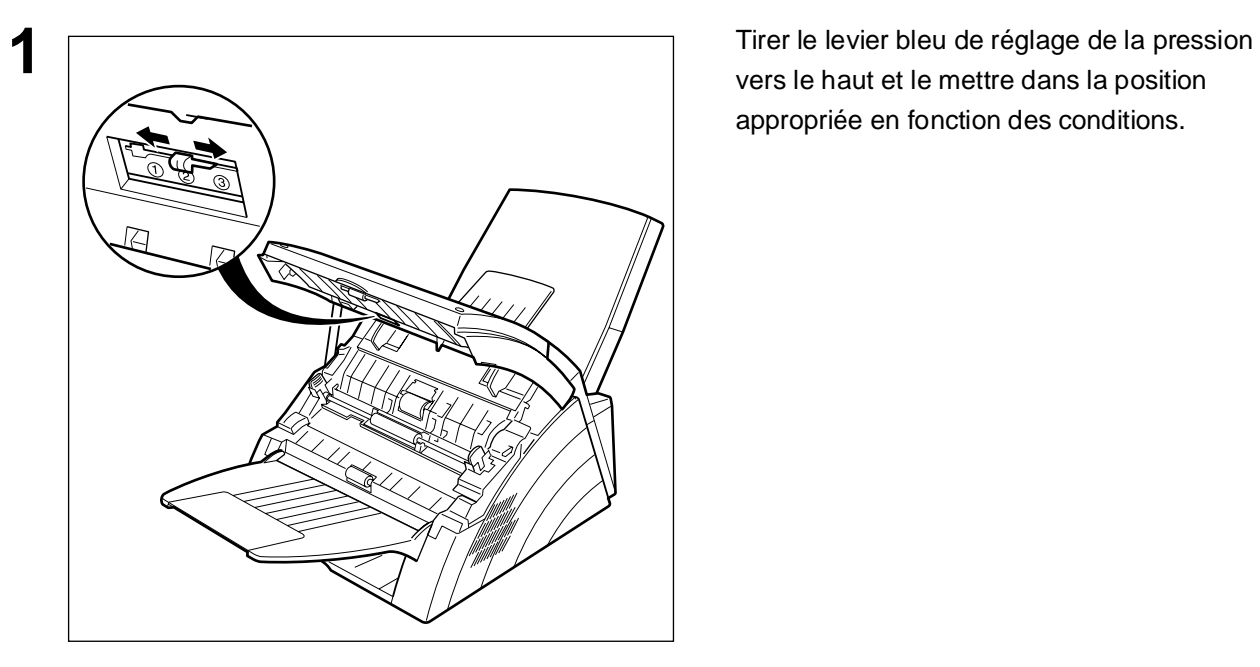

vers le haut et le mettre dans la position appropriée en fonction des conditions.

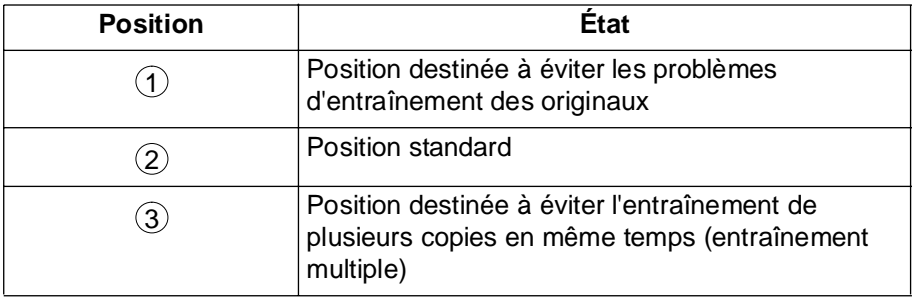

# <span id="page-103-0"></span>**Vérification de la ligne téléphonique**

Si vous n'entendez pas de tonalité lorsque la touche  $\vert$  TEL/NUM  $\vert$  est enfoncée ou que l'appel entrant ne sonne pas sur votre machine (pas de réception automatique).

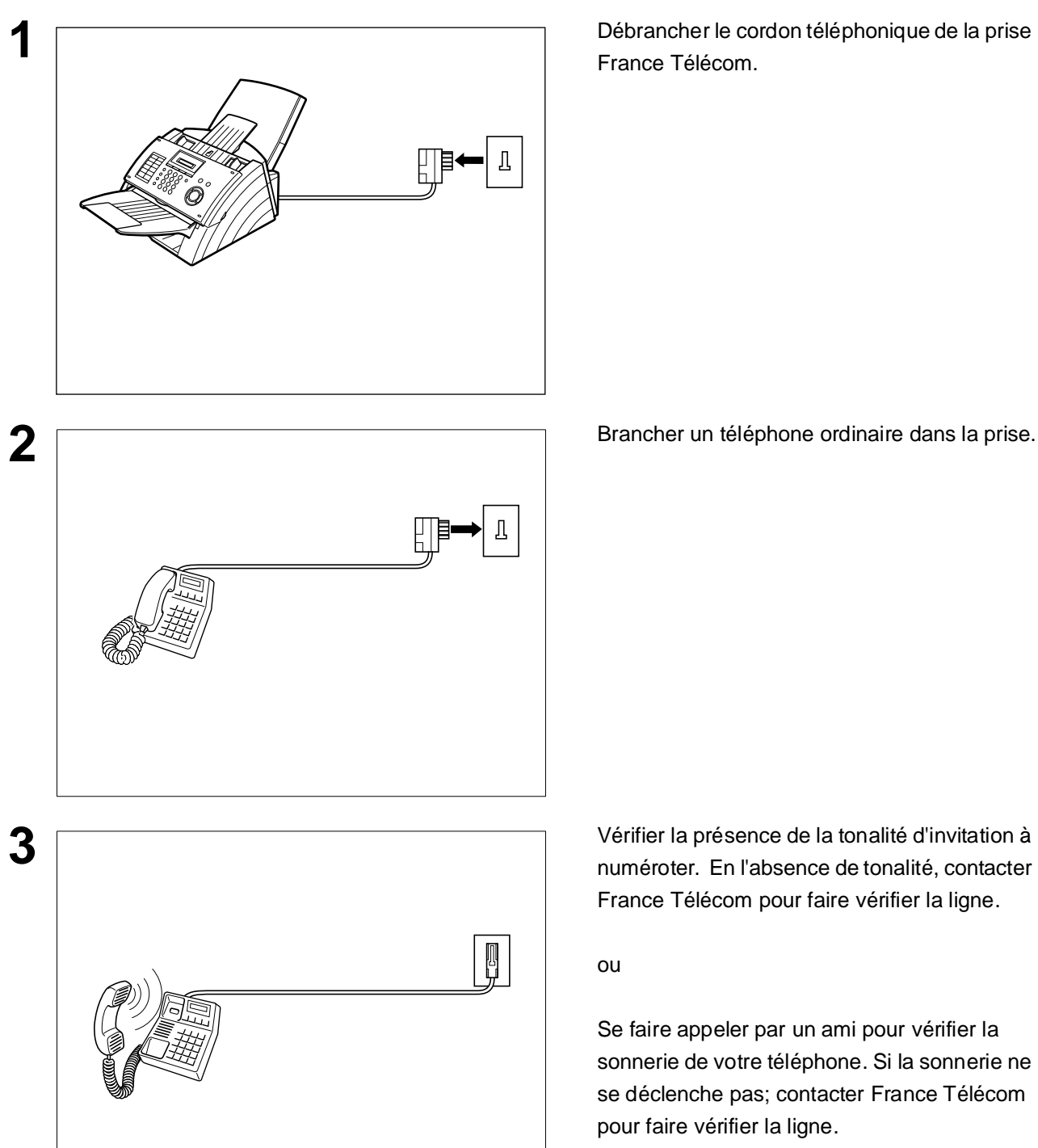

**1** Débrancher le cordon téléphonique de la prise France Télécom.

numéroter. En l'absence de tonalité, contacter France Télécom pour faire vérifier la ligne.

ou

Se faire appeler par un ami pour vérifier la sonnerie de votre téléphone. Si la sonnerie ne se déclenche pas; contacter France Télécom pour faire vérifier la ligne.

# **Données techniques**

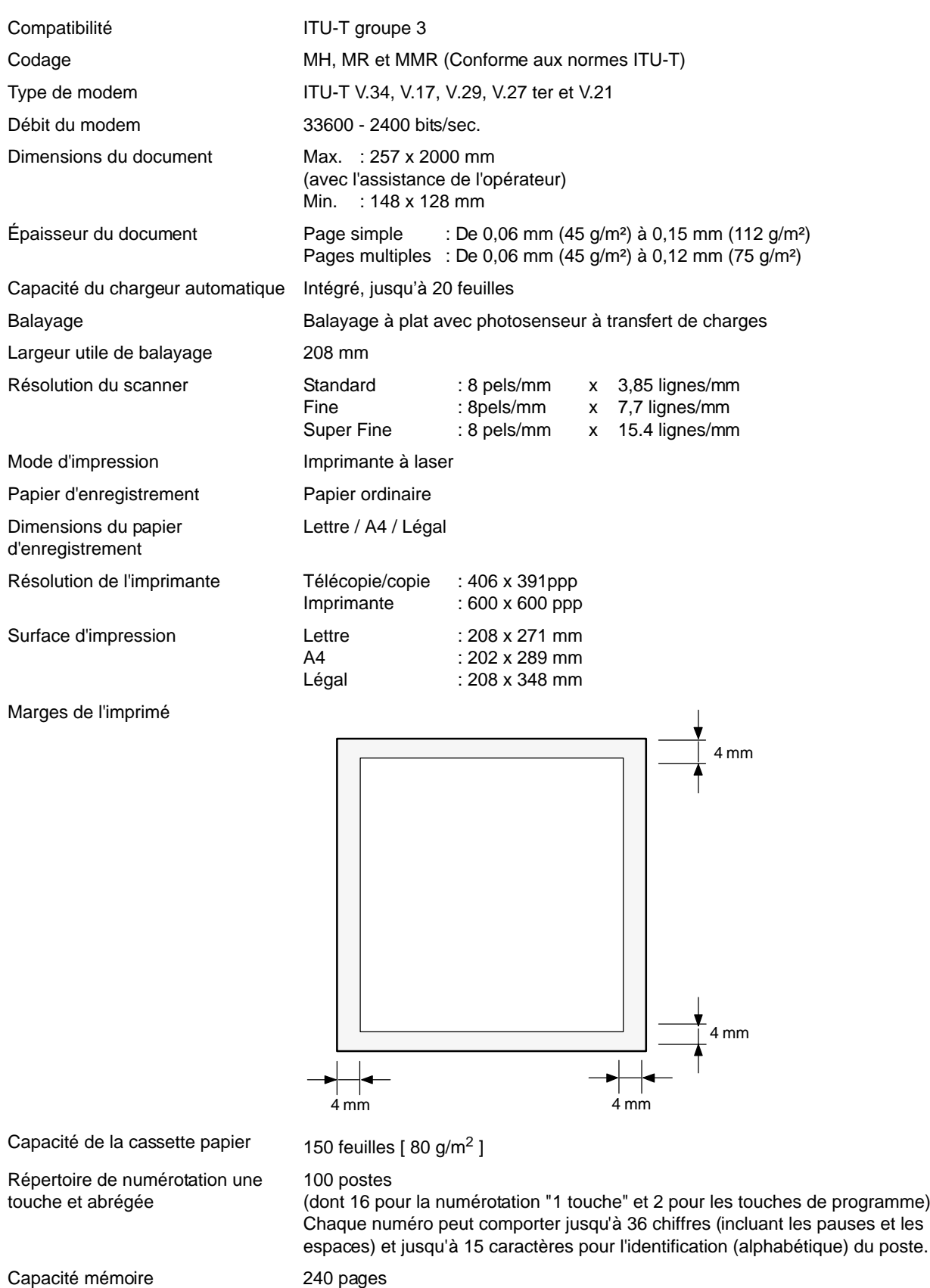

(Document N°1 du ITU-T, Résolution standard)

Alimentation 220-240 V CA, 50/60 Hz, monophasé

programme)

**Annexe**

# **Données techniques**

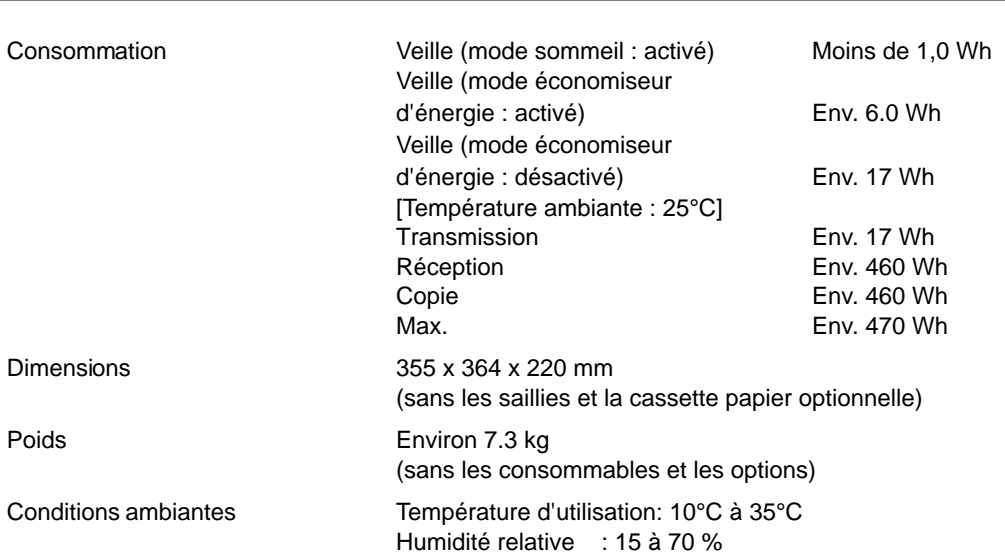

# <span id="page-106-0"></span>**Données techniques du papier d'enregistrement**

En règle générale, la plupart des papiers pour photocopieurs assurent aussi d'excellents résultats. Il existe plusieurs marques de papier dans le commerce. Il est recommandé d'en essayer plusieurs jusqu'à l'obtention des résultats voulus.

Le tableau ci-dessous résume les principales spécifications à prendre en considération lors de l'achat de papier blanc ou couleur.

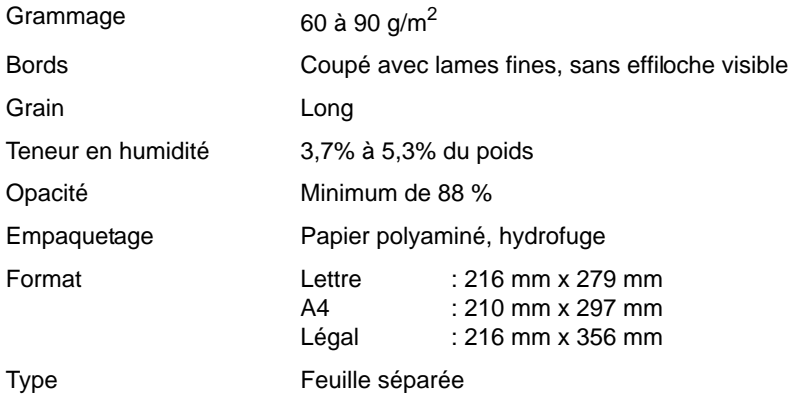

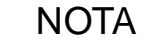

NOTA *1 Il est possible qu'un papier, bien qu'il respecte toutes les spécifications indiquées ci-dessus, ne donne pas les résultats escomptés. En effet, la qualité d'un papier de même marque peut varier d'un lot à un autre. Il est recommandé de faire des essais poussés avant d'arrêter son choix sur une marque donnée.*

# **Fournitures et accessoires**

Communiquer avec un distributeur Panasonic pour commander les fournitures et accessoires.

#### **Fournitures:**

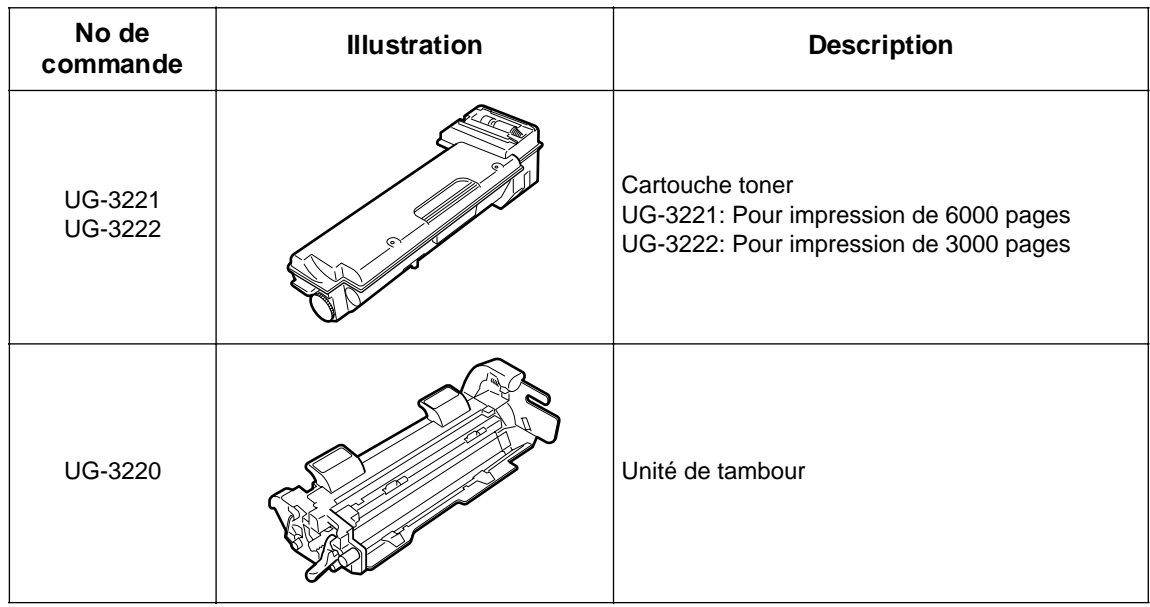
# **Consignes de sécurité**

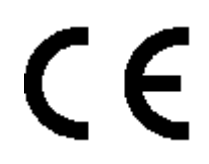

#### **Déclaration de conformité (DoC)**

Panasonic Communications Co., Ltd. déclare que cet équipement G3 fac-similé est conforme aux exigences essentielles et autres dispositions légales pertinentes de la directive 1999/5/EC.

#### **Conseil:**

Si vous souhaitez obtenir une copie de la déclaration de conformité de nos produits à la directive 1999/5/EC, veuillez vous rendre sur notre adresse Internet : <http://www.doc.panasonic.de>

#### **Comptabilité de réseau**

Ce produit, modèle UF-4100-\*\*(\*\* signifie suffixes de pays d'après le tableau ci-dessous) est conçu pour fonctionner avec un réseau public commuté (PSTN) analogique dans chaque pays.

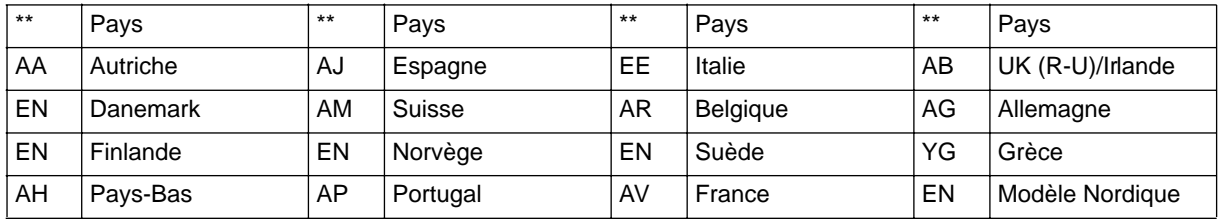

#### **AVERTISSEMENT** indique un danger pouvant entraîner des blessures graves ou un accident mortel.

- Brancher le câble d'alimentation dans une prise secteur ordinaire avant de connecter le cordon de ligne téléphonique. Déconnecter le cordon de ligne téléphonique avant de débrancher le câble d'alimentation de la prise secteur.
- Deconnecter immediatement l'equipement s'il subit des dommages physiques qui entrainent l'impossibilite d'acceder aux pieces internes en temps normal. A ce moment, les utilisateurs doivent faire reparer l'equipement ou le prendre en charge.
- Si le câble d'alimentation et/ou le cordon de ligne téléphonique de cet équipement sont endommagés, ils doivent être remplacés par les cordons spéciaux fournis par un technicien Panasonic agréé.

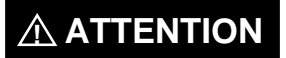

**A ATTENTION** indique un danger pouvant entraîner des blessures mineures ou des dommages sur l'appareil.

- Lorsque vous savez qu'il y aura bientôt un orage, nous vous recommandons de:
	- 1. Débrancher le cordon de ligne téléphonique de la prise de téléphone.
	- 2. Couper l'alimentation et débrancher le câble d'alimentation de la prise secteur.
- Cet équipement peut ne pas nécessairement assurer le transfert effectif d'un appel vers ou d'un téléphone connecté à la même ligne.
- L'opération de cet équipement sur la même ligne que des téléphones ou d'autres équipements avec dispositifs d'avertissement audible ou détecteurs automatiques de sonnerie provoquera un tintement de cloche ou un bruit, et peut entraîner un faux déclenchement du détecteur de sonnerie. Si ce problème se pose, l'utilisateur ne doit pas contacter le service dérangement de Telecom (société de téléphone).

109

### **Consignes de sécurité**

#### **<Pour les utilisateurs britanniques>**

Cet appareil est fourni avec une prise moulée à trois broches par commodité et pour votre sécurité. Un fusible de 5 ampères est installé dans cette prise.

Si le fusible doit être remplacé, veuillez vous assurer que le fusible de remplacement est de 5 ampères et qu'il est agréé par ASTA ou BSI pour BS1362.

Rechercher la marque d'ASTA  $\textcircled{a}$  ou celle de BSI  $\textcircled{g}$  sur le fusible.

Si la prise comprend une fermeture amovible pour le fusible, vous devez faire attention à ce qu'elle soit remise quand le fusible a été remplacé.

Si vous perdez la fermeture du fusible, la prise ne doit pas être utilisée jusqu'à ce que vous remplaciez la fermeture. Vous pouvez vous procurer une fermeture de remplacement chez votre fournisseur Panasonic local.

SI LA PRISE MOULÉE INSTALLÉE NE CONVIENT PAS À LA SORTIE DE LA PRISE DE COURANT DE VOTRE BUREAU, VEUILLEZ RETIRER LE FUSIBLE, DÉBRANCHER LA PRISE ET LA METTRE DANS UN LIEU SÛR. IL Y A UN RISQUE IMPORTANT DE CHOC ÉLECTRIQUE SI LA PRISE DÉBRANCHÉE EST INSÉRÉE DANS UNE PRISE DE 13 AMPÈRES.

Si une nouvelle prise doit être installée, veuillez observer les instructions d'installation électrique comme indiqué ci-dessous.

Si vous avez un doute, veuillez contacter un électricien qualifié.

ATTENTION: CET APPAREIL DOIT ÊTRE MIS À LA TERRE.

IMPORTANT: Les fils de ce câble électrique sont colorés selon le code suivant:

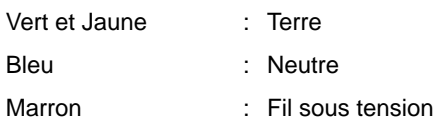

Puisque les couleurs du câble de cet appareil peuvent ne pas correspondre aux marquages de couleurs qui identifient les terminaux de votre prise, veuillez procéder de la façon suivante:

Le fil VERT ET JAUNE doit être connecté au terminal de la prise marqué de la lettre E ou du symbole de sécurité Terre

 $\frac{m+1}{m}$ " ou coloré VERT ou VERT ET JAUNE.

Le fil BLEU doit être connecté au terminal de la prise qui est marqué de la lettre N ou coloré NOIR.

Le fil MARRON doit être connecté au terminal de la prise qui est marqué de la lettre L ou coloré ROUGE.

Comment remplacer le fusible.

Ouvrir le compartiment du fusible avec un tournevis et remplacer le fusible.

#### **<Pour les utilisateurs allemands>**

Machine Noise Information Ordinance 3.GPSGV (Règlement sur l'information du bruit des machines 3. GPSGV) du 06.01.2004: le niveau maximum de pression de son est égal ou inférieur à 70 dB(A) en accord avec ISO 7779.

#### **<Pour les utilisateurs néo-zélandais>**

L'octroi d'une certification Telepermit pour un équipement terminal indique seulement que Telecom a reconnu que l'équipement remplit les conditions minimales pour la connexion à son réseau.

Cela n'indique pas que le produit est agréé par Telecom, et ne fournit aucune sorte de garantie. Par-dessus tout, cela ne donne pas l'assurance qu'un article fonctionnera correctement avec un autre article d'équipement Telepermit de modèle différent, et n'implique pas qu'un produit soit compatible avec tous les services du réseau Telecom.

Les fonctions d'appel automatique de cet équipement ne doivent pas être utilisées pour causer une nuisance à d'autres clients de Telecom.

Un équipement certifié Telepermit ne peut être connecté qu'à un port auxiliaire de téléphone. Le port auxiliaire de téléphone est conçu spécialement pour les équipements de connexion à trois fils. Les équipements connectés à trois fils peuvent ne pas répondre aux appels rentrants lorsqu'ils sont connectés à ce port.

Il est possible qu'en raison des caractéristiques différentes des dispositifs de réception, et/ou de variations de l'état de la ligne, les communications ne puissent pas toujours s'effectuer sans problèmes aux vitesses élevées pour lesquelles cet appareil a été conçu.

Les sociétés Telecom ou Panasonic New Zealand déclinent pour cela toute responsabilité dans ce cas de figure.

#### **INFORMATIONS IMPORTANTES**

Dans le cas d'une panne de courant, ce téléphone peut ne pas marcher. Veuillez vous assurer qu'une autre ligne fonctionnant indépendamment du courant est disponible pour les appels urgents.

Cet équipement ne doit pas être utilisé pour incommoder d'autres utilisateurs Telecom.

Cet équipement ne doit pas être mis en place pour faire des appels automatiques au numéro de services d'urgences (Telecom '111').

 Certains téléphones ne répondront pas à la sonnerie signalant un appel entrant quand ils sont connectés à une prise de rallonge

#### **<Pour les pays européens>**

En tant que partenaire d' $\mathsf{ENERGY}\ \mathsf{STAR}^\circ$ , Panasonic a fait en sorte que ce produit soit en accord avec les directives de consommation d'énergie établies par  ${\sf ENERGY}$   ${\sf STR}^{\circledast}.$ 

Ce programme volontaire fournit certains standards de consommation d'énergie et d'utilisation. Cet appareil s'éteindra automatiquement après une période spécifiee de non-utilisation. L'utilisation de cet appareil ENERGY STAR® très pratique, permet de réduire la consommation d'énergie et de préserver l'environnement.

Les fonctions par défaut peuvent être ajustées en fonction des exigences de votre bureau. Veuillez contacter un fournisseur Panasonic agréé pour obtenir plus d'informations.

**Annexe**

# **Glossaire**

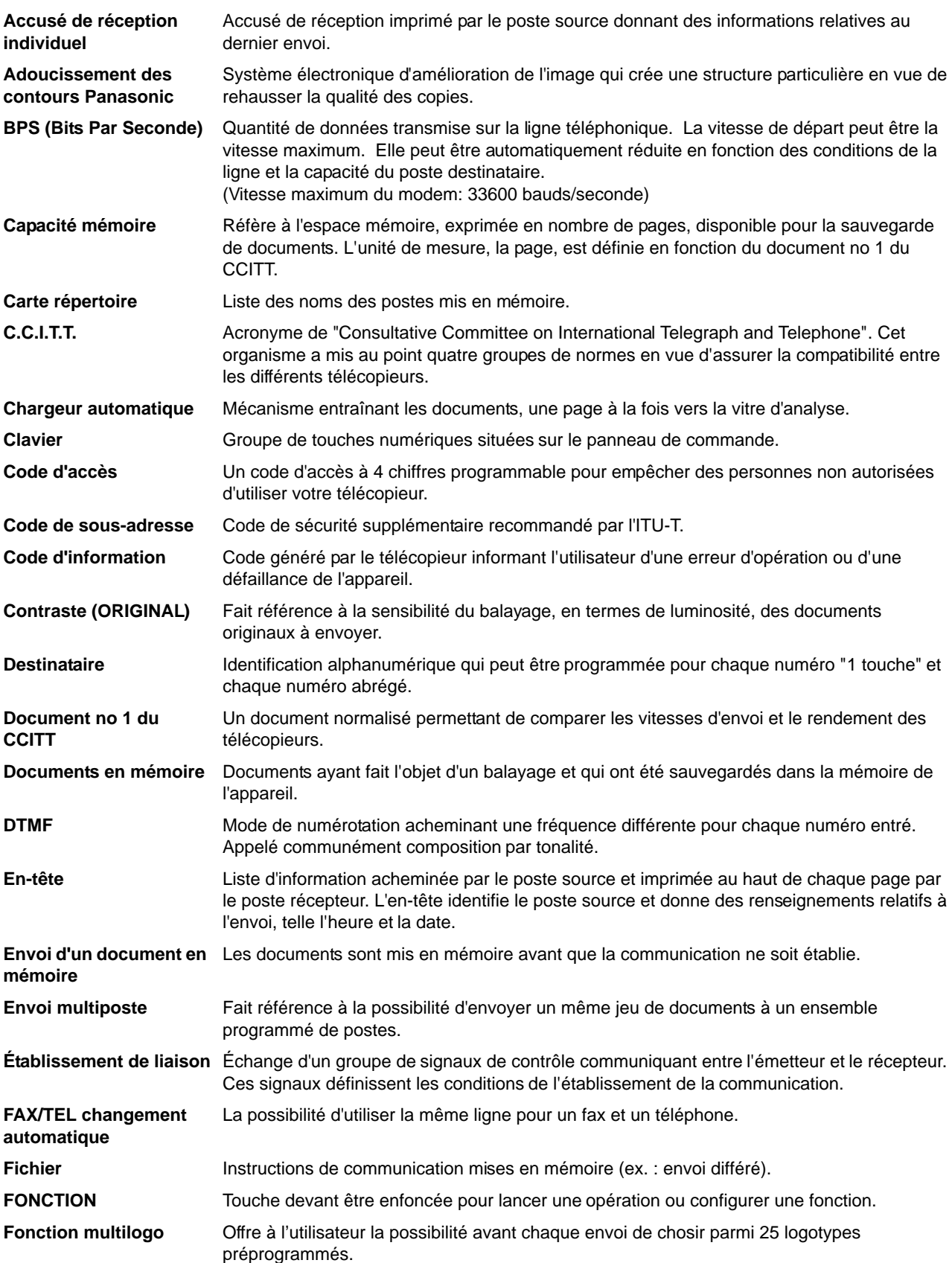

## **Glossaire**

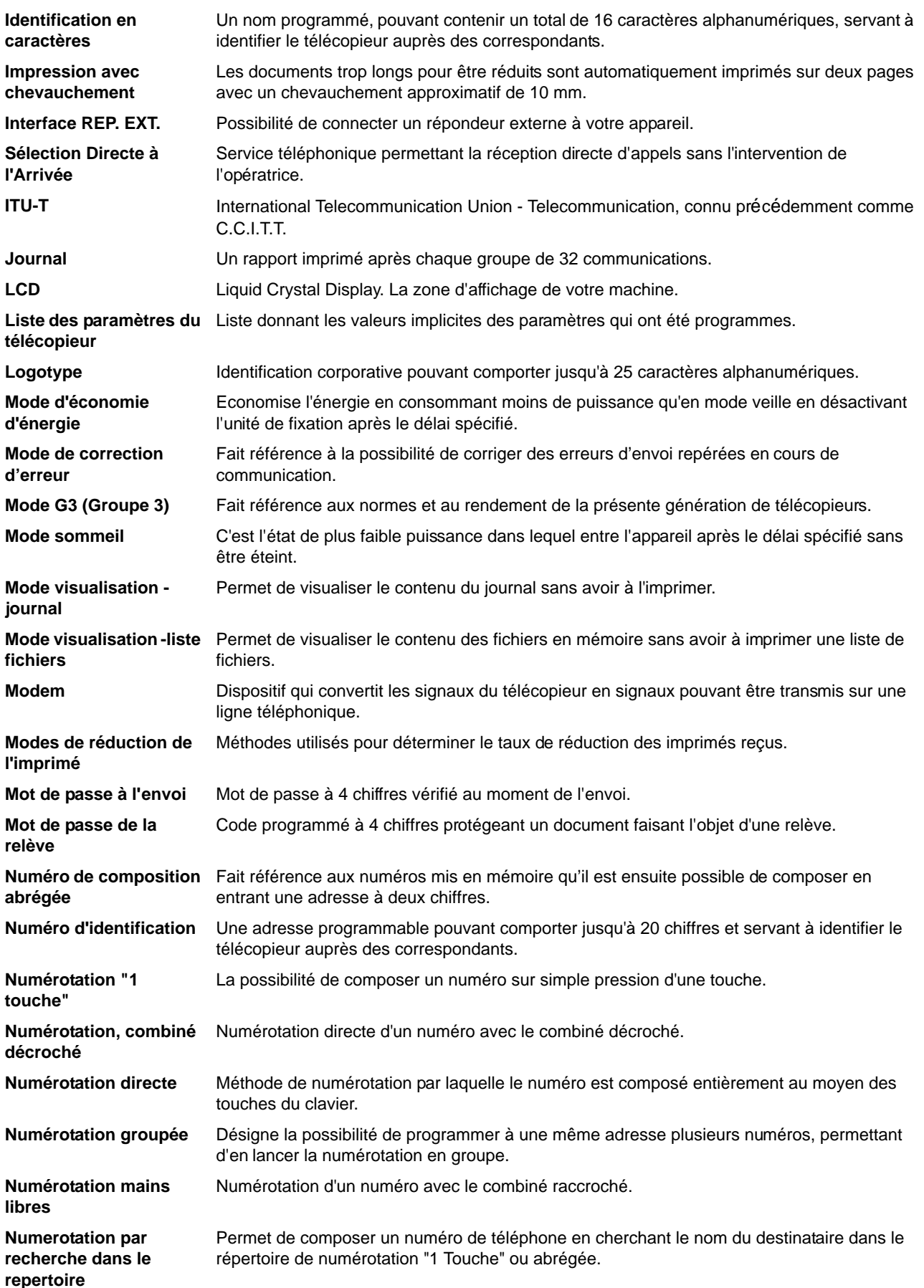

113

## **Glossaire**

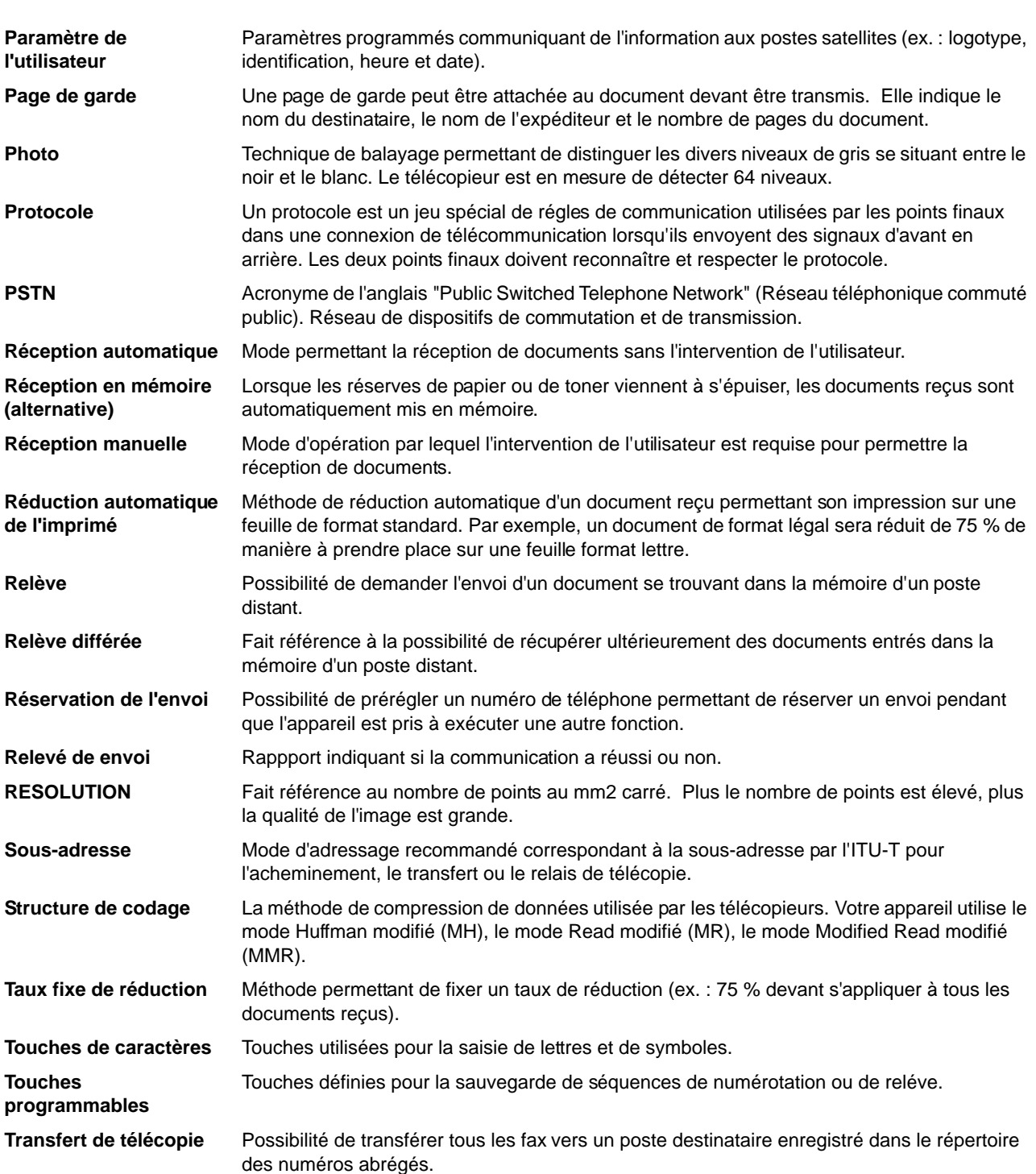

# <span id="page-114-0"></span>**Document n° 1 de l'ITU-TS**

Toutes les données sont basées sur le document d'essai n° 1 de l'ITU-T. (Le spécimen ci-dessous n'est pas à l'échelle.)

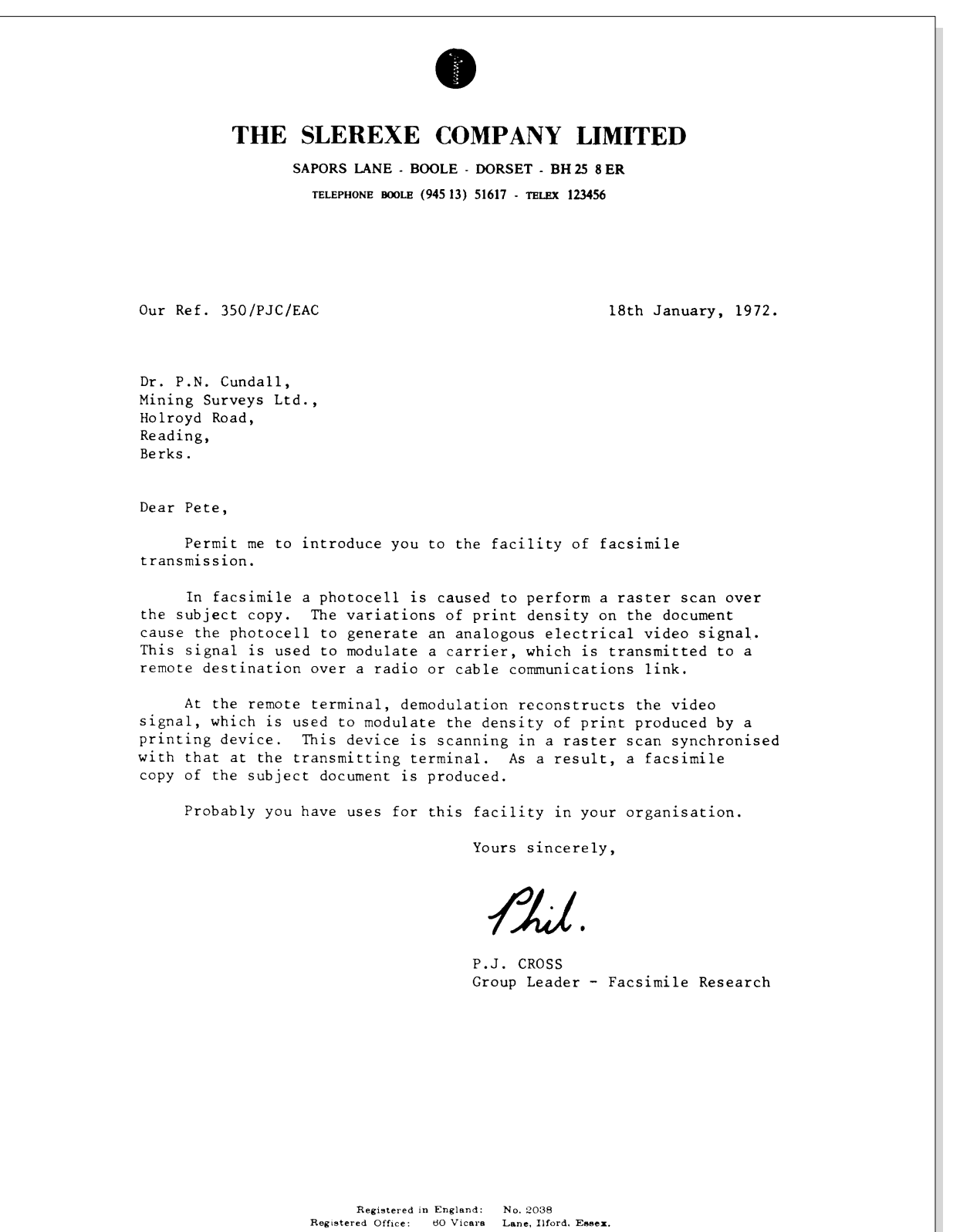

115

## **Index**

### **A**

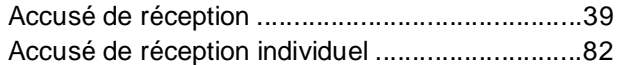

### **B**

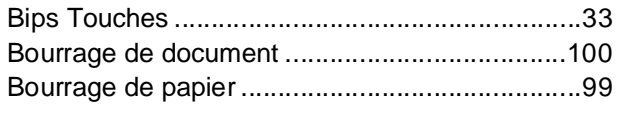

### **C**

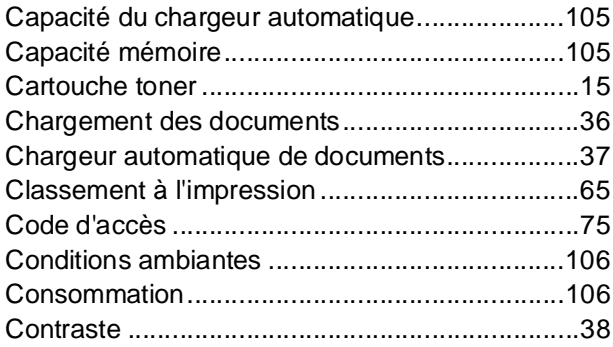

### **D**

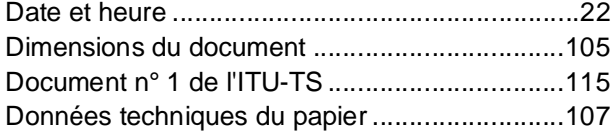

### **E**

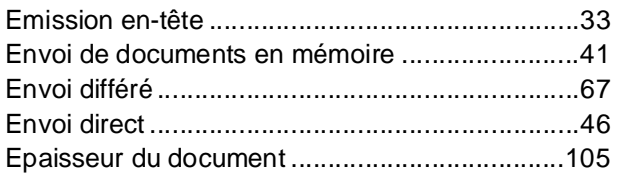

### **F**

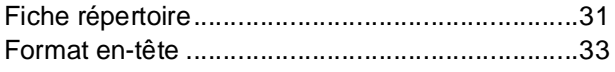

#### **I**

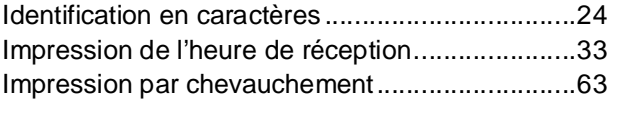

### **J**

Journal .................................................................[81](#page-80-0)

### **L**

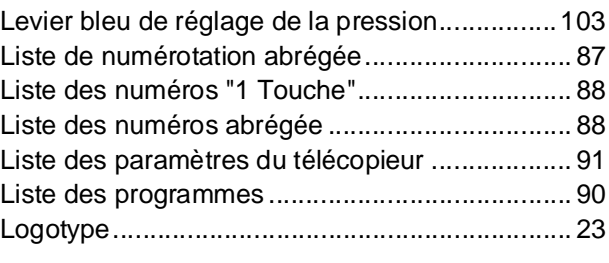

#### **M**

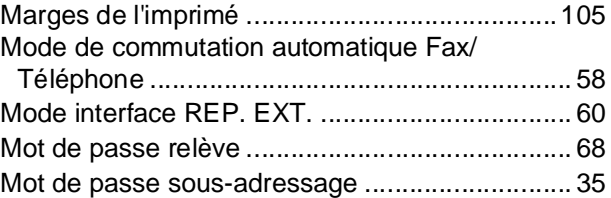

#### **N**

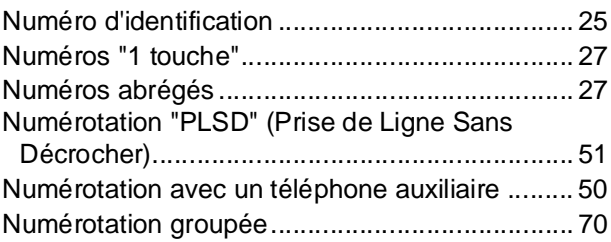

#### **P**

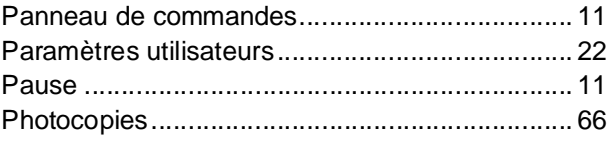

### **R**

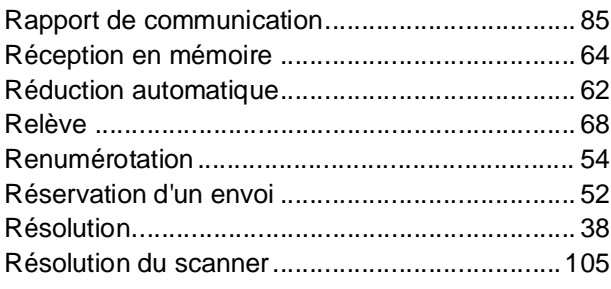

### **S**

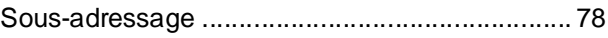

#### **T**

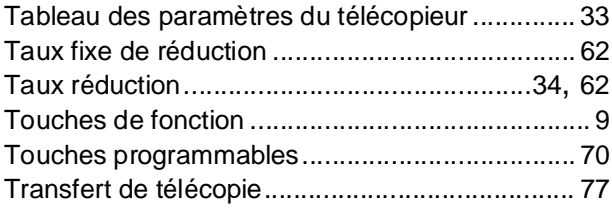

## **Index**

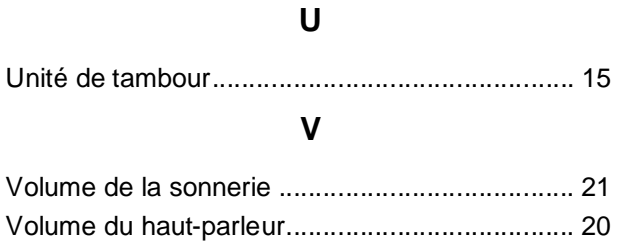

Numéro de téléphone du service après-vente:

For Customer Support: Panasonic Communications Co., Ltd. Fukuoka, Japan <http://www.panasonic.co.jp/global/>

Printed in Philippines Marcher 2005 PJQMC0216ZA T0305-0